# **MINOLTA**

#### The essentials of imaging

www.minoltaeurope.com

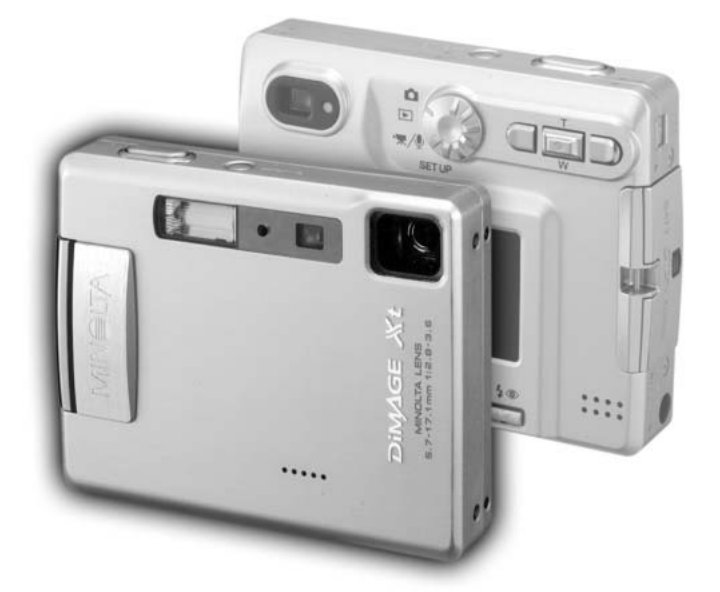

# DIMAGE Xt

DK BETJENINGSVEJLEDNING

#### FØR DU BEGYNDER

Tillykke med dit nye Minolta digitalkamera. Læs venligst hele denne betjeningsvejledning, så du kan få optimal glæde af kameraet og alle dets faciliteter.

Kontrollér nedenstående liste over medfølgende dele, før du tager kameraet i brug. Kontakt din forhandler, hvis noget mangler.

Minolta DiMAGE Xt digitalkamera Litium-ion batteri NP-200 Litium-ion batterilader BC-300 Håndrem HS-DG100 SD-memorykort AV-kabel AVC-200 USB-kabel USB-500 DiMAGE software CD-ROM DiMAGE Viewer betjeningsvejledning Betjeningsvejledning til kameraet Garantibevis

Apple, Apple logoet, Macintosh, Power Macintosh, Mac OS og Mac OS logoet er registrerede varemærker tilhørende Apple Computer Inc. Microsoft og Windows er registrerede varemærker tilhørende Microsoft Corporation. Windows officielle navn er Microsoft Windows Operating System. Pentium er et registreret varemærke tilhørende Intel Corporation. Power PC er et varemærke tilhørende International Business Machines Corporation. QuickTime er et varemærke, som benyttes under licens. USB DIRECT-PRINT er et varemærke tilhørende Seiko Epson Corporation. Alle andre varemærker tilhører de respektive ejere.

#### SIKKERHEDSREGLER

#### NP-200 Litium-ion batterier

DiMAGE Xt strømforsynes af et lille litium-ion batteri med høj kapacitet. Hvis batteriet behandles forkert, kan væske trænge ud og beskadige kameraet, og der kan opstå risiko for brand eller elektrisk stød, som kan forårsage personskade. Læs alle advarsler, inden batteriet tages i anvendelse.

# A ADVARSEL

- Batteriet må ikke kortsluttes, adskilles, beskadiges eller modificeres.
- Udsæt ikke batteriet for ild eller høje temperaturer (over 60°C).
- Udsæt ikke batteriet for vand eller fugt. Vand kan forårsage korrosion eller beskadige de indvendige sikkerhedsfunktioner, så batteriet overophedes, antændes, sprænges eller bliver utæt.
- Tab ikke batteriet, og udsæt det ikke for kraftige stød. Stød eller slag kan beskadige de indvendige sikkerhedsfunktioner, så batteriet overophedes, antændes, sprænges eller bliver utæt.
- Opbevar ikke batterier i eller i nærheden af metalprodukter.
- Brug ikke batteriet til andre produkter.
- Brug kun den anbefalede oplader. En uegnet oplader kan forårsage skade som følge af brand eller elektrisk stød.
- Brug ikke et utæt batteri. Hvis du ved et uheld får batterivæske i øjet, skal du omgående rense det med rigeligt, rent vand og søge læge. Hvis du får væske på huden eller tøjet, kan du skylle efter med rigeligt vand.
- Brug eller oplad kun batteriet, når den omgivende temperatur er mellem 0°C og 40°C. Batteriet bør kun opbevares på steder, hvor den omgivende temperatur er mellem -20°C og 30°C, og den relative luftfugtighed er mellem 45% og 85%.

# A ADVARSEL

- Sæt tape over litium-ion batteriets kontaktflader for at undgå kortslutning, inden du afleverer det til destruktion. Følg altid de lokale regler for destruktion af brugte batterier.
- Hvis opladningen ikke er tilendebragt efter den angivne periode, skal opladeren slukkes og opladningen afbrydes.

# ALMINDELIGE ADVARSLER OG SIKKERHEDSREGLER

Læs alle sikkerhedsregler og advarsler, inden kameraet og tilbehøret tages i anvendelse.

# A ADVARSEL

- Brug kun batterier, som er specificeret i denne brugsvejledning.
- Brug kun en anbefalet oplader eller AC adapter, som er indstillet til den korrekte netspænding. En uegnet AC adapter eller forkert spændingsindstilling kan forårsage brand eller elektrisk stød.
- Brug kun det opladerkabel, som er beregnet til lysnettet i den pågældende region. En forkert netspænding kan forårsage skade som følge af brand eller elektrisk stød.
- Forsøg ikke at adskille kameraet eller opladeren. Delene rummer højspændings-kredsløb, som kan give farlige elektriske stød.
- Fjern omgående batteriet, eller sluk AC adapteren, og stop brugen, hvis kameraet tabes eller udsættes for et slag der medfører, at de indvendige dele, især flashdelene, blottes. Flashens elektriske kredsløb rummer højspænding, som kan forårsage elektriske stød og personskade. Fortsat brug af et beskadiget produkt kan medføre personskade eller brand.
- Hold altid batterier, memorykort, små tilbehørsdele eller andet der kan sluges, væk fra mindre børn. Søg omgående læge, hvis en ting sluges.
- Opbevar kameraet på en måde, så børn ikke kan få adgang til det.
- Udlad ikke flashen på kort afstand i øjnene på personer eller dyr. Synet kan blive beskadiget.
- Gå ikke rundt, mens du ser på LCD monitoren.
- Kig ikke direkte mod solen eller andre stærke lyskilder gennem søgeren. Du kan beskadige dit syn eller blive blind.
- Brug ikke kameraet i fugtige omgivelser, og betjen det ikke med våde hænder. Hvis der kommer væske i kameraet, skal du omgående tage batteriet ud eller afbryde AC adapteren og stoppe brugen. Der kan opstå risiko for brand eller elektrisk stød, som kan forårsage personskade.
- Brug ikke kameraet i nærheden af brandfarlige dampe eller væsker som f. eks. benzin eller fortynder. Forsøg ikke at rense det med brandfarlige væsker som alkohol, benzin, fortynder eller lignende. Brandfarlige produkter kan forårsage eksplosion eller brand.
- Træk ikke i kablet til AC adapteren eller opladeren, når du vil fjerne den fra stikkontakten. Grib om selve stikket.
- Pas på ikke at beskadige kablet til AC adapteren eller opladeren ved at vride det, stille tunge ting på det eller udsætte det for varme. Et beskadiget kabel kan give anledning til brand eller kortslutning.
- Stop brugen, hvis kameraet begynder at lugte eller ryge, eller hvis det bliver meget varmt. Fjern omgående batteriet, og pas på, du ikke brænder dig, da det bliver varmt under brugen. Fortsat brug af et beskadiget produkt kan medføre brand.
- Bring kameraet til forhandleren eller et autoriseret Minolta Servicecenter, hvis reparation er påkrævet.

# $\Lambda$  VÆR FORSIGTIG

- Brug eller opbevar ikke kameraet i meget varme eller fugtige omgivelser. Kameraet, opladeren eller batteriet kan blive beskadiget og forårsage personskade som følge af varme, ild eller udtrængende batterivæske.
- Hvis batteriet lækker, skal du stoppe brugen og bringe kameraet til eftersyn.
- Kameraet, opladeren og batteriet kan blive varmt efter længerevarende brug. Vær forsigtig, når du betiener det.
- Du kan brænde dig, hvis du rører ved batteriet eller memorykortet efter længerevarende brug. Sluk kameraet, og vent til det er kølet af, inden du udskifter delene.
- Hold ikke om flashen, når den udlades. Den store energiudladning kan forårsage forbrændinger.
- Udsæt ikke LCD-monitoren for tryk. En beskadiget monitor kan forårsage skade, og udtrængende væske fra monitoren kan forårsage antændelse. Hvis du får væske på huden eller tøjet, kan du skylle efter med rigeligt vand. Hvis du får væske i øjet, skal du omgående rense det med rigeligt, rent vand og søge læge.
- Anbring AC adapteren eller opladeren forsvarligt i stikkontakten.
- Brug ikke transformere eller rejseadaptere til opladeren. Der kan opstå brand, eller produktet kan blive beskadiget.
- Brug ikke AC adapteren eller opladeren, hvis kablet er beskadiget.
- Tildæk ikke AC adapteren eller opladeren. Der kan opstå risiko for brand.
- Sørg for, at der er fri adgang til AC adapteren eller opladeren, så strømmen hurtigt kan afbrydes i en nødsituation.
- Tag AC adapteren eller opladeren ud af stikkontakten, når du ikke bruger kameraet, eller delene skal renses.

Produktet kan være påsat følgende mærker:

Dette mærke på kameraet angiver, at det overholder EU's krav til interferensskabende produkter. CE er en forkortelse af Conformité Européenne (europæisk konformitet).

Dette digitale udstyr overskrider ikke klasse B grænserne for udsendelse af radiostøj i henhold til den canadiske industristandard for interferensskabende udstyr (ICES-003).

Digital Camera: DiMAGE Xt Tested To Comply With FCC Standards

FOR HOME OR OFFICE USE

Dette udstyr overholder stykke 15 i FCC reglerne. Brugen af udstyret er underlagt følgende to restriktioner m. h. t. radiostøj: (1) Udstyret må ikke forårsage skadelig interferens, og (2) udstyret må acceptere enhver modtaget interferens, inklusive den interferens, der kan forårsage uønsket funktion. Hvis udstyret ændres eller modificeres, kan man blive pålagt at standse brugen af udstyret. Udstyret er afprøvet og fundet i

overensstemmelse med kravene til klasse B digitalt udstyr, i henhold til stykke 15 i FCC reglerne. Formålet med disse krav er at sikre rimelig beskyttelse mod skadelig interferens fra installationer i privat beboelse. Dette udstyr genererer, benytter og kan udsende radiobølger, som, hvis det ikke installeres og benyttes i overensstemmelse med instruktionerne, kan forårsage skadelig interferens med radiokommunikation. Der er ingen garanti for, at interferens ikke kan opstå i en bestemt installation. Hvis dette udstyr forårsager skadelig interferens i radio- eller TV-modtagelse, hvilket kan konstateres ved at slukke og tænde udstyret, er brugeren forpligtet til at forsøge interferensen fjernet ved en eller flere af følgende metoder:

- Dreie eller flytte modtagerens antenne.
- Forøge afstanden mellem udstyret og modtageren.
- Søge hjælp hos forhandleren eller en erfaren radio/TV tekniker.

Testet af Minolta Corporation, 101 Williams Drive, Ramsey, New Jersey 07446, U.S.A.

Fjern ikke ferrit-kernerne fra kablerne.

#### INDHOLD

Afsnittet **Kom godt i gang** beskriver, hvordan kameraet gøres klar til brug. Det rummer vigtig information om strømforsyning og memorykort. Kameraets grundlæggende betjening beskrives i afsnittet **Optagelse - Grundlæggende** på siderne 22 til 31 og afsnittet **Afspilning - Grundlæggende** på siderne 32 til 35. Læs hele afsnittet **Dataoverførsel**, inden du slutter kameraet til en computer.

Mange kamerafunktioner er menustyrede. Afsnittene om menuerne beskriver i detaljer, hvordan du ændrer kameraets indstillinger.

Afsnittet **Appendiks** rummer en beskrivelse af mulige fejl under betjeningen og yderligere oplysninger om behandling og opbevaring af kameraet. Gem denne betjeningsvejledning på et sikkert sted til senere reference.

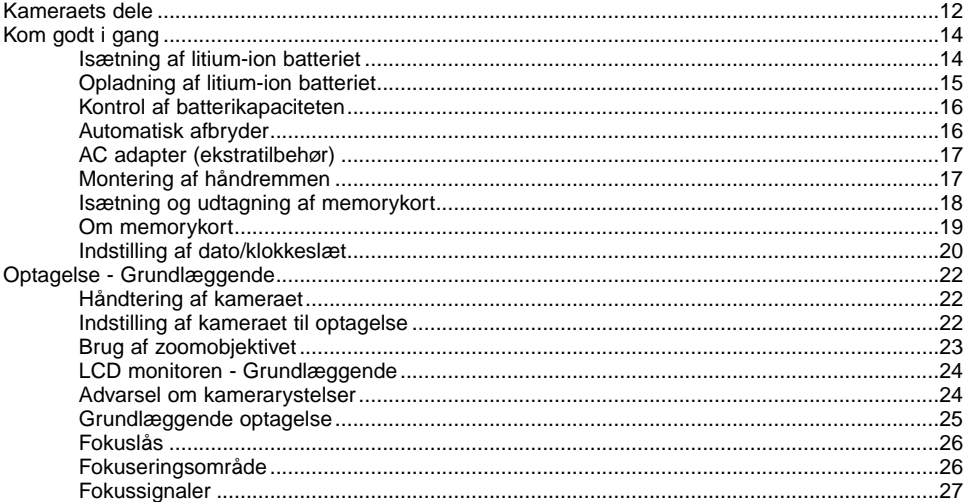

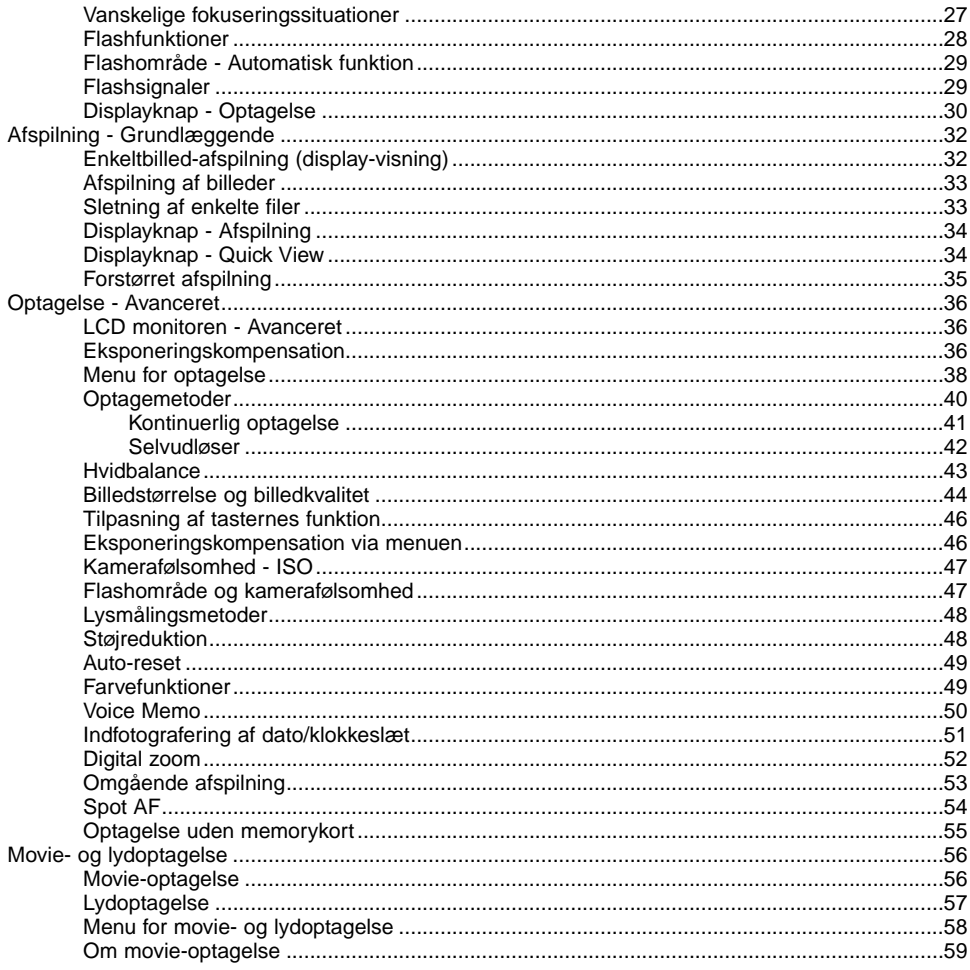

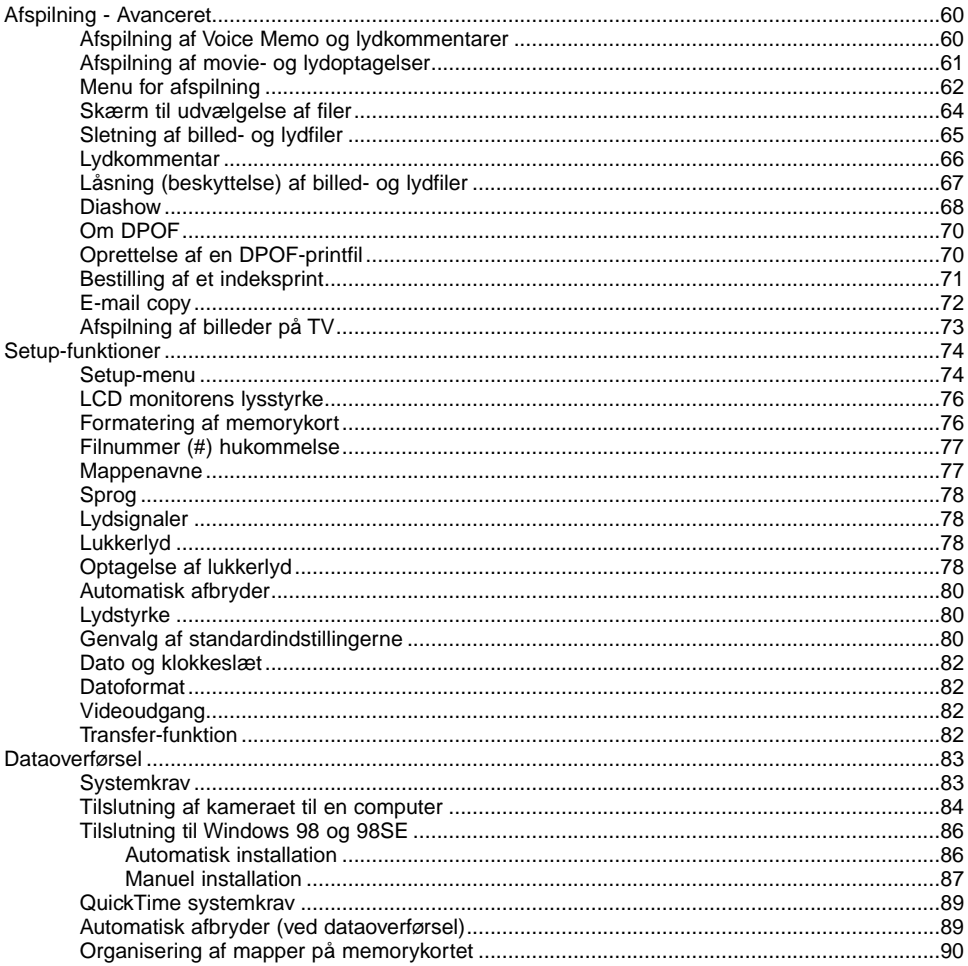

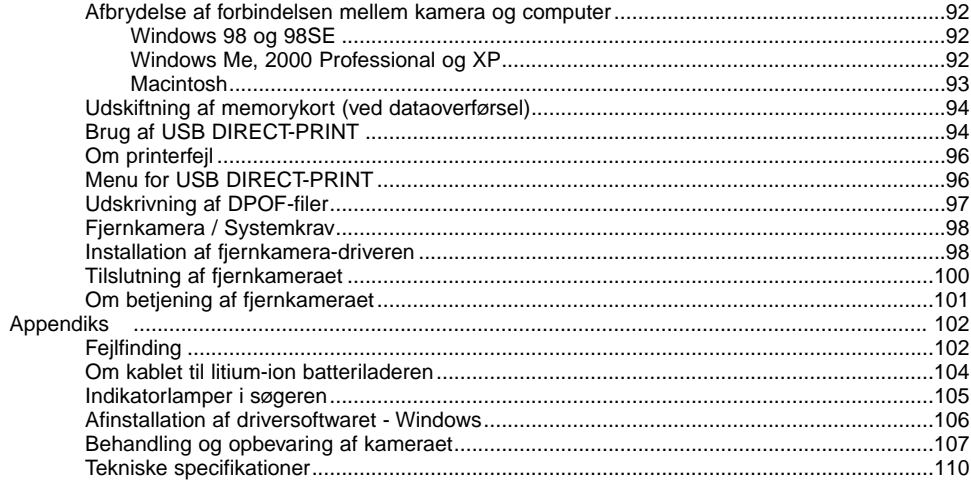

#### <span id="page-11-0"></span>KAMERAETS DELE

\* Dette kamera er et avanceret, optisk instrument, som bør behandles med omhu. Sørg altid for, at disse dele er rene. Se afsnittet om behandling og opbevaring på side 107.

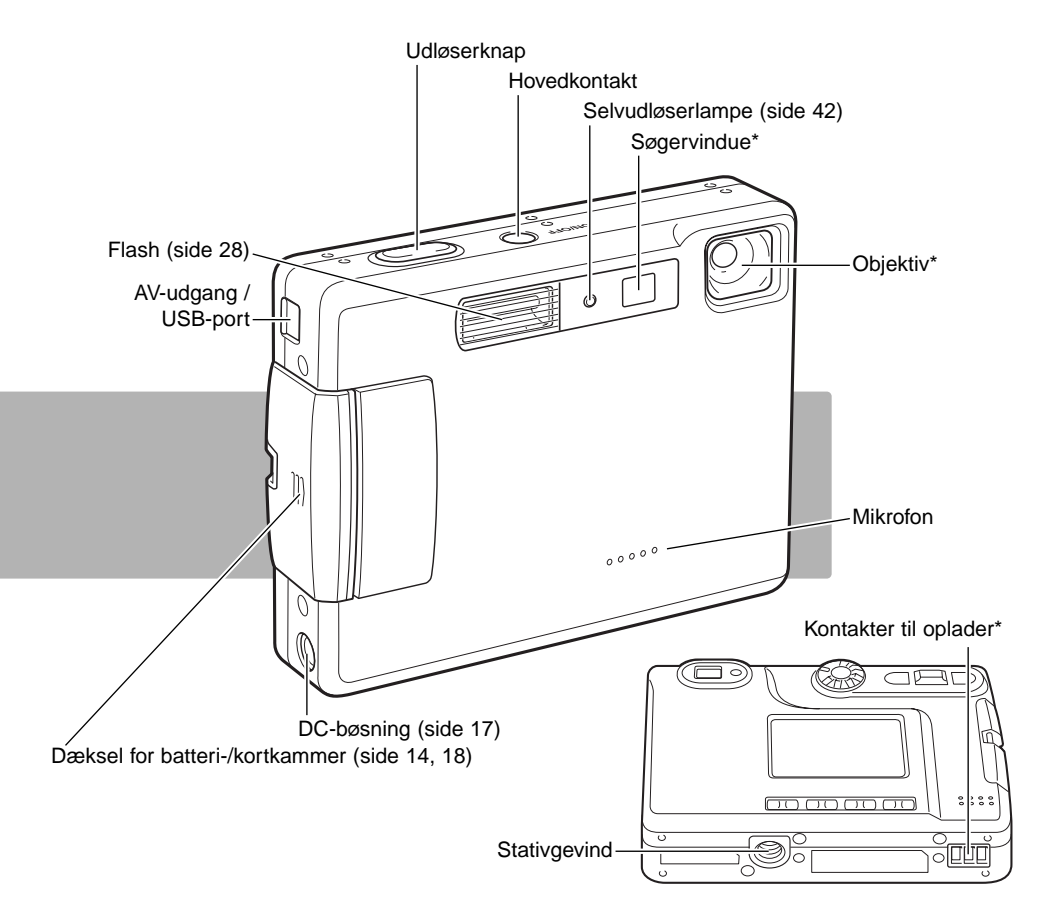

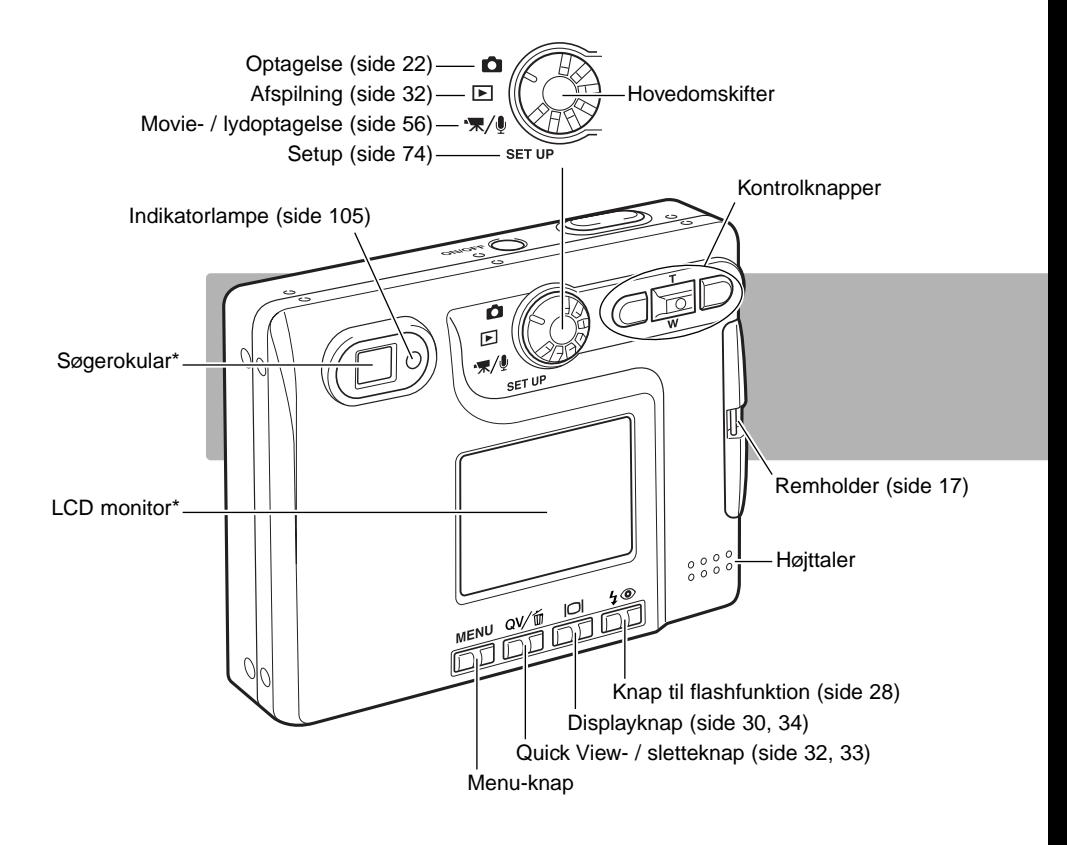

# <span id="page-13-0"></span>KOM GODT I GANG ISÆTNING AF LITIUM-ION BATTERIET

Dette digitalkamera benytter et NP-200 litium-ion batteri. Læs først sikkerhedsbemærkningerne på side 3 og 4. Når du udskifter batteriet, skal kameraet være slukket.

Skub batteridækslet mod forsiden af kameraet for at frigøre låsen (1), og åbn dækslet.

Træk batterilåsen mod bagsiden af kameraet for at isætte batteriet (2). Skub batteriet ind i batterikammeret med kontaktfladerne først, til det gribes af batterilåsen.

Sådan udtages batteriet: Træk batterilåsen mod bagsiden af kameraet, til batteriet frigøres (3). Tag batteriet ud af batterikammeret.

Luk batteridækslet (4), og skub det mod bagsiden af kameraet, til det låses.

Efter isætning af batteriet fremkommer meddelelsen "settime/date" muligvis på LCD monitoren. Dato/klokkeslæt indstilles som beskrevet i setup-menuen (Custom 2) (side 20). Et indbygget batteri beskytter indstillingen af ur, kalender og hukommelse i over 24 timer, hvis kameraet benyttes i mindst 5 minutter, inden det normale batteri fjernes.

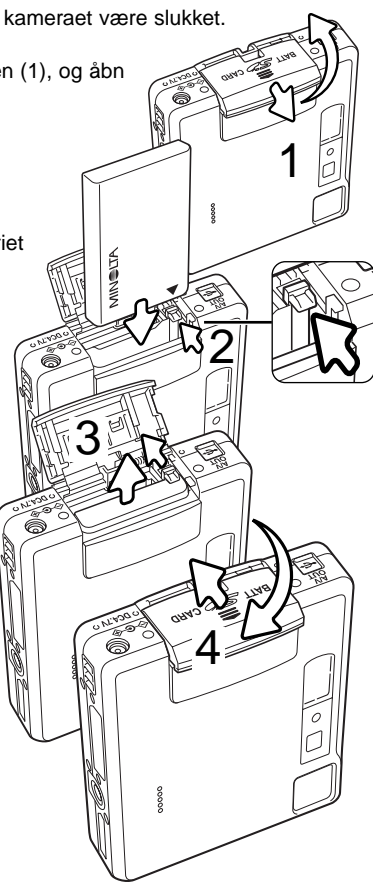

# <span id="page-14-0"></span>OPLADNING AF LITIUM-ION BATTERIET

Inden du kan bruge kameraet, skal litium-ion batteriet oplades. Læs først sikkerhedsbemærkningerne på side 3 og 4. Batteriet må kun oplades med den medfølgende oplader. Det bør oplades inden hver optagelsesserie. Se side 108 om behandling og opbevaring af batteriet.

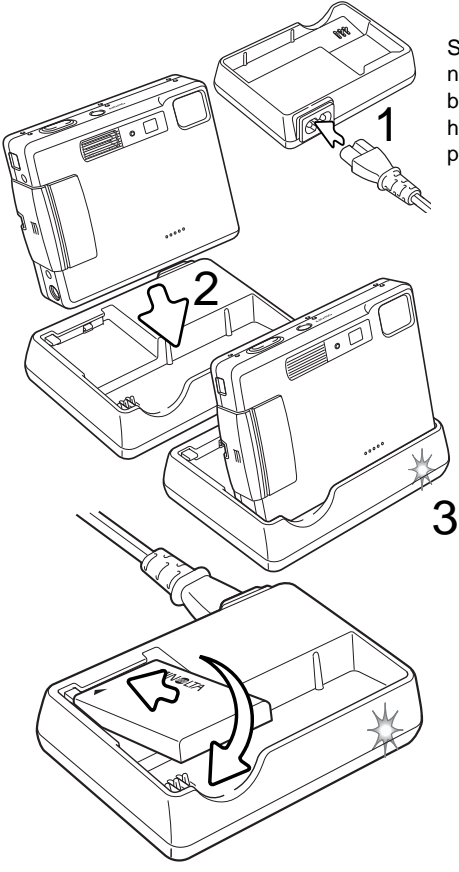

Sæt netkablet i opladeren (1). Sæt den anden ende af netkablet i stikkontakten. Det medfølgende netkabel er beregnet til brug i Danmark. Brug kun netkablet i det land, hvor det er købt. Yderligere information om netkablet findes på side 104.

Vend kameraet fremad, og anbring det i opladeren. Indikatorlampen (3) lyser for at vise, at batteriet oplades. Når batteriet er opladet, slukkes lampen. Ladetiden er cirka 120 minutter. Kameraet skal være slukket, for at batteriet kan oplades. Kontrollér at der er batteri i kameraet, hvis indikatorlampen blinker langsomt.

Tag kameraet ud af opladeren. Tag netkablet ud af stikkontakten.

Et enkelt batteri kan oplades. Skub batteriet ind i opladeren med kontaktfladerne fremad og etiketten op. Indikatorlampen (3) lyser for at vise, at batteriet oplades. Når batteriet er opladet, slukkes lampen.Når batteriet er opladet, slukkes lampen. Ladetiden er cirka 80 minutter.

# <span id="page-15-0"></span>KONTROL AF BATTERIERNES KAPACITET

Kameraet er udstyret med en automatisk indikator på LCD monitoren, som viser batterikapaciteten. Indikatoren skifter fra hvid til rød, når batterikapaciteten er lav.

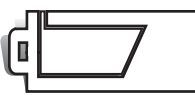

**Indikator for fuld kapacitet** – batteriet er fuldt opladet. Denne indikator vises, mens kameraet er tændt.

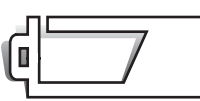

**Indikator for halv kapacitet** – batteriet er delvist afladet. Denne indikator vises, når kameraet tændes. LCD monitoren slukkes, mens flashen lader op.

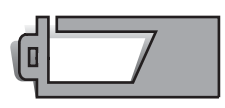

**Indikator for lav kapacitet** – batteriet er snart opbrugt, og bør udskiftes hurtigst muligt. Advarslen fremkommer automatisk og indikatoren forbliver på LCD monitoren, til batteriet er genopladet. Hvis kapaciteten falder under dette niveau, mens kameraet er tændt, fremkommer en "batteri opbrugt" meddelelse lige inden kameraet slukkes.

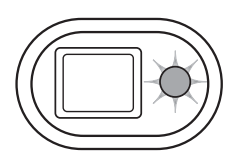

Hvis kapaciteten er så lav, at kameraet ikke kan benyttes, vil indikatorlampen ved siden af søgerokularet blinke rødt i tre sekunder. Kameraet fungerer ikke, og lukkeren kan ikke udløses. Batteriet skal genoplades.

# AUTOMATISK AFBRYDER

For at spare på batteriet slukkes kameraet automatisk, hvis det ikke har været benyttet i tre minutter. Kameraet tændes igen, når du trykker på hovedkontakten. Du kan ændre tiden for den automatiske afbryder i setup-menuen (Custom 1) (side 74). Hvis kameraet er tilsluttet en computer, indstilles tiden automatisk til 10 minutter. Dette kan ikke ændres.

## <span id="page-16-0"></span>AC ADAPTER (EKSTRATILBEHØR)

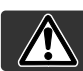

 $\equiv$ 

**1**

**1**

id

#### Husk altid at slukke kameraet, inden du skifter mellem forskellige strømkilder.

Med AC adapter AC-4 eller AC-5 kan kameraet strømforsynes fra lysnettet. Det anbefales at benytte AC adapter, hvis kameraet tilsluttes en computer. AC adapter AC-4 benyttes i Nordamerika, Japan og Taiwan, og AC-5 benyttes i alle andre dele af verden. Batteriet kan ikke oplades med AC adapteren.

Sæt AC adapterens ministik i kameraets DC-bøsning (1).

Sæt AC adapteren i stikkontakten.

**2**

#### MONTERING AF HÅNDREMMEN

Hav altid remmen om håndledet, så du ikke kommer til at tabe kameraet.

Stik den lille løkke gennem remholderen på kameraet (1).

Før den anden ende af remmen gennem den lille løkke, og stram remmen (2).

#### <span id="page-17-0"></span>ISÆTNING OG UDTAGNING AF MEMORYKORT

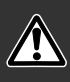

Sluk altid kameraet, og kontrollér at indikatorlampen ikke er orange og blinker, før du isætter eller udtager et memorykort. I modsat fald kan kortet blive beskadiget, så data går tabt.

Et SD (Secure Digital) memorykort eller MultiMedia-kort skal sættes i kameraet, før det kan bruges. Hvis der ikke er et kort i kameraet, fremkommer en advarsel herom på LCD monitoren; lukkeren kan dog udløses, og et enkelt billede kan tages (side 55).

Skub batteridækslet mod bunden af kameraet for at frigøre det (1), og åbn dækslet.

Skub memorykortet helt ind i kortholderen, og slip det (2). Kortet går i indgreb med holderen.

Kortets forside skal vende mod kameraets forside. Sæt altid kortet lige ind i holderen, aldrig fra en skæv vinkel. Brug aldrig vold. Kontrollér at kortet vender rigtigt, hvis det ikke kan trykkes helt på plads. Hvis et MultiMedia-kort isættes forkert, kan dækslet ikke lukkes.

Når du vil tage memorykortet ud: Skub det helt ind i holderen, og slip det (3). Nu kan kortet tages ud.

Luk batteridækslet, og skub det mod toppen af kameraet, til det låses (4).

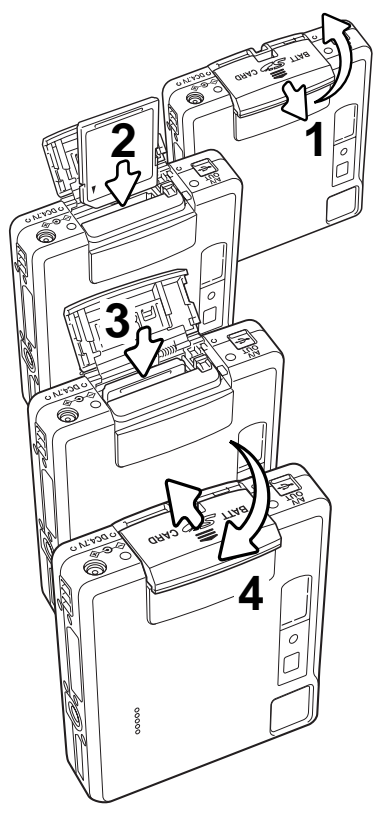

#### <span id="page-18-0"></span>OM MEMORYKORT

Responstiden under optagelse og afspilning er længere med MultiMedia-kort end med SD memorykort. Det er ingen fejl men skyldes kortenes specifikationer. Visse funktioner som f. eks. sletning kan tage længere tid med memorykort, der har stor kapacitet.

SD-memorykortet har en omskifter til skrivebeskyttelse, som forhindrer, at data kan slettes. Når omskifteren skydes mod bunden af kortet, er dataene beskyttet. Hvis kortet er beskyttet, kan data imidlertid ikke indlæses på kortet. Hvis du forsøger at optage eller slette et billede med kameraet, vil en "card-locked" meddelelse fremkomme, og LED signalerne ved søgerokularet vil lyse rødt og blinke hurtigt. Se side 108 om behandling og opbevaring af memorykort.

Hvis meddelelsen "unable-to-use-card" fremkommer, skal kortet sandsynligvis først formateres, inden det kan bruges. Et memorykort, som har været benyttet i et andet kamera, skal muligvis også formateres, inden det kan bruges i dette kamera. Kortet formateres i setup-menuen (Basic) (side 74). Når et kort formateres, slettes alle data på kortet permanent.

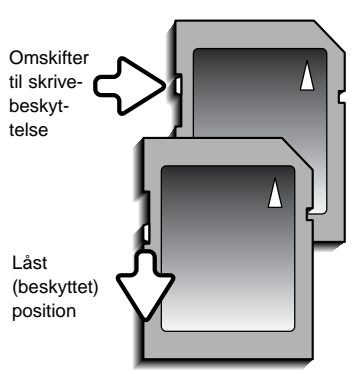

# <span id="page-19-0"></span>INDSTILLING AF DATO/KLOKKESLÆT

Efter isætning af et memorykort og opladning af batteriet første gang, skal kameraets ur og kalender indstilles i setup-menuen. Når du fotograferer, gemmes dato og klokkeslæt for optagelserne sammen med billeddataene. Menusproget skal muligvis også indstilles. Hvis du vil skifte sprog: Se kamerainformationen på næste side.

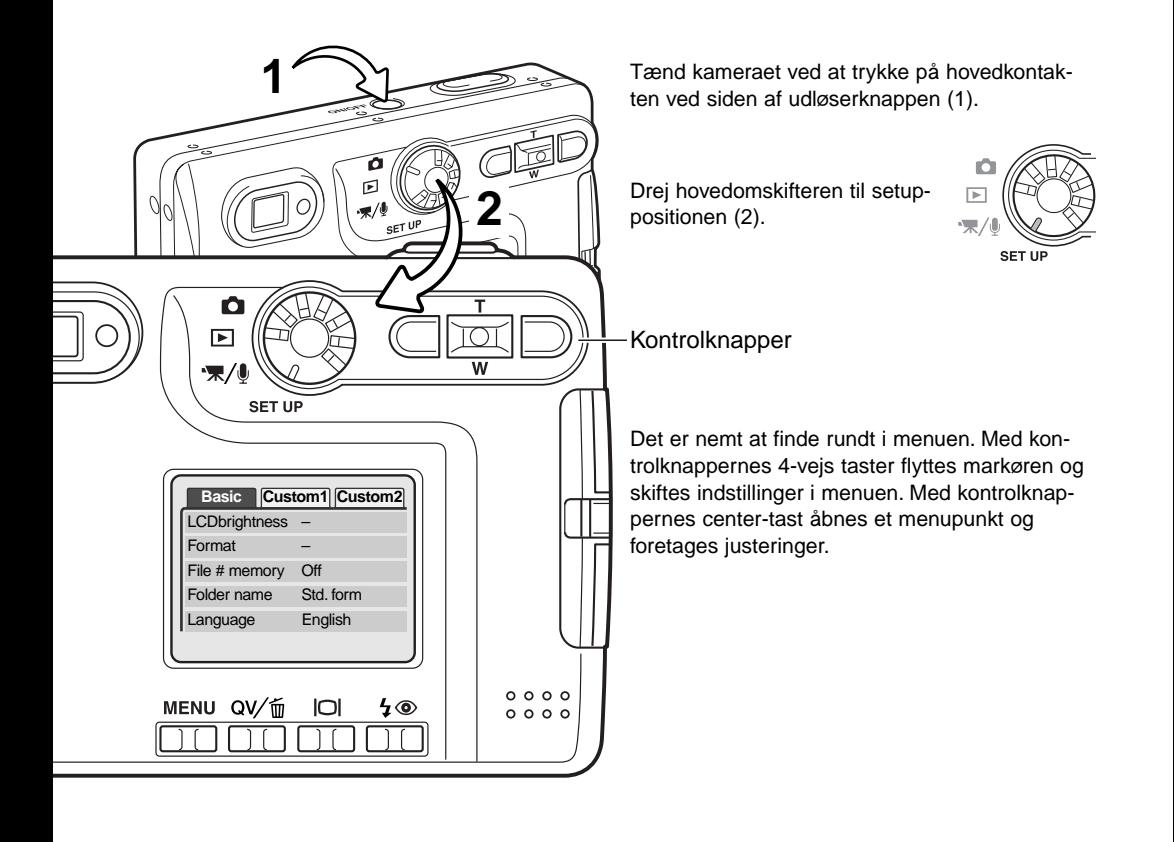

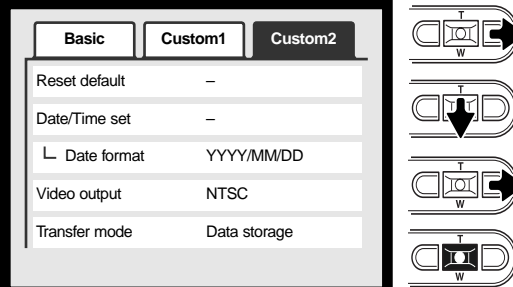

Fremhæv Custom 2-fanen øverst i menuen med højre-tasten.

Fremhæv "Date/time-set" med ned-tasten.

Tryk på højre-tasten. "Enter" fremkommer til højre i menuen.

Tryk på center-tasten for at vise skærmen til indstilling af dato/klokkeslæt.

Setup-menu: Custom 2-fanen

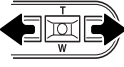

Vælg med venstre- eller højre-tasten en position, som skal ændres.

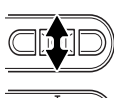

π

Til ændring af værdien.

Tryk på center-tasten for at aktivere ur og kalender. Setup-menuen vises.

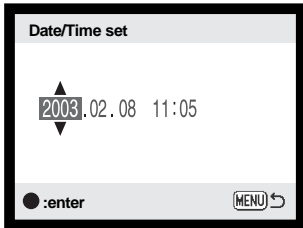

Skærm til indstilling af dato/klokkeslæt

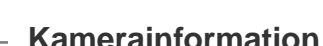

Du kan vælge mellem flere menu-sprog. Fremhæv "Language" i setup-menuen (Basic). Tryk på højre-tasten for at vise sprogindstillingerne. Fremhæv det ønskede sprog med op- eller nedtasten. Tryk på center-tasten for at vælge det fremhævede sprog, og setup-menuen vil blive vist på det valgte sprog.

# <span id="page-21-0"></span>OPTAGELSE - GRUNDLÆGGENDE

Dette afsnit beskriver den grundlæggende betjening ved optagelse. Hvordan kameraet forberedes til brug kan læses på siderne 14 til 21.

# HÅNDTERING AF KAMERAET

Grib om kameraet med højre hånd, og støt det med venstre hånd, mens du kigger i søgeren eller på LCD monitoren. Hold albuerne mod kroppen, og stå med let spredte ben for at holde kameraet roligt.

Hvis du fotograferer med kameraet i vertikal position, bør flashen altid vende op (over objektivet). Pas på ikke at dække for objektivet med fingrene eller kameraremmen.

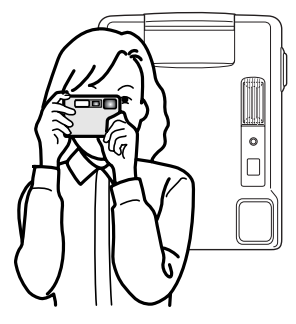

#### INDSTILLING AF KAMERAET TIL OPTAGELSE

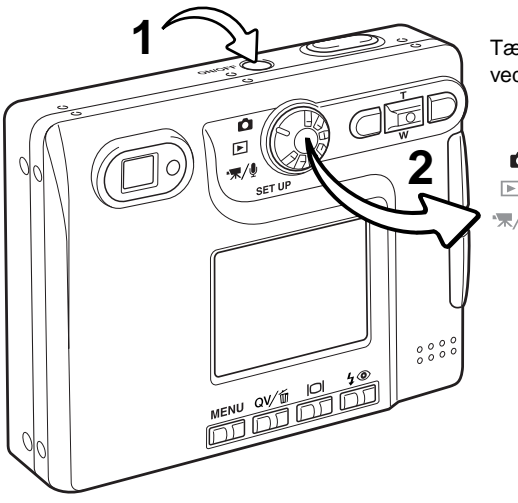

Tænd kameraet ved at trykke på hovedkontakten ved siden af udløserknappen (1).

 $\boxed{\triangleright}$ SET UP

Drej hovedomskifteren til positionen for optagelse (2).

### <span id="page-22-0"></span>BRUG AF ZOOMOBJEKTIVET

Kameraet er udstyret med et 5,7 - 17,1 mm zoomobjektiv. Dette brændviddeområde svarer til 37 - 111 mm med et 35 mm kamera. Zoomen betjenes med kontrolknapperne bag på kameraet. Effekten af den optiske zoom kan både ses i søgeren og på LCD monitoren.

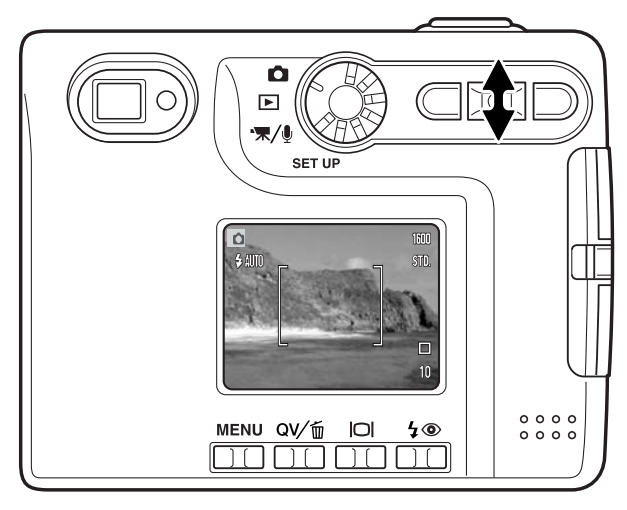

Zoom ind på motivet ved at trykke på op-tasten (T).

Zoom væk fra motivet ved at trykke på ned-tasten (W).

Den digitale zoom kan forøge objektivets effektive brændvidde. Den digitale zoom aktiveres i menuen for optagelse (Custom 2) (side 38).

#### **Praktiske tips**

Brændvidden (zoomen) bestemmer ikke kun motivets størrelse på billedet; den har også indflydelse på skarphedsdybden og perspektivtegningen. Skarphedsdybden er området fra det nærmeste punkt til det fjerneste punkt i motivet, som vil blive skarpt gengivet på billedet. Hvis du zoomer ind på motivet (tele), bliver skarphedsdybden mindre, så motivet "isoleres" fra en uskarp baggrund. Det er især virkningsfuldt til portrætter. Hvis du zoomer ud til vidvinkel, bliver skarphedsdybden større, så både forgrund og baggrund ser skarp ud på billedet. Det kan især være en fordel, når du tager landskabsbilleder. Med vidvinkel-brændvidder understreges perspektivet stærkere, så du oplever en fornemmelse af dybde i billedet. Tele-brændvidder "komprimerer" udstrækningen mellem for- og baggrund i billedet, hvilket kan give en interessant virkning med visse motiver.

## <span id="page-23-0"></span>LCD MONITOREN - GRUNDLÆGGENDE

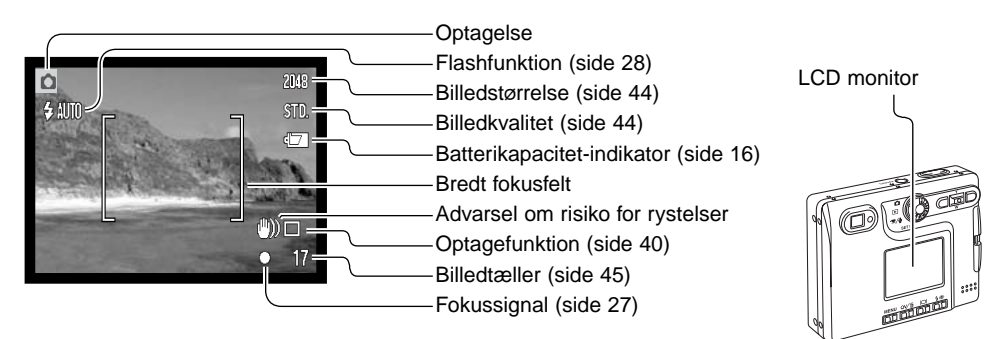

### ADVARSEL OM KAMERARYSTELSER

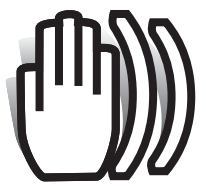

Hvis lukkertiden bliver så lang, at der er risiko for rystede billeder, når du fotograferer med kameraet på fri hånd, vil en advarsel blive vist på LCD monitoren og indikatorlampen ved søgerokularet blive grøn og blinke langsomt. Risikoen for "rystede" (utydelige) billeder er størst, når du fotograferer med objektivets tele, og mindst når du fotograferer med objektivets vidvinkel. Selv om advarslen fremkommer, kan du alligevel fotografere. Hvis advarslen

fremkommer, kan du anbringe kameraet på et stativ eller bruge den indbyggede flash.

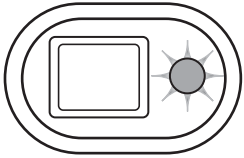

<span id="page-24-0"></span>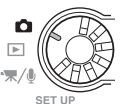

# OPTAGELSE - GRUNDLÆGGENDE

Tænd kameraet, og stil hovedomskifteren på optagelse.

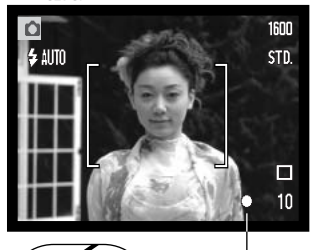

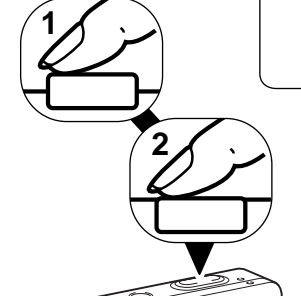

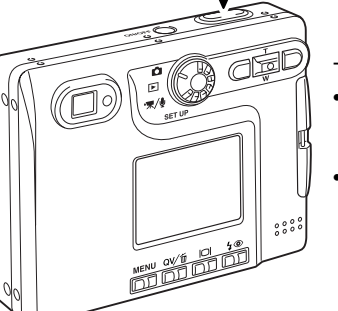

Anbring motivet inden for fokusfeltet på LCD monitoren eller i midten af søgeren.

- Hvis motivet er i kanten af billedet, kan du benytte fokuslåsen (side 26).
- Hvis afstanden til motivet er kortere end 1 meter ved zoomobjektivets vidvinkelposition eller 3 meter ved telepositionen, bør du kun benytte LCD monitoren til bestemmelse af det præcise motivudsnit.
- Spot-fokusfeltet kan benyttes til fokusering; tryk på center-tasten i cirka 1 sekund, hvis du vil aktivere spot-fokusfeltet (side 54).

Tryk udløserknappen halvvejs ned (1) for at fokusere og indstille eksponeringen.

• Fokussignalerne (side 27) på LCD monitoren og indikatorlampen ved siden af søgerokularet bekræfter, at motivet er i fokus. Hvis

monitorens fokussignal er rødt eller indikatorlampen er grøn og blinker hurtigt, var kameraet ikke i stand til at fokusere på motivet. Gentag ovennævnte, til fokussignalet er hvidt og lampen lyser konstant.

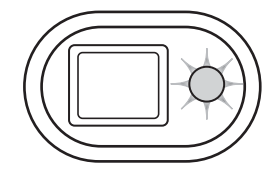

Tryk udløserknappen helt ned til optagelse af billedet (2).

- Efter optagelsen lyser indikatorlampen ved siden af søgerokularet orange og blinker, mens billedet indlæses på memorykortet. Tag aldrig kortet ud, mens data overføres.
- Billedet kan blive vist umiddelbart efter optagelsen, hvis du fortsat holder udløserknappen nedtrykket. Denne funktion virker ikke, hvis LCD monitoren er slukket. Funktionen til omgående afspilning kan ligeledes benyttes (side 53).

# <span id="page-25-0"></span>FOKUSLÅS

Fokuslåsen kan benyttes, hvis motivet befinder sig i kanten af billedet (d.v.s. ikke dækkes af fokusfeltet). Fokuslåsen kan også benyttes, hvis forhold i motivet forhindrer kameraet i at fokusere korrekt. Funktionen kontrolleres med udløserknappen.

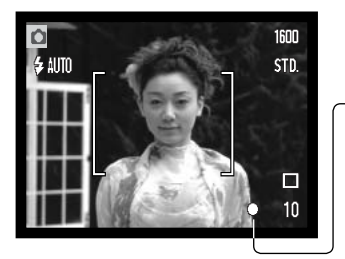

Anbring motivet inden for fokusfeltet på LCD monitoren eller i midten af søgeren. Tryk udløserknappen halvvejs ned til fokusering, og hold den i denne position.

• Fokussignalet på LCD monitoren og søgerens indikatorlampe viser, at fokuseringen er foretaget og låst.

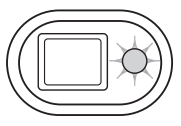

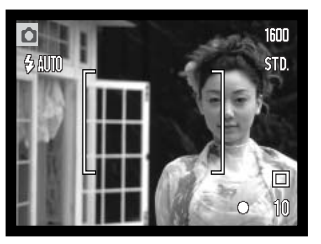

Find det ønskede motivudsnit - uden at flytte fingeren fra udløserknappen. Tryk derefter udløserknappen helt ned til optagelse.

# FOKUSERINGSOMRÅDE

Området for automatisk fokusering er 15 cm til uendelig. Både LCD monitoren og søgeren kan benyttes til at finde det ønskede motivudsnit, men på grund af parallakse vil kun billedet på LCD monitoren vise det præcise motivudsnit, når motivafstanden er kortere end 1 meter ved zoomobjektivets vidvinkelposition eller 3 meter ved telepositionen.

# <span id="page-26-0"></span>FOKUSSIGNALER

Kameraet er udstyret med et hurtigt og præcist autofokussystem. Fokussignalet i højre nederste hjørne af LCD monitoren og indikatorlampen ved siden af søgerokularet viser status for fokuseringen. Kameraet kan udløses til optagelse, uanset om motivet er i fokus.

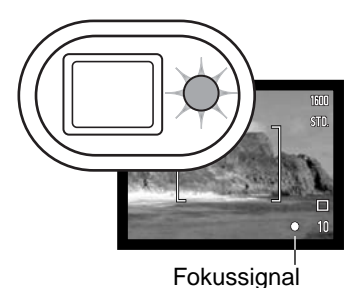

**Fokusering foretaget** – Fokussignalet på LCD monitoren er hvidt, og søgerens indikatorlampe lyser grønt. Fokuseringen er låst.

**Kan ikke fokusere** – Fokussignalet på LCD monitoren er rødt, og søgerens indikatorlampe lyser grønt og blinker hurtigt.

### VANSKELIGE FOKUSERINGSSITUATIONER

Kameraet er muligvis ikke i stand til at fokusere automatisk på visse "vanskelige" motiver. I disse situationer kan du låse fokuseringen (side 26) på et andet objekt i tilsvarende afstand som hovedmotivet og derefter rekomponere billedet.

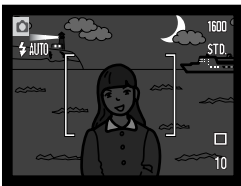

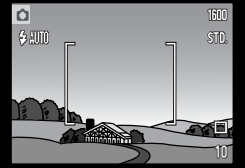

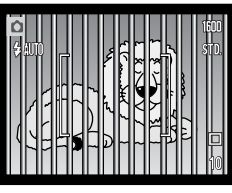

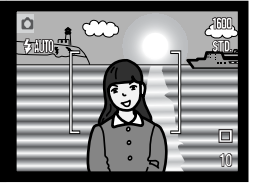

Motivet er for mørkt. Motivet i fokusfeltet Motiver på forskellig rummer ikke tilstrækkelig kontrast.

afstand overlapper i fokusfeltet.

Motivet er tæt på meget lyse eller stærkt reflekterende områder.

#### <span id="page-27-0"></span>FLASHFUNKTIONER

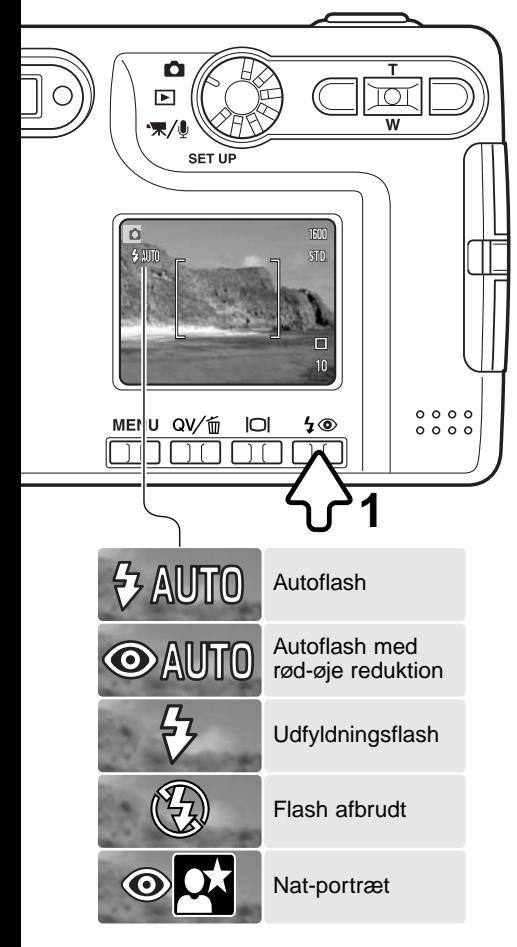

Du kan bruge kameraets indbyggede flash til stillbilleder. Tryk på knappen til flashfunktion (1) bag på kameraet, til den ønskede funktion vises. Tryk på udløserknappen for at aktivere funktionen. Den aktive flashfunktion vises i øverste venstre hjørne af LCD monitoren. Når kameraet slukkes, og auto-reset (side 49) er aktiv, genindstilles Autoflash med rød-øje reduktion, hvis denne funktion sidst blev benyttet. Hvis ikke, indstilles kameraet til Autoflash. Kameraet kan ikke udløses, mens flashen lader op.

**Autoflash** – Flashen udlades automatisk efter behov i svagt lys eller modlys.

**Rød-øje reduktion** – Flashen udlades flere gange inden selve hovedudladningen for at reducere risikoen for røde øjne; en uheldig effekt, som skyldes at flashlyset reflekteres fra øjnenes nethinde. Brug funktionen til flashoptagelser af mennesker eller dyr, når det omgivende lys er svagt; de indledende flashudladninger bevirker, at pupillerne trækker sig sammen, så risikoen for røde øjne minimeres.

**Udfyldningsflash** – Flashen udlades hver gang uanset styrken af det tilstedeværende lys. Udfyldningsflash kan med fordel benyttes i dagslys for at oplyse hårde skygger i motivet.

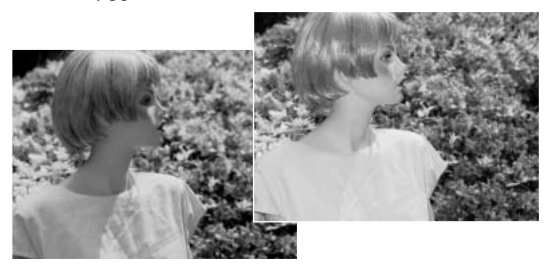

<span id="page-28-0"></span>**Flash afbrudt** – Flashen vil ikke blive udladet. Brug denne funktion, hvis flashfotografering ikke er tilladt, hvis du ønsker at bevare stemningen i billedet ved det forhåndenværende lys, eller hvis motivet er uden for flashens "rækkevidde". Advarslen om kamerarystelser fremkommer muligvis, når flashen afbrydes (side 24).

**Nat-portræt** – Til flashoptagelse af personer i mørke omgivelser. En lang lukkertid bevirker, at lysene i baggrunden kommer med på billedet. Bed personerne i forgrunden om ikke at bevæge sig efter flashen er udladet, da lukkeren stadig vil være åben for at eksponere baggrunden. Rød-øje reduktion benyttes med denne funktion.

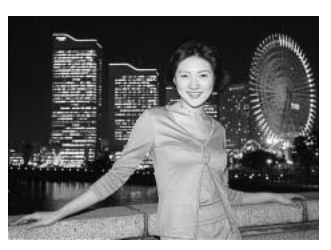

### FLASHOMRÅDE - AUTOMATISK FUNKTION

Kameraet styrer automatisk flashudladningen. Billedet bliver korrekt eksponeret, når motivet er inden for flashområdet. På grund af det optiske system er flashområdet ved vidvinkel ikke det samme som ved tele. Flashområdet kan ændres ved at ændre kameraets følsomhed (ISO); se side 47.

#### Vidvinkel Tele

 $0,15$  m  $\sim$  3,2 m (0.5 ft.  $\sim$  10.5 ft.) 0,15 m  $\sim$  2,5 m (0.5 ft.  $\sim$  8.2 ft.)

#### FLASHSIGNALER

Indikatorlampen ved siden af søgerokularet viser flashens status. Hvis lampen lyser rødt og blinker hurtigt, er flashen ved at lade op, og kameraet kan ikke udløses. Når lampen lyser grønt, er flashen opladet og klar til optagelse.

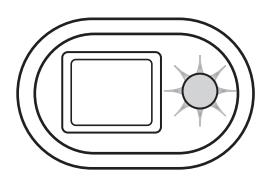

## <span id="page-29-0"></span>DISPLAYKNAP - OPTAGELSE

Med displayknappen kan du bestemme, hvilke informationer der skal vises på LCD monitoren. Ved hvert tryk på knappen skifter visningen mellem visning af alle informationer, visning af kun billedet og slukket LCD monitor. Hvis du trykker og holder på displayknappen, fremkommer skærmen til indstilling af LCD monitorens lysstyrke (side 76).

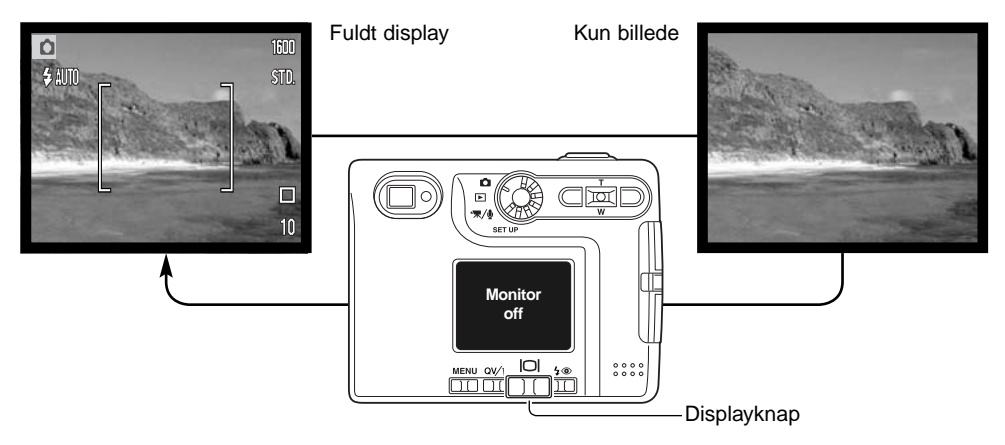

Du kan spare på batterierne ved at slukke LCD monitoren og kun benytte søgeren, når du fotograferer, men på grund af parallakse vil kun billedet på LCD monitoren vise det præcise motivudsnit, når motivafstanden er kortere end 1 meter ved zoomobjektivets vidvinkelposition eller 3 meter ved telepositionen.

Hvis du trykker på knappen til flashfunktion eller menu-knappen, tændes LCD monitoren automatisk. Indikatorerne for batterikapacitet og dato-indfotografering ses kun under visning af billedet (ikke under fuld visning). Den digitale zoom er frakoblet, og valget af fokusfelt og eksponeringskompensation kan ikke ændres, når monitoren er slukket. Monitoren kan ikke slukkes under lyd- eller movieoptagelse. Hvis LCD monitoren er slukket, vil den automatisk blive tændt, hvis Omgående afspilning er valgt. Hvis auto-reset er aktiv, tilbagestilles LCD monitoren til fuld visning, når kameraet slukkes.

#### **Minolta historie**

Midt i Sakai-fabriksområdet i Japan findes Okinabroen. I det 15. århundrede var Sakai en meget velstående by, og Okina-broen gik over voldgraven til en af indgangene i ringmuren. I århundreder passerede pilgrimme denne bro på vej til to af Japans helligste steder, Bjergklostret Koyasan og Shinto-templet Kumano Taisha.

Broen på gårdspladsen blev rekonstrueret i 1855. I 1968 tilbød Minolta at fjerne og bevare broen, da bystyret besluttede at udfylde voldgraven af hensyn til et planlagt motorvejsbyggeri. Broen går nu over en særlig opført guldfiskedam. Inskriptionen på stensøjlen ved indgangen til broen forbyder køretøjer at passerer.

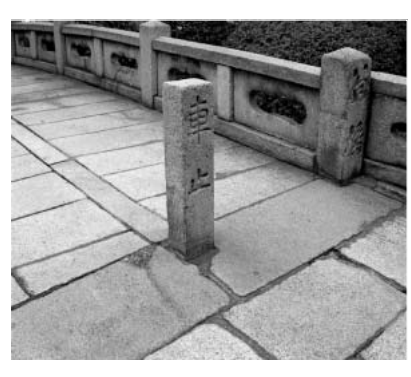

# <span id="page-31-0"></span>AFSPILNING - GRUNDLÆGGENDE

Du kan betragte billederne med funktionerne Quick View og Afspilning. Dette kapitel beskriver den grundlæggende betjening af begge funktioner. Afspilningsfunktionen har flere muligheder, som det fremgår på side 60.

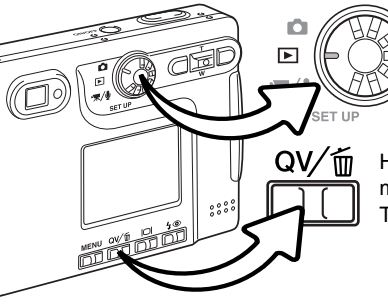

Drej hovedomskifteren til positionen for afspilning, hvis du vil se billederne med afspilningsfunktionen.

Hvis du vil se det netop optagne billede, mens kameraet er indstillet til optagelse: Tryk på Quick View- / sletteknappen.

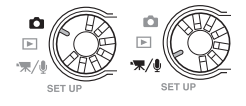

### ENKELTBILLED-AFSPILNING (DISPLAY-VISNING)

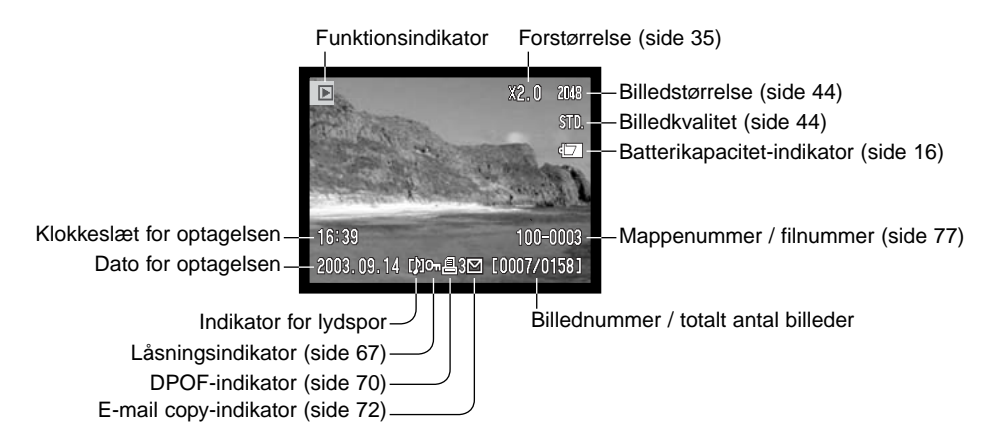

#### <span id="page-32-0"></span>AFSPILNING AF BILLEDER

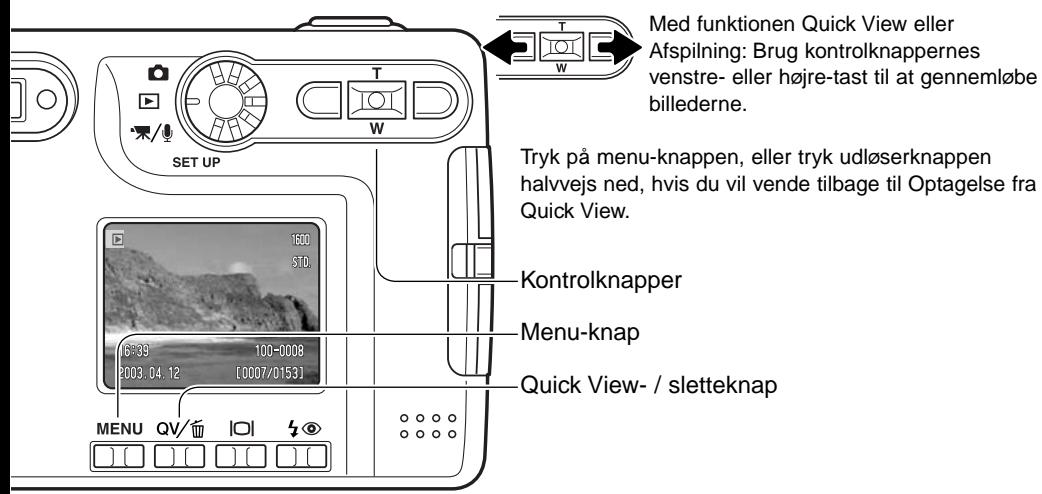

# SLETNING AF ENKELTE BILLEDER

Tryk på knappen til flashfunktion/sletning for at slette en vist fil. En skærm til bekræftelse fremkommer.

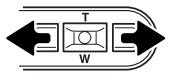

Tryk på venstre- eller højre-tasten, til "YES" fremhæves. Hvis du vælger "NO", annulleres sletningen.

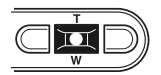

Tryk på kontrolknappernes center-tast for at slette filen.

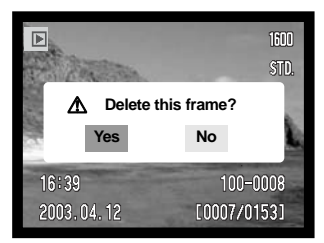

## <span id="page-33-0"></span>DISPLAYKNAP - AFSPILNING

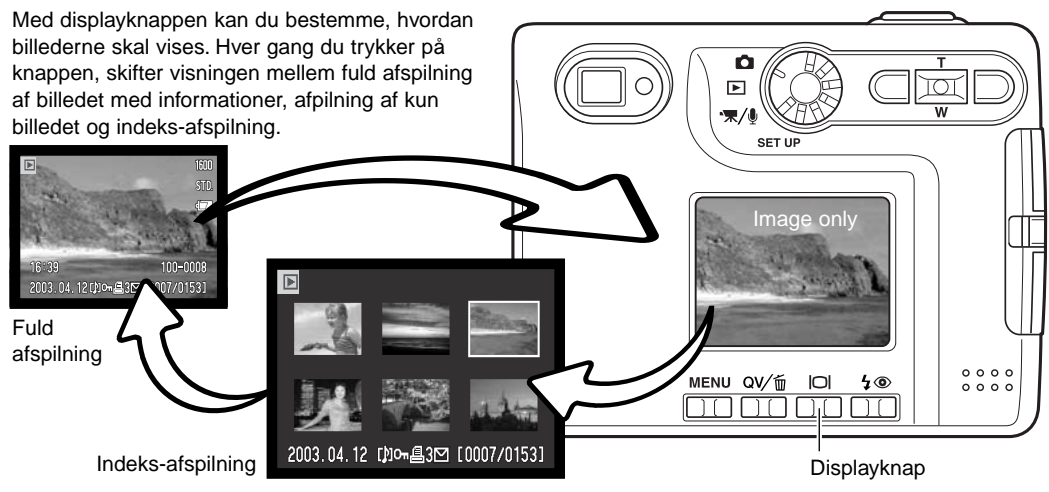

Under indeks-afspilning kan du med venstre-/højre- og op-/ned-tasterne flytte den gule ramme til de enkelte thumbnail-billeder. Når et billede er fremhævet med rammen, vises dato for optagelsen, indikator for lydspor, låsnings- og printstatus, e-mail copy-indikator samt filnummeret for neden på skærmen. Du kan afspille et ledsagende lydspor ved at trykke på center-tasten. Når du igen trykker på displayknappen, vil billedet blive vist som enkeltbillede.

#### DISPLAYKNAP - QUICK VIEW

Ved tryk på displayknappen i Quick View, skiftes mellem fuld visning og visning af kun billedet.

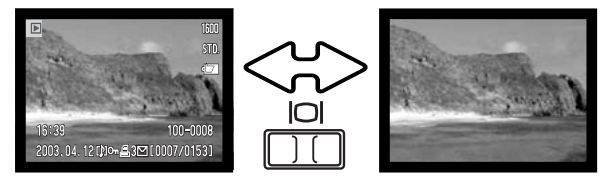

# <span id="page-34-0"></span>FORSTØRRET AFSPILNING

Ved enkeltbilled-afspilning i både Quick View og under Afspilning kan et stillbillede forstørres op til 6x i trin på 0,2x.

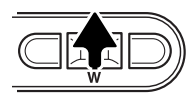

Vis et billede, som ønskes forstørret, og tryk på op-tasten for at aktivere Forstørret afspilning. Forstørrelsesgraden vises på LCD monitoren.

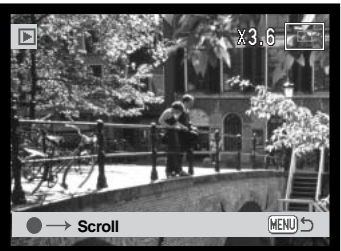

Ved tryk på op-tasten øges forstørrelsen. Ved tryk på ned-tasten mindskes forstørrelsen.

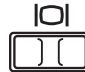

Ved tryk på displayknappen skiftes mellem fuld visning af alle informationer og kun visning af billedet.

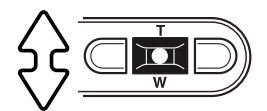

Tryk på kontrolknappernes center-tast for at rulle billedet. Ved tryk på center-tasten skiftes mellem forstørret afspilning og rulning af billedet.

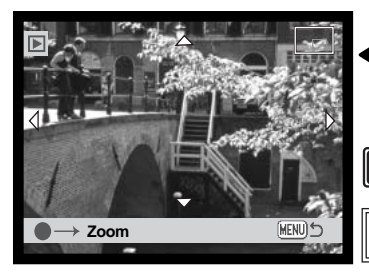

Brug kontrolknappernes venstre-/højre- og op-/ned-taster til at rulle billedet.

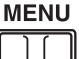

Tryk på menu-knappen, når du vil afslutte Forstørret afspilning.

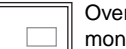

Oversigtsindikatoren i øverste højre hjørne af LCD monitoren viser hvilket område af billedet, du ser.

# <span id="page-35-0"></span>LCD MONITOREN - AVANCERET OPTAGELSE - AVANCERET

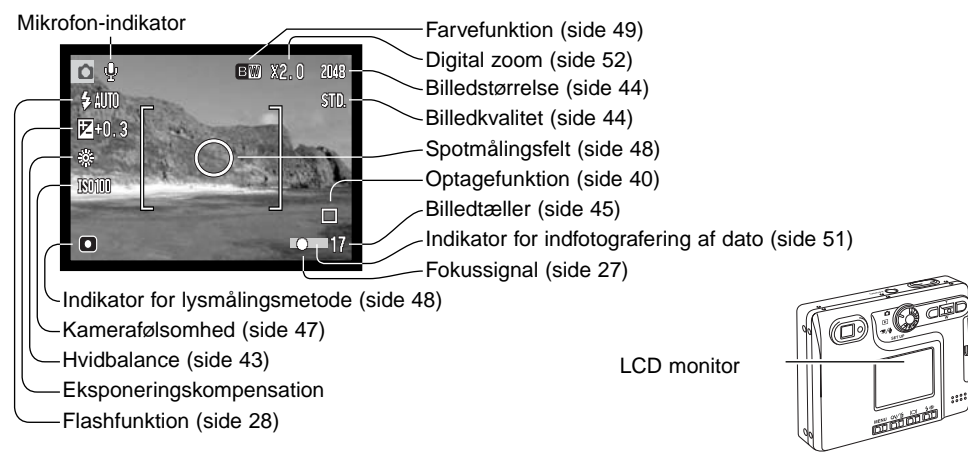

#### EKSPONERINGSKOMPENSATION

Med denne funktion kan du gøre billedet lysere eller mørkere. Eksponeringen af stillbilleder og movie-sekvenser kan justeres op til ±2 EV i tredjedele trin. En valgt eksponeringskompensation er aktiv, til du fravælger den. Eksponeringskompensation kan også aktiveres i menuen for optagelse (Custom 1) (side 46). Den funktion, som

kontrolleres med venstre-/højre-tasten, kan ændres i menuen (se side 46).

Eksponeringskompensation skal indstilles, inden du tager billedet. Når du vælger en eksponeringskompensation, vises eksponeringsændringen ved siden af ikonet for eksponeringskompensation på LCD monitoren. Hvis en anden værdi end 0,0 er valgt, vil ikonet forblive på LCD monitoren som påmindelse. Monitoren skal være tændt, for at du kan indstille en eksponeringskompensation.
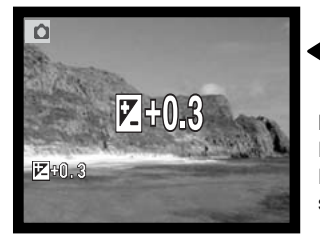

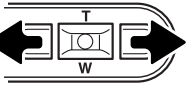

Vælg en eksponeringskompensation ved at trykke på venstre- eller højre-tasten.

LCD monitoren viser eksponeringskompensation-ikonet og værdien. Eksponeringsændringen kan ses på monitorbilledet. Eksponeringskompensationen vil automatisk blive aktiveret efter fem sekunder, eller når du trykker på en anden betjeningsknap.

#### **Praktiske tips**

Undertiden "narres" kameraets lysmålingssystem af visse forhold, og en ændring af eksponeringsværdien kan kompensere for disse forhold. F. eks. kan et meget lyst sceneri som et snelandskab eller en strand med hvidt sand blive for mørkt på billedet. Inden du tager billedet, kan du vælge en eksponeringskompensation på +1 eller +2 EV, som vil give billedet et mere naturligt udseende.

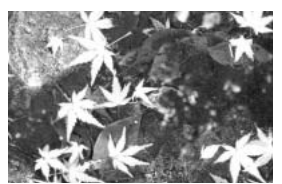

Beregnet eksponering  $-1.0$  EV  $-2.0$  EV

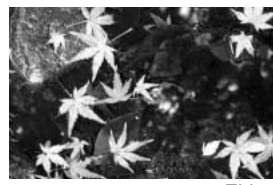

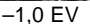

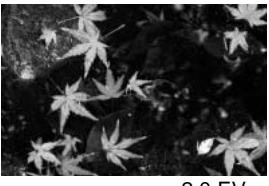

I dette eksempel forårsager det mørke vand, at kameraet overeksponerer billedet, så det bliver for lyst. Ved at kompensere eksponeringen kan du bringe detaljerne frem i bladene og give stenene og vandet mere mættede farver.

"EV" betyder "eksponeringsværdi". En ændring på 1 EV justerer den af kameraet beregnede eksponering med faktor 2.

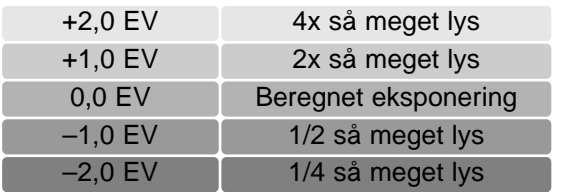

# MENU FOR OPTAGELSE

Det er let at finde rundt i menuen. Menuen åbnes og lukkes med menu-knappen, Med kontrolknappernes op-/ned- og venstre-/højre-taster flyttes markøren og skiftes indstillinger i menuen. Med kontrolknappernes center-tast åbnes et menupunkt og foretages justeringer.

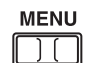

Tryk på menu-knappen for at åbne menuen for optagelse.

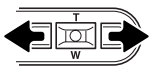

Basic-fanen øverst er fremhævet. Fremhæv med venstre-/højre-tasten den ønskede menu-fane, og menupunkterne skifter.

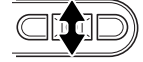

Nu kan du gennemløbe menupunkterne med op-/ned-tasten. Fremhæv det menupunkt, hvis indstilling du vil ændre.

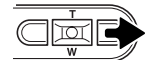

Tryk på højre-tasten, og menupunktets aktuelle indstilling vises med en pil. Tryk på venstre-tasten, hvis du vil gå tilbage til menupunkterne.

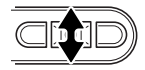

Fremhæv den nye indstilling med zoomknappen.

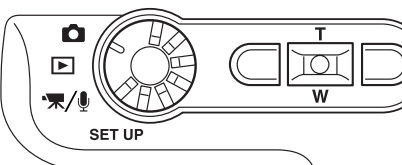

 $\overline{\mathbf{u}}$ 

Tryk på kontrolknappernes center-tast for at vælge den fremhævede indstilling.

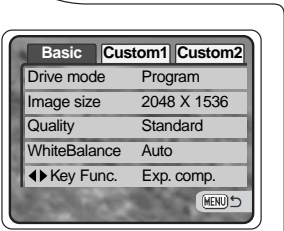

Når en ny indstilling er valgt, returnerer markøren til menupunkterne, og den nye indstilling vil blive vist. Foretag eventuelt ændring af andre menupunkter. Tryk på menu-knappen for at vende tilbage til optagelse.

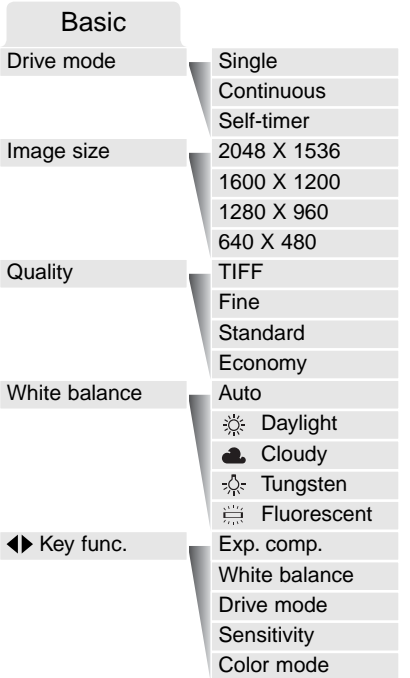

På de følgende sider forklares menupunkternes indstilling.

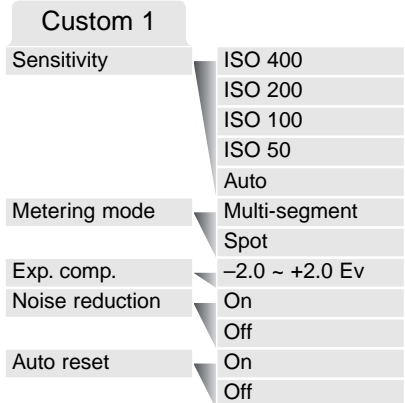

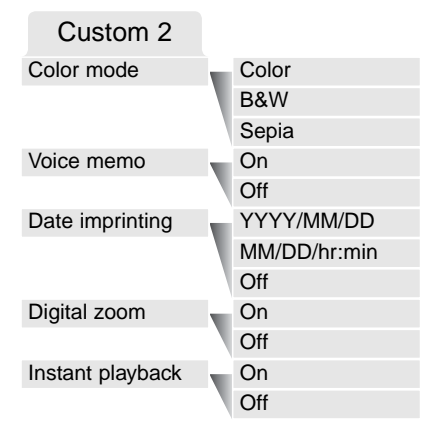

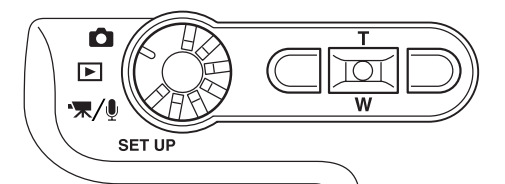

# OPTAGEMETODER

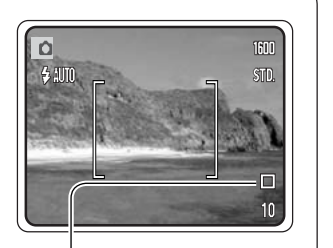

Du kan benytte forskellige optagemetoder. Indikatorer for den valgte optagemetode vises på LCD monitoren.

Optagemetoden indstilles under Basic-fanen i menuen for optagelse (side 38). Hvis auto-reset (side 49) er aktiv, tilbagestilles optagemetoden til enkeltbilled-optagelse, når kameraet slukkes.

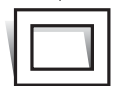

**Enkeltbilled-optagelse** – Et enkelt billede optages, hver gang udløserknappen trykkes ned. Dette er kameraets standardindstilling.

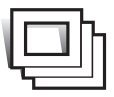

**Kontinuerlig optagelse** – Kameraet fortsætter med at tage billeder, så længe udløserknappen holdes nedtrykket (side 41).

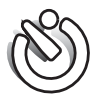

**Selvudløser** – Til forsinkelse af lukkerudløsningen (side 42). Bruges til selvportrætter.

### Kontinuerlig optagelse

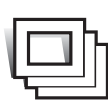

Med denne optagemetode kan du tage en serie billeder ved at holde udløserknappen nedtrykket. Antallet at billeder, som kan optages i serie, og hvor hurtigt billederne kan tages efter hinanden, afhænger af den valgte billedkvalitet og -størrelse. Med billedstørrelsen 2048 x 1536 er den maksimale billedfrekvens 1,3 billeder pr. sekund. Hvis billedkvaliteten er indstillet til TIFF (side 44), kan kun ét billede optages ad gangen.

Kontinuerlig optagelse vælges under Basic-fanen i menuen for optagelse (side 38).

Komponér billedet som beskrevet i afsnittet om grundlæggende optagelse (side 25). Tryk udløserknappen halvvejs ned for at indstille eksponering og fokusering for billedserien (1). Tryk udløserknappen helt ned (2), og hold den, for at begynde fotograferingen. Når du holder udløserknappen nedtrykket, fotograferer kameraet kontinuerligt, til det maksimale antal billeder er nået, eller til du slipper udløserknappen. Den indbyggede flash kan anvendes, men billedfrekvensen reduceres, fordi flashen skal have tid til at lade op mellem hvert billede. Indfotografering af dato/klokkeslæt (side 51) reducerer ligeledes billedfrekvensen. Billedtællerens visning ændres først, når hele serien er optaget, og billederne indlæses på memorykortet.

 $1/\sqrt{2}$ 

Følgende oversigt viser det maksimale antal billeder, der kan optages med forskellige kombinationer af billedkvalitet og -størrelse.

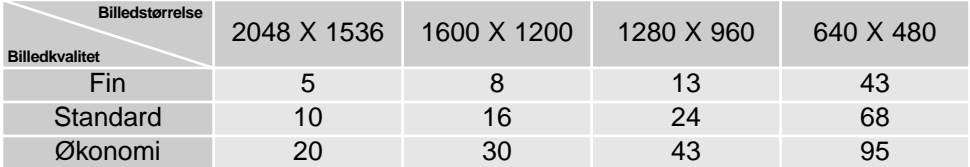

#### Selvudløser

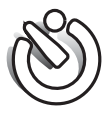

Med selvudløser tages billedet cirka 10 sekunder efter, du har trykket på udløserknappen. Selvudløseren vælges under Basic-fanen i menuen for optagelse (side 38).

Anbring kameraet på et stativ, og komponér billedet som beskrevet i afsnittet om

grundlæggende optagelse (side 25). Fokuslås (side 26) kan benyttes, hvis motivet ikke er midt i billedet. Tryk udløserknappen halvvejs ned for at fokusere og indstille eksponeringen (1). Tryk derefter udløserknappen helt ned for at begynde nedtællingen (2). Da fokusering og eksponering indstilles og låses, når du trykker udløserknappen halvvejs ned, må du ikke stå umiddelbart foran kameraet, når du trykker på udløserknappen. Husk at kontrollere fokussignalerne inden nedtællingen (side 27).

Nedtællingen vises på LCD monitoren. Under nedtællingen blinker selvudløserlampen foran på kameraet (3), ledsaget af et lydsignal. Få sekunder inden optagelsen blinker selvudløserlampen hurtigere, og lige inden kameraet udløses, lyser lampen konstant.

Hvis du vil stoppe nedtællingen: Tryk på op-/ned-tasten eller menu-knappen. Efter optagelsen annulleres selvudløserfunktionen, og enkeltbilled-optagelse genindstilles. Lydsignalet kan afbrydes i setup-menuen (Custom 1) (side 74).

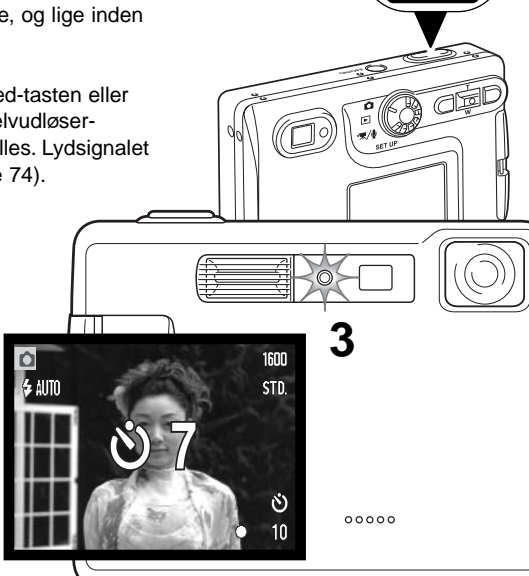

**1**

**2**

# HVIDBALANCE

Med hvidbalancen regulerer kameraet farvetonen i billederne, så de kommer til at se naturlige ud, uanset i hvilken type lys de er optaget. Effekten svarer til brug af dagslys- eller kunstlys-film eller brug af farvekompensationsfiltre ved traditionel fotografering. Kameraet har fem indstillinger af hvidbalancen; én automatisk og fire med forindstilling, som kan benyttes til stillbilled- og movie-optagelse. Hvidbalancen indstilles i menuen for optagelse (Basic) (side 38) eller menuen for movie-/lydoptagelse (side 58). Hvis auto-reset (side 49) er aktiv, tilbagestilles hvidbalancen til Automatisk hvidbalance, når kameraet slukkes.

Den automatiske hvidbalance kompenserer for lysets farvetemperatur. I de fleste situationer skaber Auto indstillingen en fin balance og giver selv i blandingslys smukke, naturlige billeder. Hvis den indbyggede flash anvendes, indstilles hvidbalancen efter flashens farvetemperatur.

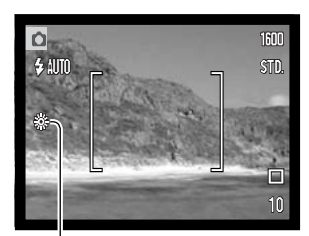

Hvis du vælger forindstillet hvidbalance, skal dette gøres inden optagelsen. Hvis forindstillet hvidbalance er valgt, viser en indikator på LCD monitoren den aktive indstilling; effekten kan omgående ses på monitoren. Hvis du kun vil benytte det omgivende lys til optagelsen, skal flashen afbrydes (side 28). Den indbyggede flash kan benyttes med Forindstillet hvidbalance, men den vil skabe et lyserødt eller blåligt farvestik i forbindelse med indstillingerne Fluorescerende lys og Kunstlys. Flashen er afbalanceret til dagslys og vil give fine resultater med indstillingerne Dagslys og Overskyet.

**Dagslys** – Denne indstilling kan du vælge til motiver i dagslys / solskin.

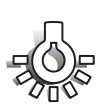

**Overskyet** – Denne indstilling kan du vælge til udendørs motiver, hvis himlen er grå og overskyet.

**Kunstlys** – Brug denne indstilling, hvis du fotograferer motiver, som belyses af glødelamper.

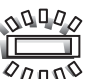

**Fluorescerende lys** – Brug denne indstilling, hvis du fotograferer motiver, som belyses af fluorescerende lys (lysstofrør).

# BILLEDSTØRRELSE OG BILLEDKVALITET

Billedstørrelsen bestemmer, hvor mange pixels billedet rummer. Jo større billedstørrelsen er, jo mere fylder billedfilen. Vælg billedstørrelsen ud fra, hvordan det færdige billede skal benyttes - små billedstørrelser er f. eks. bedst til hjemmesider, og større billedstørrelser vil give udprint af højere kvalitet.

**THOTO** 

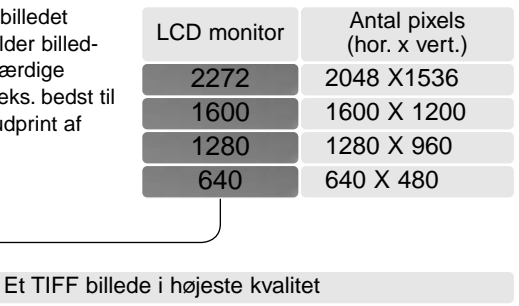

Fin - høj billedkvalitet (JPEG)

Standard - basisindstilling (JPEG)

Økonomi - den mindste filstørrelse (JPEG)

Billedkvaliteten bestemmer, hvor meget billedet komprimeres, men har ingen indflydelse på antallet af billedpixels. En lavere komprimering giver højere billedkvalitet og en større fil. Hvis det er vigtigt at kunne rumme så mange billeder på memorykortet som muligt, kan du bruge Økonomi-kvaliteten. Standard-billedkvaliteten er som regel tilstrækkelig til normal brug. TIFF-billedkvaliteten giver den højeste billedkvalitet og den største fil. En statusbjælke vises, mens store billedfiler gemmes.

Filformatet afhænger af den valgte billedkvalitet. TIFF-billeder gemmes som TIFF-filer. Billeder i Fin-, Standard- og Økonomi-kvalitet gemmes som JPEG-filer. TIFF-, Fin- Standard- og Økonomi-filer kan optages som farvebilleder eller monokrome billeder (side 49).

Billedstørrelse og -kvalitet skal indstilles manuelt og vælges, inden billedet tages.

TIFF

FINE STD. **ECON**  Hvis billedstørrelse eller -kvalitet ændres, viser billedtælleren det omtrentlige antal billeder af den nye størrelse eller kvalitet, der kan rummes på det aktuelle memorykort. Et memorykort kan rumme billeder af forskellig størrelse og kvalitet. Antallet af billeder, som kan gemmes på et memorykort, afhænger af kortets kapacitet og billedernes filstørrelse. Den aktuelle filstørrelse er afhængig af motivet, idet motivets toneomfang er afgørende for, hvor meget billedet kan komprimeres.

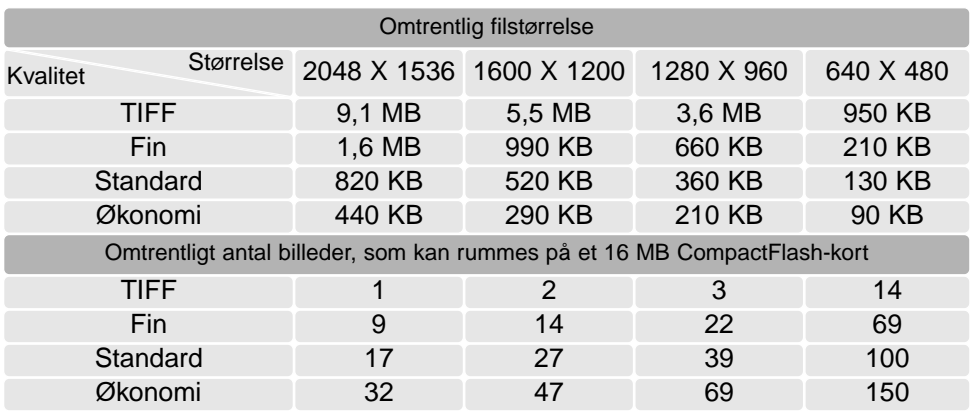

#### **Kamerainformation**

Billedtælleren viser det omtrentlige antal billeder, der kan gemmes på memorykortet i den valgte billedkvalitet og -størrelse. Hvis disse indstillinger ændres, vises det nye antal i billedtælleren. Da antallet beregnes ud fra gennemsnitlige filstørrelser, ændrer et aktuelt billede måske ikke billedtællerens visning, eller den kan ændres med mere end 1. Hvis billedtælleren viser nul, betyder det, at kortet ikke kan rumme flere billeder i den valgte billedkvalitet og -størrelse. Hvis du ændrer disse indstillinger, kan der muligvis være flere billeder på kortet.

### TILPASNING AF TASTERNES FUNKTION

Under optagelse indstilles eksponeringskompensationen normalt med venstre-/højre-tasten (se side 36). Du kan vælge en anden funktion, som kan indstilles med disse taster, i menuen for optagelse (Basic). Dette har ikke indflydelse på movie-optagelse.

Vælg "Key func." i menuen for optagelse (Basic). Vælg funktionen med op- eller ned-tasten (1). Tryk på kontrolknappernes center-tast for at aktivere funktionen (2). Den valgte funktion vil nu blive aktiveret, når du trykker på venstre-/højre-tasten under optagelse.

Se informationerne i det følgende om optagemetode (side 40), hvidbalance (side 43), kamerafølsomhed (side

47) og farvefunktion (side 49). Information om eksponeringskompensation og brugen af venstre- /højre-tasten til at foretage indstillinger: Se side 36.

### EKSPONERINGSKOMPENSATION VIA MENUEN

Med eksponeringskompensation kan du forøge eller formindske eksponeringen med op til 2 EV. Information om eksponeringskompensation findes på side 37. Eksponeringskompensation kan også indstilles med kontrolknappernes venstre-/højre-tast (se ovenfor og side 36).

Vælg "Exp. comp." i menuen for optagelse (Custom 1). Justér kompensationsværdien med op-/ned-tasten (1). Tryk på kontrolknappernes center-tast for at aktivere værdien (2). Hvis en anden værdi end 0,0 er indstillet, vil en indikator blive vist på LCD monitoren som påmindelse.

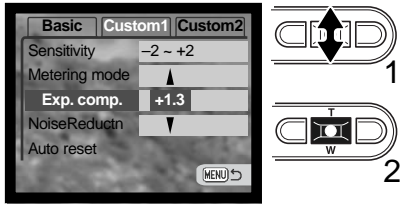

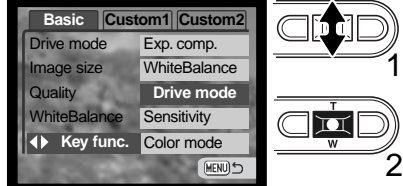

## KAMERAFØLSOMHED - ISO

Kameraets lysfølsomhed har fem indstillinger til stillbilled-optagelse: Auto, 50, 100, 200 og 400. Den numeriske værdi er baseret på ækvivalente ISO-værdier. Ved traditionel fotografering angiver ISOværdien filmens lysfølsomhed: Jo større værdi, jo højere lysfølsomhed. Følsomheden kan ændres i menuen for optagelse (Custom 1).

Auto-indstillingen justerer automatisk kameraets følsomhed efter lysforholdene mellem ISO 50 og 160. Hvis en anden indstilling end Auto benyttes, fremkommer "ISO" samt den valgte følsomhed på LCD monitoren.

Du kan selv vælge, hvor lysfølsomt kameraet skal være. Hvis ISOværdien fordobles, fordobles kameraets følsomhed, men ligesom kornene i sølvhaloidfilm bliver grovere ved forøget følsomhed, forøges støjen i digitalbilleder, når kamerafølsomheden forøges. ISO 50 indstillingen producerer mindst støj, ISO 400 producerer mest støj.

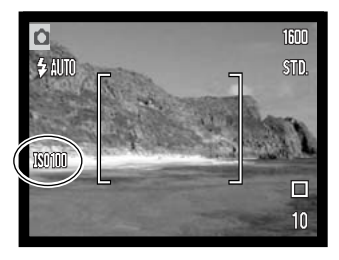

# FLASHOMRÅDE OG KAMERAFØLSOMHED

På grund af det optiske system er flashområdet ikke det samme med vidvinkel og tele.

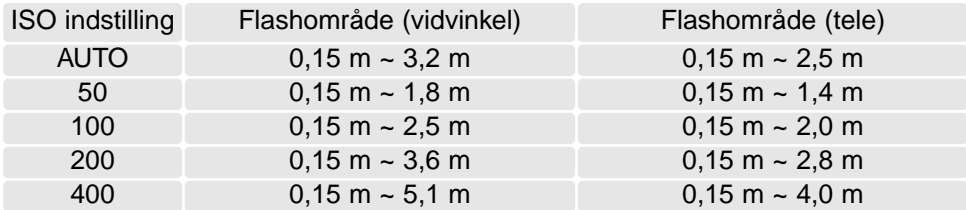

# LYSMÅLING

Ikonerne for lysmålingsmetode vises på LCD monitoren. Lysmålingsmetoden indstilles i menuen for optagelse (Custom 1) (side 38).

Med **multisegment-måling** opdeles billedfeltet i 256 segmenter til måling af luminans og farve. De målte værdier kombineres med information om motivafstanden, så kameraet er i stand til at beregne eksponeringen. Dette avancerede system er ideelt til langt de flest forekommende motiver.

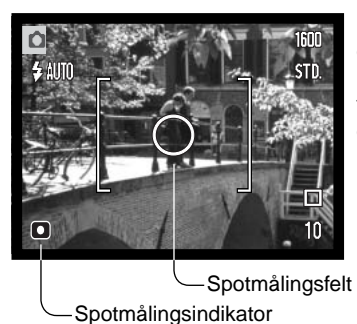

Med **spotmåling** måles kun en lille del af motivet til beregning af eksponeringen. Når du vælger denne målemetode, tændes LCD monitoren automatisk, hvis den er slukket, og en lille cirkel fremkommer midt i billedfeltet, som viser måleområdet. Spotmåling er hensigtsmæssig, hvis du vil eksponere efter en bestemt del af motivet uden hensyntagen til meget lyse eller mørke områder. Hvis LCD monitoren slukkes, er spotmålingsfunktionen stadig aktiv.

STØJREDUKTION

Denne funktion reducerer effekten af elektronisk støj, som skyldes lange eksponeringstider. Støjreduktion benyttes kun til billeder, der er taget med en lukkertid på 1 sekund eller længere. Hvert billede behandles, umiddelbart efter det er optaget. Behandlingstiden varierer fra billede til billede; en meddelelse vises på monitoren under forløbet.

## AUTO-RESET

Hvis auto-reset er aktiv, tilbagestilles følgende funktioner til deres standardindstillinger, når kameraet slukkes. Auto-reset er som standard frakoblet. Funktionen kan aktiveres aktiveres i menuen for optagelse (Custom 1) (side 38).

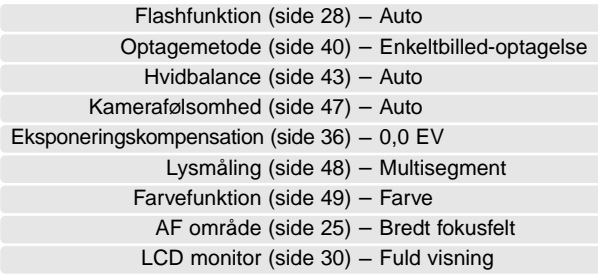

Flashfunktionen genindstilles Autoflash med rød-øje reduktion, hvis denne funktion sidst blev benyttet; hvis ikke, indstilles Autoflash. Se side 28 om de forskellige flashfunktioner.

#### **Kamerainformation**

Funktionerne vil blive tilbagestillet, hvis batteriet har været fjernet i en længere periode. Et indbygget batteri beskytter indstillingen af ur, kalender og kameraindstillinger i over 24 timer, hvis kameraet benyttes i mindst 5 minutter, inden det normale batteri fjernes.

### FARVEFUNKTION **Sout-ARVEFUNKTION**

Farvefunktionen bestemmer, om et stillbillede er i farve eller sort/hvid. Denne funktion skal vælges inden optagelsen. Farvefunktionen indstilles i menuen for optagelse (Custom 2) (side 38). Billedet på monitoren viser den valgte farvefunktion. Der er ingen indikator for farvefunktion på monitoren. Valget af farvefunktion har ingen indflydelse på billedets filstørrelse.

Med "Sort/hvid" gengives billedet i sort/hvid. "Sepia" skaber et monokromt billede i en varm, brunlig tone.

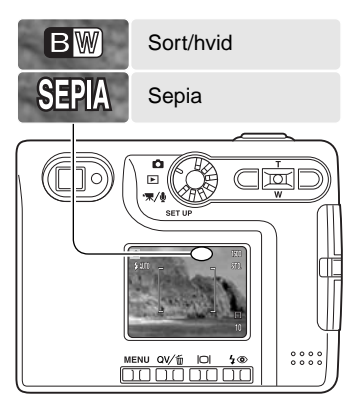

### VOICE MEMO

Med Voice memo-funktionen kan du føje en lydoptagelse på op til 15 sekunder til et stillbillede. Funktionen aktiveres i menuen for optagelse (Custom 2) (side 38). Når funktionen er aktiv, vises mikrofon-indikatoren på LCD monitoren. Voice Memo-funktionen skal indstilles inden optagelsen. Den forbliver aktiv, til den fravælges. Hvis LCD monitoren er slukket (side 30), vil den automatisk blive tændt under lydoptagelsen.

Efter du har taget et billede, fremkommer en skærm, der angiver, at lydoptagelsen er begyndt. En bjælke (1) viser den resterende tid, der kan optages lyd. Tryk på udløserknappen eller kontrolknappernes centertast, hvis du vil stoppe optagelsen (2). Lydoptagelsen slutter automatisk efter 15 sekunder.

Ved kontinuerlig optagelse tilknyttes lydfilen det sidste billede i serien (side 41). Når du afspiller billederne, er billeder med tilknyttet Voice

Memo-lydfil markeret med et node-ikon (side 60).

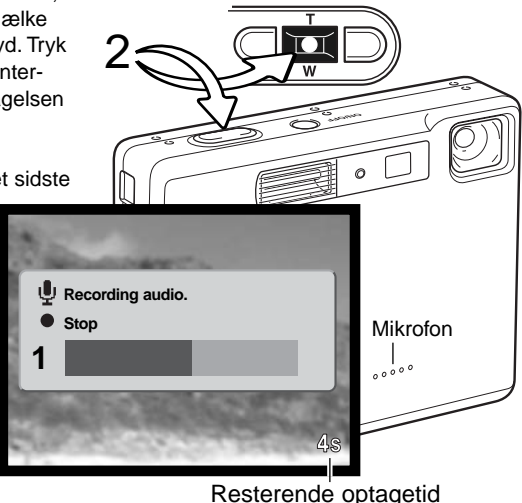

### **Kamerainformation**

Pas på ikke at røre ved kameraets overdel eller mikrofonen, når du optager lyd. Lydkvaliteten bliver bedre, jo kortere afstand der er til mikrofonen. Det bedste resultat opnås, hvis du holder kameraet cirka 20 cm fra munden.

# INDFOTOGRAFERING AF DATO/KLOKKESLÆT

Du kan indfotografere dato/klokkeslæt for optagelsen direkte på billedet. Hvilke informationer, du vil have indfotograferet på billedet, skal vælges inden optagelsen. Når funktionen er valgt, vil dato/ klokkeslæt blive indfotograferet på billederne, til du fravælger funktionen. En gul bjælke fremkommer bag ved billedtælleren på LCD monitoren for at vise, at funktionen er aktiv.

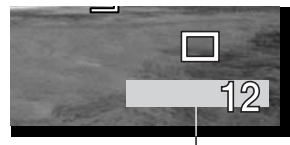

Indikator for indfotografering

Funktionen aktiveres i menuen for optagelse (Custom 2) (side 38). Menupunktet for indfotografering af dato/klokkeslæt har to muligheder. Med "YYYY/MM/DD" indfotograferes datoen. Med "MM/DD/hr:min" indfotograferes måned, dag, time og minut for optagelsen.

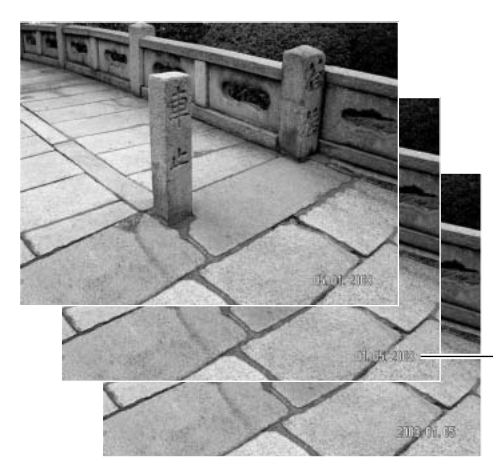

Dato/klokkeslæt indfotograferes i nederste højre hjørne af et horisontalt billede. Informationen indfotograferes direkte på billedet og overskriver de eksisterende billeddata. Du kan vælge mellem tre formater: År/måned/dag, måned/dag/år og dag/måned/år. Datoen og formatet indstilles i setup-menuen (Custom 2) (side 74).

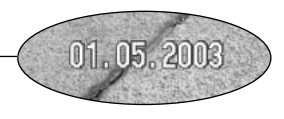

#### **Kamerainformation**

Hver gang du tager et stillbillede, gemmes billedet med en Exif-information, som rummer dato og klokkeslæt samt fotografiske data for optagelsen. Denne information kan læses, når kameraet er indstillet til afspilning eller Quick View eller på en computer med DiMAGE Viewer software installeret.

### DIGITAL ZOOM

Digital zoom aktiveres i menuen for optagelse (Custom 2) (side 38). Den digitale zoom forøger den optiske zooms længste brændvidde op til 4x i trin på 0,1x. Skønt billederne interpoleres til den valgte billedstørrelse, er billedkvaliteten ikke altid lige så god, som hvis billedet blev taget uden digital zoom; jo større digital forstørrelse, jo lavere billedkvalitet. Effekten af den digitale zoom kan kun ses på LCD monitoren. Den digitale zoom annulleres, hvis LCD monitoren slukkes (side 30).

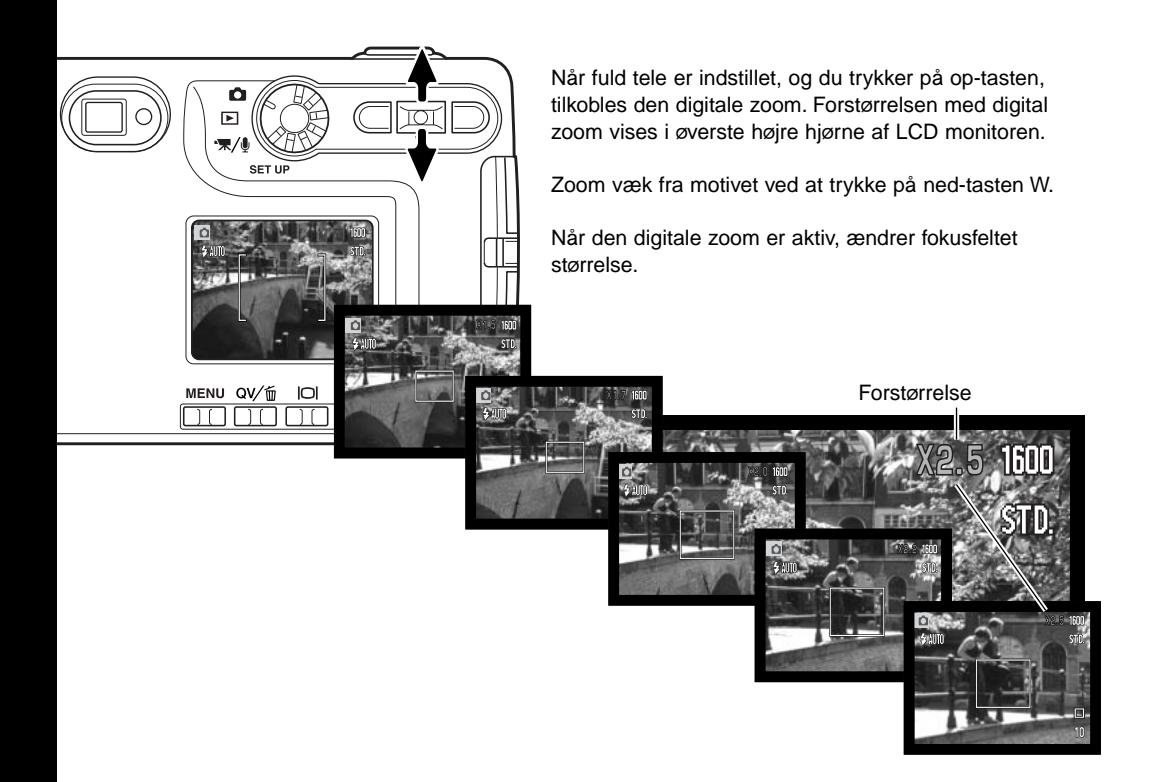

# OMGÅENDE AFSPILNING

Når du har taget et stillbillede, kan det blive vist på LCD monitoren i to sekunder, inden det gemmes. Hvis du har valgt kontinuerlig optagelse (side 41), vil det sidste billede i serien blive vist. Hvis LCD monitoren er slukket (side 30), vil den automatisk blive tændt, hvis Omgående afspilning er valgt.

Omgående afspilning kan aktiveres i menuen for optagelse (Custom 2) (side 38). Hvis Voice Memo benyttes, begynder lydoptagelsen, efter billedet er vist.

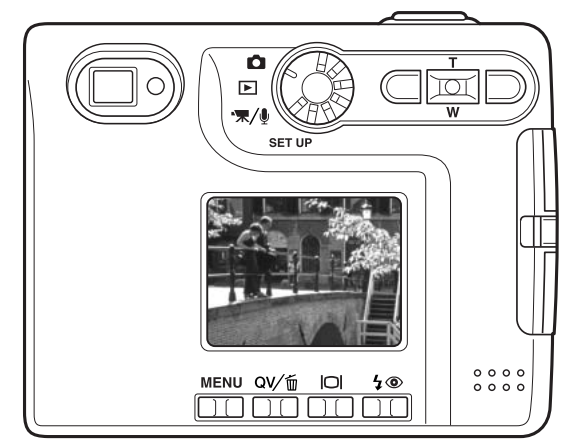

### **Kamerainformation**

Du kan se billederne umiddelbart efter optagelsen, uanset om funktionen til omgående afspilning er aktiv. Du skal blot fortsætte med at holde udløserknappen nedtrykket efter optagelsen for at se billedet på LCD monitoren. Afspilningen af billedet slutter, når du slipper udløserknappen. Denne funktion frakobles, hvis monitoren slukkes, eller hvis kontinuerlig optagelse eller selvudløser benyttes.

# SPOT AF

Spot-fokusfeltet benyttes til selektiv fokusering. Både fokusering og eksponering beregnes efter spotfokusfeltet. Hvis auto-reset (side 49) er aktiv, tilbagestilles fokusfeltet til bredt fokusfelt, når kameraet slukkes. Spot-fokusfeltet kan også bruges til movie-optagelse. Spot-fokusfeltet bliver forstørret, hvis du benytter den digitale zoom (side 52).

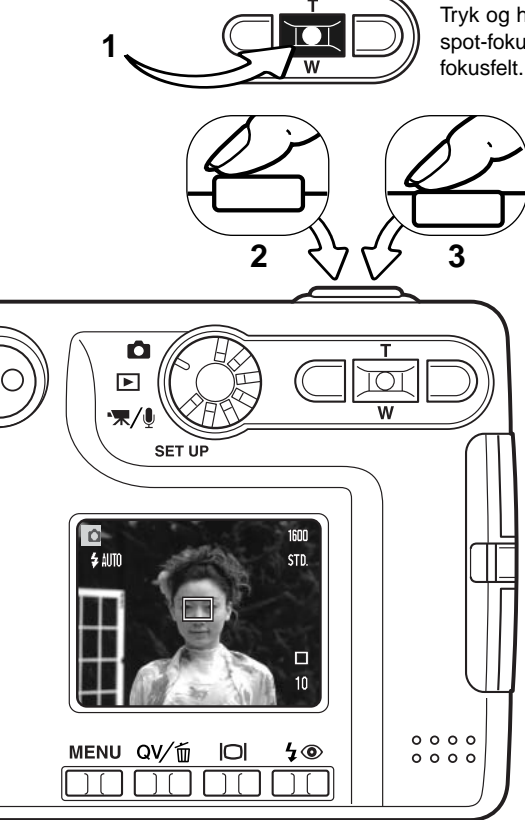

Tryk og hold på kontrolknappernes center-tast (1) for at vise spot-fokusfeltet; center-tasten skifter mellem spot- og bredt

> Ret spot-fokusfeltet (2) mod motivet, og tryk udløserknappen halvvejs ned for at låse fokusering og eksponering. Fokuslås (side 26) kan benyttes til motiver, som ikke er midt i billedet. Fokussignalerne (side 27) viser, om motivet er i fokus. Tryk udløserknappen helt ned til optagelse af billedet (3).

Hvis LCD monitoren er slukket, kan AF-systemet ikke skifte mellem bredt fokusfelt og spot-fokusfelt; det sidst benyttede fokusfelt er aktivt. Hvis monitoren kun viser billedet, og du skifter mellem bredt fokusfelt og spot-fokusfelt, skifter monitoren til fuld visning.

# OPTAGELSE UDEN MEMORYKORT

Selv om der ikke er et memorykort i kameraet, kan du tage et enkelt stillbillede, som gemmes i kameraets bufferhukommelse. Kun det sidst optagne billede gemmes; hver gang du tager et billede, erstatter det det billede, som er gemt i bufferen. Hvis hovedomskifteren drejes til en anden position, eller kameraet slukkes, slettes billedet i bufferhukommelsen. Du kan se billedet i Quick View. TIFFbilleder kan ikke optages. Voice Memo kan ikke benyttes.

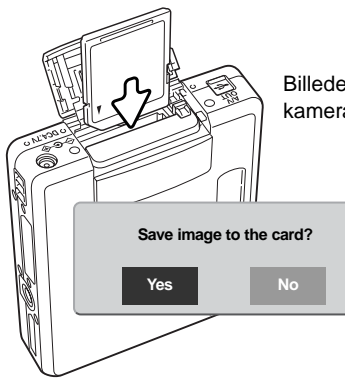

Billedet i bufferhukommelsen kan gemmes. Sæt et memorykort i kameraet - uden at slukke kameraet; en "save-image" meddelelse vises.

> Fremhæv og vælg "Yes" for at gemme billedet på memorykortet. Hvis du vælger "No", vil billedet blive slettet. En meddelelse vises, der bekræfter at billedet er gemt.

# MOVIF-OPTAGFI SF MOVIE- OG LYDOPTAGELSE

Dette kamera kan optage digital video med lyd. Den totale optagetid afhænger af billedstørrelsen og memorykortets kapacitet; se afsnittet om menuen for movie-optagelse på side 58. Med movieoptagelse kan nogle funktioner benyttes, nogle er faste, og nogle er frakoblet. Se side 59.

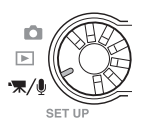

Drej hovedomskifteren til positionen for movie-/lydoptagelse.

Ret fokusfeltet mod motivet, og tryk udløserknappen halvvejs ned for at låse fokuseringen (1). Tryk udløserknappen helt ned, og slip den, for at starte optagelsen (2).

Kameraet fortsætter med at optage, til du igen trykker på udløserknappen eller optagetiden er udløbet.

Under optagelsen vises den forløbne tid i billedtælleren. De sidste 10 sekunder bliver billedtælleren rød og viser de resterende sekunder.

Pas på ikke at dække for mikrofonen under optagelsen. Under movie-optagelsen er fokuseringen låst og den optiske zoom frakoblet. Trinløs 4x digital zoom kan imidlertid benyttes med op-/ned-tasten.

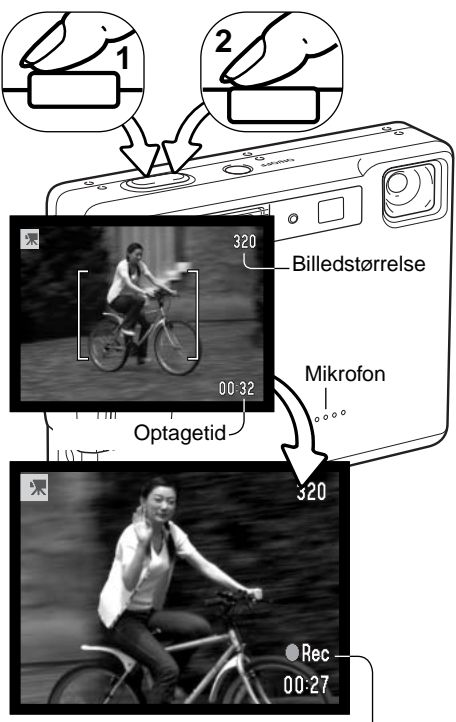

**Optageindikator** 

### LYDOPTAGELSE

Du kan optage lyd uden billeder. Cirka 30 minutters lyd kan rummes på et 16 MB memorykort. Lyden optages med cirka 8 KB/s. Der kan maksimalt optages i 180 minutter ad gangen; AC adapter kræves til lange optagelser.

Drej hovedomskifteren til positionen for movie-/ lydoptagelse (1). Skift til lydoptagelse i menuen for movie-/lydoptagelse. Se side 58.

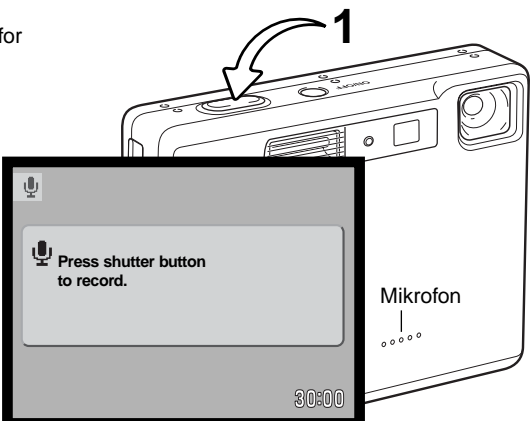

Skærmen er blå ved lydoptagelse. I stand-by viser monitoren den omtrentlige optagetid, der er til rådighed.

Begynd lydoptagelsen ved at trykke på udløserknappen og slippe den (1). Billedtælleren viser den forløbne tid; de sidste 10 sekunder bliver billedtælleren rød og viser de resterende sekunder. Optagelsen stopper, når du igen trykker på udløserknappen, eller den resterende optagetid er udløbet.

Pas på ikke at røre ved kameraets overdel eller mikrofonen, når du optager lyd. Lydkvaliteten bliver bedre, jo kortere afstand der er til mikrofonen. Det bedste resultat opnås, hvis du holder kameraet cirka 20 cm fra munden.

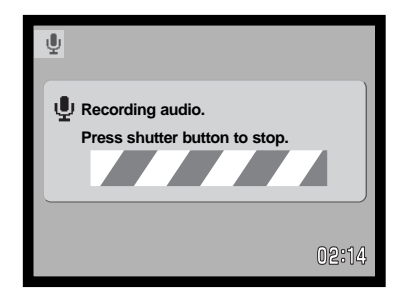

# MENU FOR MOVIE- OG LYDOPTAGELSE

Det er nemt at finde rundt i menuen. Menuen åbnes og lukkes med menu-knappen, Med kontrolknappernes op-/ned- og venstre-/højre-taster flyttes markøren og skiftes indstillinger i menuen. Med kontrolknappernes center-tast åbnes et menupunkt og foretages justeringer.

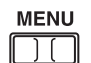

Tryk på menu-knappen for at åbne menuen for optagelse.

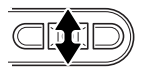

Brug op-/ned-tasten til at gennemløbe menupunkterne. Fremhæv det menupunkt, hvis indstilling du vil ændre.

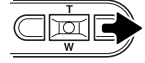

Tryk på højre-tasten, og menupunktets aktuelle indstilling vises med en pil. Tryk på venstre-tasten, hvis du vil gå tilbage til menupunkterne.

 $\overline{\mathbf{M}}$ 

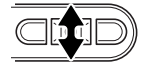

Fremhæv den nye indstilling med zoomknappen.

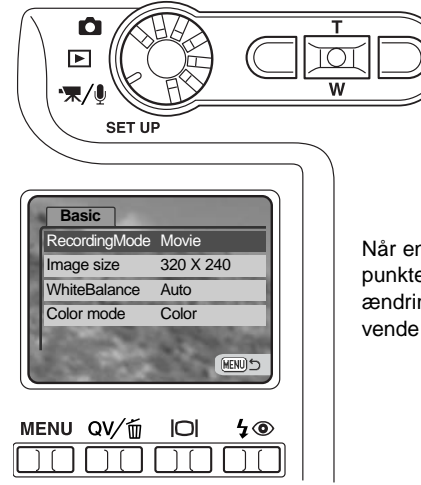

Når en ny indstilling er valgt, returnerer markøren til menupunkterne, og den nye indstilling vil blive vist. Foretag eventuelt ændring af andre menupunkter. Tryk på menu-knappen for at vende tilbage til optagelse.

Tryk på kontrolknappernes center-tast for at vælge den fremhævede indstilling.

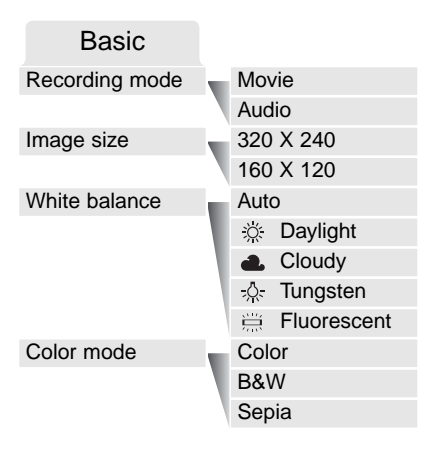

Du kan skifte mellem optagelse af movie-sekvenser og lyd.

Billedstørrelsen bestemmer ikke alene movie-billedernes opløsning men også den maksimale længde af en moviesekvens. Optagefrekvensen for en 320 x 240-pixel moviesekvens er cirka 340 KB/sek. og cirka 85 KB/sek. for en 160 x 120-pixel movie-sekvens. Optagetiden begrænses kun af memorykortets kapacitet. Et 16 MB memorykort kan rumme cirka 41 sekunder digital video, som er optaget med 320 x 240, eller 150 sekunder, som er optaget med 160 x 120.

Se mere om hvidbalance på side 43 og farvefunktion på side 49. En ændring af disse indstillinger vil også have indflydelse på optagelsen af stillbilleder.

### OM MOVIE-OPTAGELSE

Med movie-optagelse er nogle funktioner faste, og nogle er frakoblet. Billedstørrelse, hvidbalance og farvefunktion kan vælges i movie-menuen. Både det brede fokusfelt og spot-fokusfeltet (side 54) kan benyttes. Eksponeringen kan justeres med eksponeringskompensation (side 36). Den optiske og digitale zoom er begge aktive. Quick View kan benyttes. Ved tryk på displayknappen skiftes mellem fuld visning og visning af kun billedet. Flashen er frakoblet. Kamerafølsomheden er indstillet til Auto.

Memorykortets skrivehastighed er afgørende for, om hele movie-sekvensen kan optages.

# AFSPILNING - AVANCERET

Den grundlæggende betjening er beskrevet i afsnittet om grundlæggende afspilning på siderne 32 til 35. Dette afsnit omhandler afspilning af movie-sekvenser og lydspor såvel som de avancerede funktioner i menuen for afspilning.

### AFSPILNING AF VOICE MEMO OG LYDKOMMENTARER

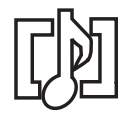

Voice Memo (side 50) og lydkommentarer (side 66) kan afspilles i Quick View og under Afspilning. Hvis et af disse lydspor er tilknyttet et stillbillede, vises en indikator herfor for neden på monitoren.

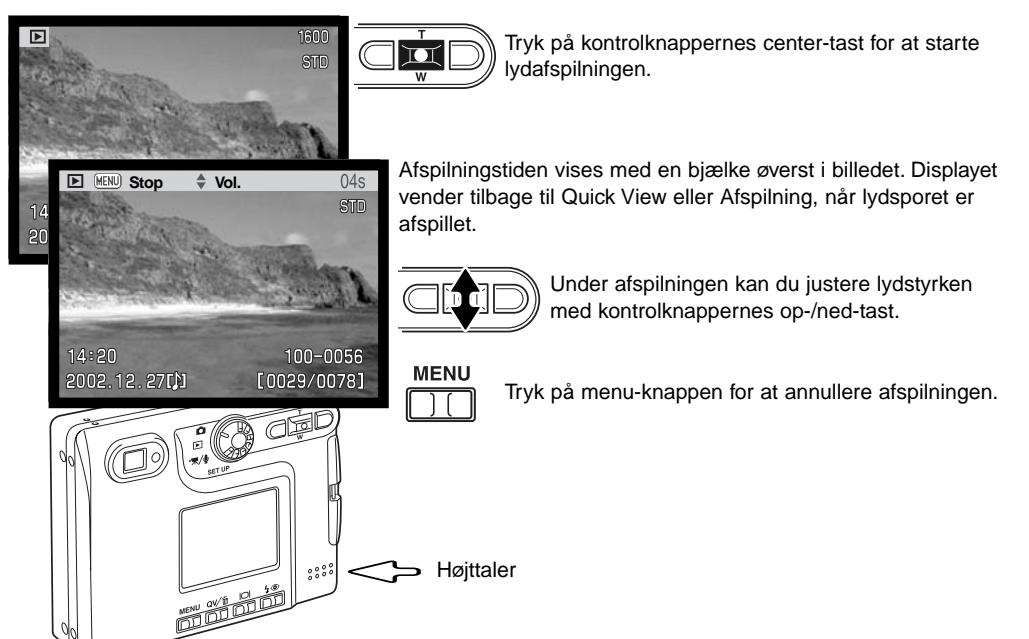

## AFSPILNING AF MOVIE- OG LYDOPTAGELSER

Movie-sekvenser og lydoptagelser afspilles på samme måde. Find en movie- eller lydfil, du vil afspille, med kontrolknappernes venstre-/højre-tast; lydfiler er markeret med en blå skærm.

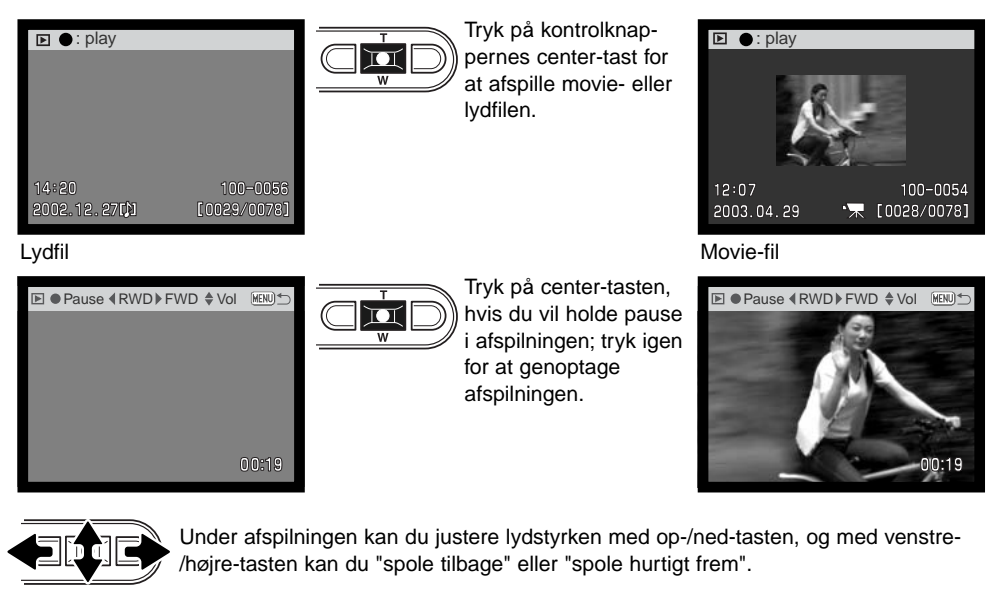

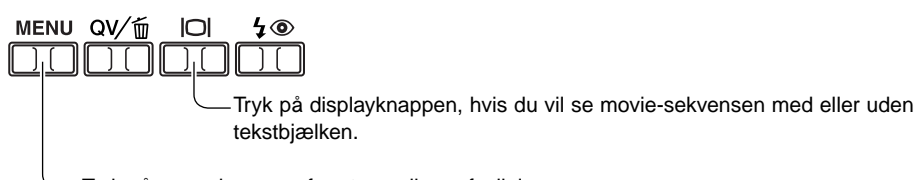

Tryk på menu-knappen for at annullere afspilningen.

## MENU FOR AFSPILNING

Det er nemt at finde rundt i menuen. Menuen åbnes og lukkes med menu-knappen, Med kontrolknappernes op-/ned- og venstre-/højre-taster flyttes markøren og skiftes indstillinger i menuen. Med kontrolknappernes center-tast åbnes et menupunkt og foretages justeringer.

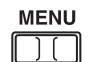

Tryk på menu-knappen for at åbne menuen.

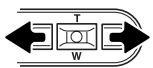

Basic-fanen øverst er fremhævet. Fremhæv med venstre-/højre-tasten den ønskede menu-fane, og menupunkterne skifter.

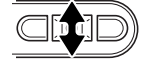

Nu kan du gennemløbe menupunkterne med op-/ned-tasten. Fremhæv det menupunkt, hvis indstilling du vil ændre.

 $\overline{\mathbf{u}}$ 

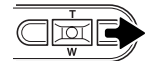

Tryk på højre-tasten, og menupunktets aktuelle indstilling vises med en pil. Tryk på venstre-tasten, hvis du vil gå tilbage til menupunkterne.

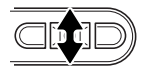

Fremhæv den nye indstilling med zoomknappen. Hvis "Enter" fremkommer: Tryk på center-tasten for at gå videre til næste skærmbillede.

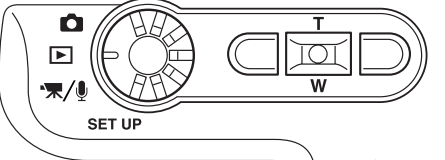

Når en ny indstilling er valgt, returnerer markøren til menupunkterne, og den nye indstilling vil blive vist. Foretag eventuelt ændring af andre menupunkter. Tryk på menu-knappen for at lukke menuen.

Tryk på kontrolknappernes center-tast for at vælge den fremhævede indstilling.

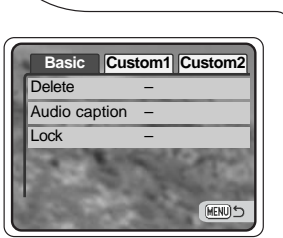

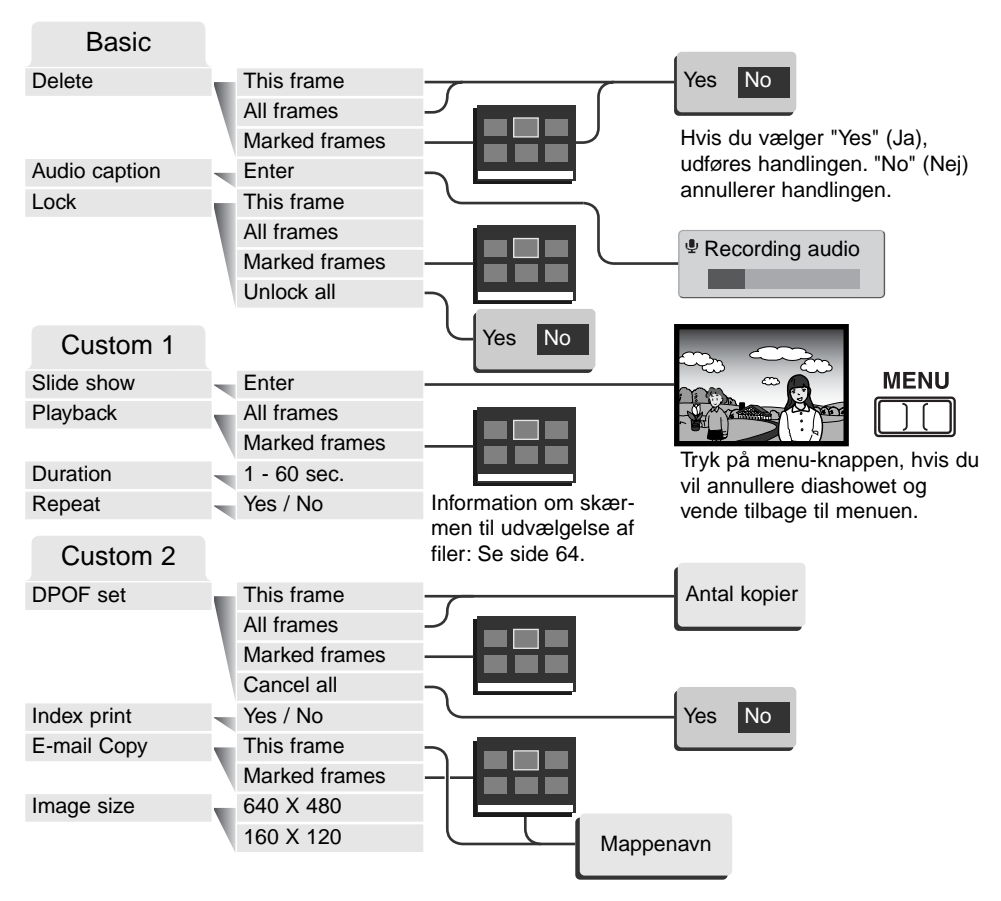

På de følgende sider forklares menupunkternes indstilling.

# SKÆRM TIL UDVÆLGELSE AF FILER

Når du skal vælge filer i en menu, fremkommer skærmen til udvælgelse af filer. På denne skærm kan du både vælge billed- og lydfiler.

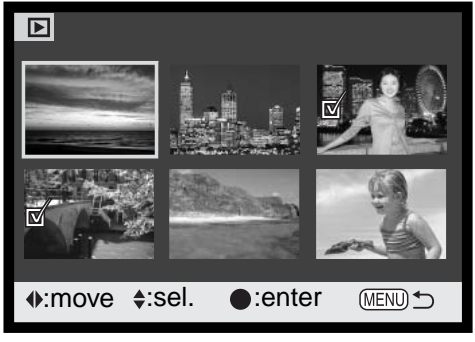

- Papirkurv-ikonet viser, at billedet skal шI slettes.
- **AP** Printer-ikonet viser, at billedet er valgt til DPOF-udskrivning. Antallet af kopier vises til høire.

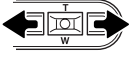

Med kontrolknappernes venstre-/højretast flytter du den gule ramme til det ønskede billede.

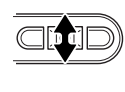

Med kontrolknappernes op-tast markerer du det valgte billede, og en indikator fremkommer ved siden af billedet. Med ned-tasten fravælges markeringen, og indikatoren forsvinder.

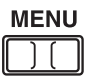

Ved tryk på menu-knappen annulleres skærmen og enhver foretaget handling.

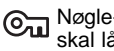

Nøgle-ikonet viser, at billedet er låst eller skal låses.

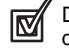

Dette ikon viser, at billedet skal bruges i et diashow eller kopieres.

Tryk på kontrolknappernes center-tast for at afslutte proceduren.  $\overline{\mathbf{u}}$ 

En indikator vises til højre for hvert indeksbillede, hvis der er tale om en movie-, lyd- eller E-mail copy-fil.

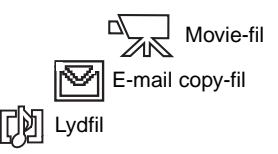

### SLETNING AF BILLED- OG LYDFILER

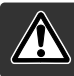

Sletning fjerner filen permanent. Når først en fil er slettet, kan den ikke genskabes. Vær derfor meget opmærksom, når du sletter filer.

En enkelt, flere eller alle filer på memorykortet kan slettes i menuen for afspilning (Basic) (side 62). Inden en fil slettes, bliver du bedt om at bekræfte, at den skal slettes. Hvis du vælger "Yes", udføres sletningen, hvis du vælger "No" annulleres sletningen. Mulighederne for sletning er følgende:

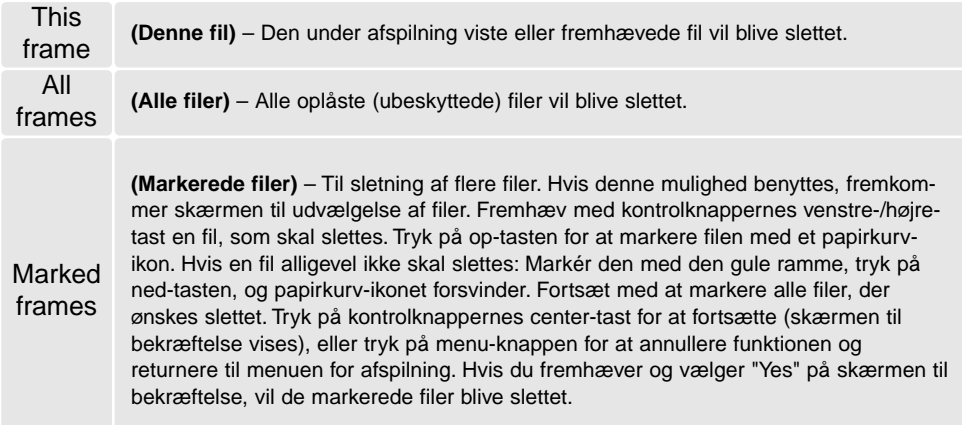

Kun oplåste (ubeskyttede) filer vil blive slettet. Låste filer skal oplåses, inden de kan slettes.

### LYDKOMMENTAR

Du kan knytte en lydkommentar på op til 15 sekunder til et stillbillede. Denne funktion erstatter et eventuelt Voice Memo-lydspor, som er optaget sammen med billedet. Lydkommentarer kan ikke tilknyttes movie-sekvenser, og de kan ikke overskrive lydoptagelser.

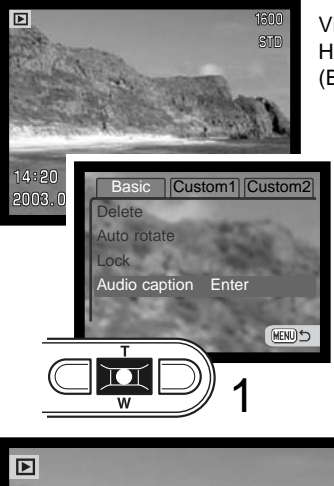

Vis et billede, som du ønsker at give en kommentar med på vejen. Hvis billedet er låst, skal det først oplåses i menuen for afspilning (Basic) (side 62).

Fremhæv "Enter" i menuen for afspilning under "Audio caption".

Tryk på kontrolknappernes center-tast (1) for at starte optagelsen. Hvis et lydspor allerede er tilknyttet billedet, fremkommer en skærm til bekræftelse. Hvis du vælger "Yes", begynder lydoptagelsen, som erstatter det tidligere lydspor. "No" vil annullere optagelsen af lydkommentaren.

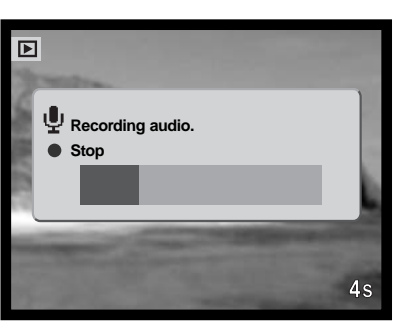

En bjælkegraf og billedtælleren viser den resterende optagetid. Du kan afbryde lydoptagelsen inden de 15 sekunder ved at trykke på kontrolknappernes center-tast  $(1).$ 

# LÅSNING (BESKYTTELSE) AF BILLED- OG LYDFILER

Du kan låse (beskytte) en enkelt, udvalgte eller alle filer. En låst fil kan hverken slettes i menuen for afspilning eller med QV-/sletteknappen. Kun hvis du formaterer memorykortet (side 76), vil alle filer blive slettet, uanset om de er låst. Vigtige filer bør altid låses. Låsefunktionen findes i menuen for afspilning (Basic) (side 62). Der er fire muligheder for låsning/oplåsning af filer:

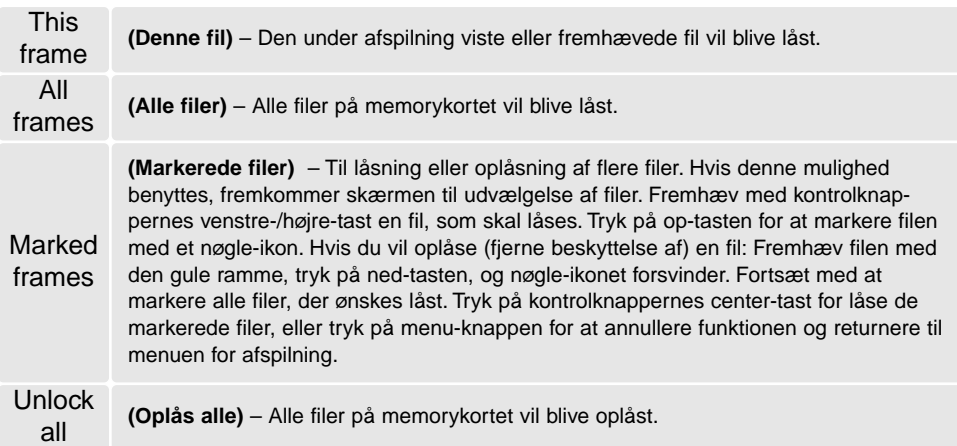

### DIASHOW

Under Custom 1-fanen i menuen for afspilning kan du styre diashow-funktionerne. Med denne funktion afspilles alle stillbilleder på memorykortet automatisk i rækkefølge.

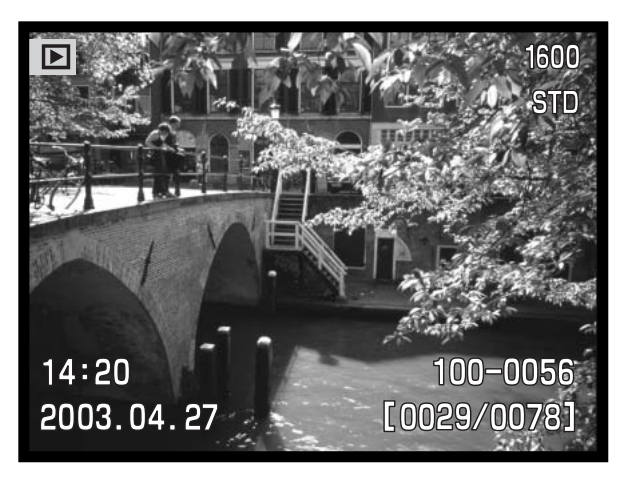

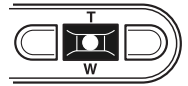

Tryk på kontrolknappernes center-tast, hvis du vil holde pause i afspilningen eller genoptage den.

#### **MENU**

Tryk på menu-knappen for at annullere afspilningen.

#### **Kamerainformation**

ЮI Π

Diashowet kan vises med eller uden billedinformation. Inden du åbner menuen for afspilning: Tryk på displayknappen, hvis du vil fravælge informationen.

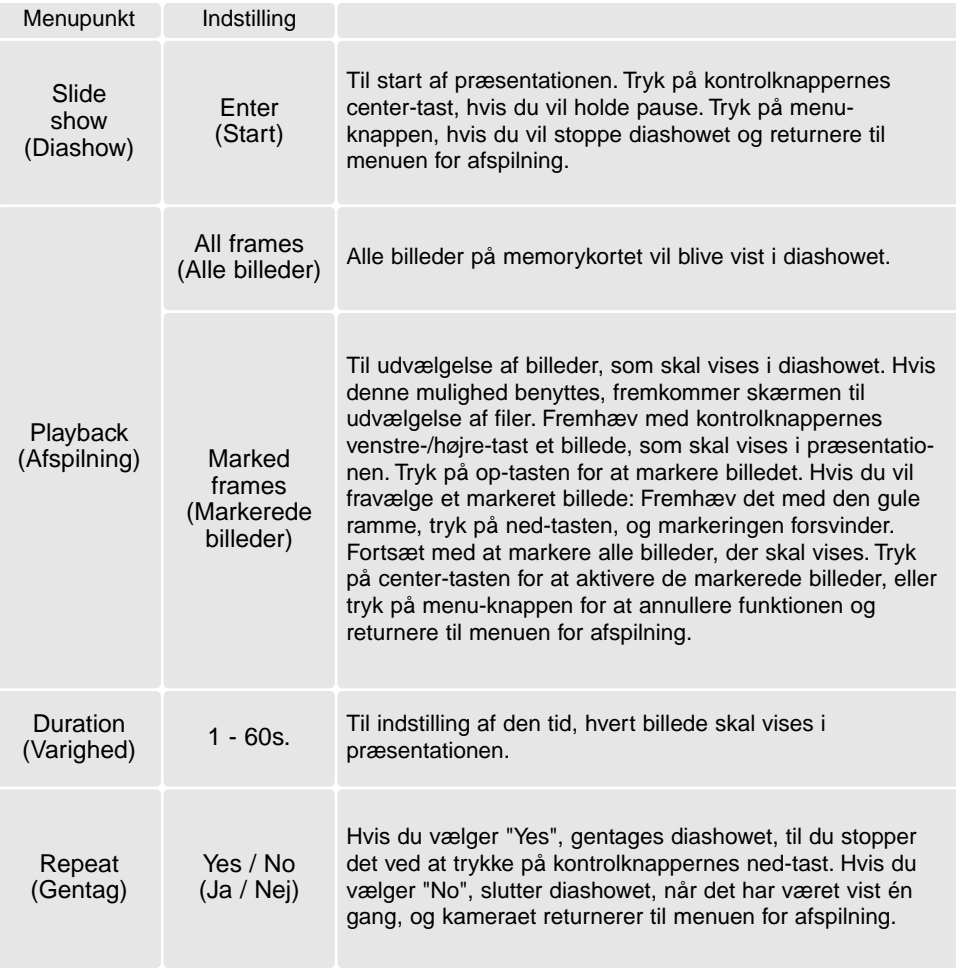

### OM DPOF

Dette kamera understøtter DPOF™ version 1. 1. DPOF (Digital Print Order Format) er udviklet til direkte udskrift af stillbilleder fra digitalkameraer. Når du har oprettet en DPOF-printfil, kan du blot indlevere memorykortet til en forhandler med printservice eller indsætte det i en printer, som understøtter DPOF. Når du opretter en DPOF-printfil, oprettes en mappe hertil automatisk på memorykortet (side 90).

### OPRETTELSE AF EN DPOF-PRINTFIL

Under menupunktet "DPOF set" kan du "bestille" standardprint af stillbillederne på memorykortet. Du kan bestille print af et enkelt billede, flere billeder eller alle billeder. Printordrer oprettes i menuen for afspilning (Custom 2) (side 62). Printmenuen har fire indstillinger:

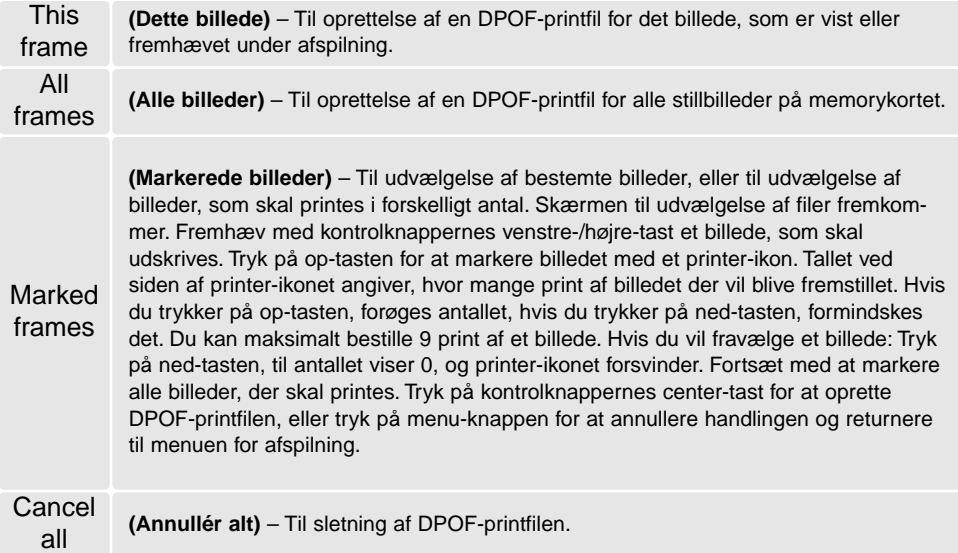

Hvis du vælger "This frame" eller "All frames", fremkommer en skærm, hvor du bliver bedt om at angive, hvor mange print af hvert billede, du ønsker; du kan maksimalt angive 9 print. Vælg antallet med kontrolknappernes op-/ned-tast. Hvis du har oprettet en printfil med "All frames", vil billeder i mappen, som du har taget efter oprettelse af printfilen, ikke komme med.

DPOF-printfiler, som er oprettet med et andet kamera, vil blive annulleret. Efter udskrivning af billederne vil DPOF-printfilen stadig være på memorykortet; den skal slettes manuelt.

### BESTILLING AF ET INDEKSPRINT

Vælg "Yes", hvis du vil bestille et indeksprint med alle billeder på kortet. Vælg "No", hvis du vil annullere bestillingen af et indeksprint.

Hvis du har bestilt et indeksprint, vil billeder på kortet, som du har taget herefter, ikke komme med på indeksprintet. Antallet af minibilleder pr. indeksprint kan variere. Der kan være forskel på den information, som printes med minibilledet.

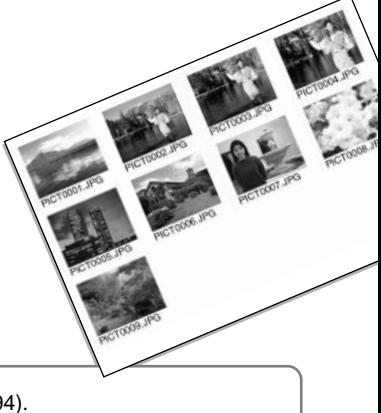

#### **Kamerainformation**

DPOF-filer og billeder kan udskrives direkte fra kameraet (se side 94).

### E-MAIL COPY

Med "e-mail copy" fremstilles en standard 640 x 480 (VGA) eller 160 x 120 (QVGA) JPEG kopi af det originale stillbillede, så det ikke fylder så meget og let kan sendes med e-mail. Hvis du har valgt et billede i Økonomi-kvalitet, vil billedkvaliteten ikke blive ændret. E-mail-kopier gemmes på det originale kort. Kopifunktionen vælges i menuen for afspilning (Custom 2) (side 62).

Når kopifunktionen benyttes, oprettes en mappe til kopierne (side 90); kopi-mappenavnet ender på EM. Billeder med Voice Memo kopieres med lydsporet. Kopier af låste (beskyttede) billeder er ikke låst. DPOF information kopieres ikke.

Datamængden, som kan konverteres til E-mail-kopier, afhænger af den ledige plads på memorykortet og kopiernes billedstørrelse. E-mail kopifunktionen har to menupunkter:

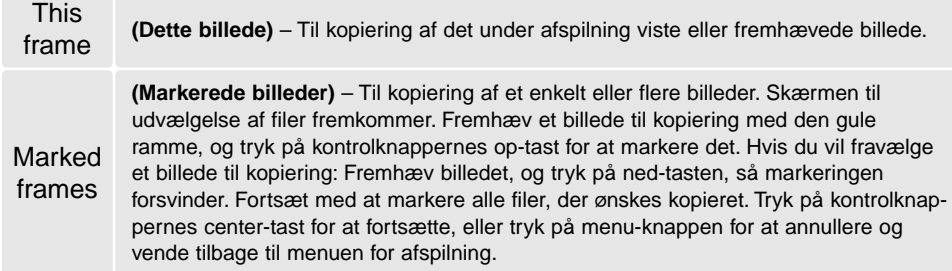

Inden du begynder E-mail-kopieringen, skal du vælge kopiernes billedstørrelse i menuen for afspilning (Custom 2) (side 62). Du kan vælge mellem to størrelser: 640 x 480 (VGA) og 160 x 120 (QVGA).

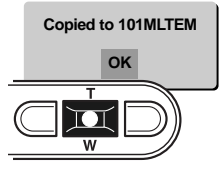

Når du har valgt de billeder, der skal kopieres til e-mail-filer, begynder kopieringen, og en skærm fremkommer, som viser navnet på den mappe, der indeholder de kopierede billeder; tryk på kontrolknappernes center-tast for at returnere til menuen. Den samme mappe benyttes til e-mail-kopier, til antallet af billeder overstiger 9.999.
#### **Kamerainformation**

**2**

**3**

"Copy unsuccessful" meddelelsen fremkommer, hvis ét eller alle billeder ikke kunne kopieres. Kontrollér memorykortet for at se hvilke billeder, der allerede er kopieret, og gentag proceduren for de billeder, som ikke blev kopieret.

# AFSPILNING AF BILLEDER PÅ TV

Du kan se dine billeder på et TV. Kameraet er forsynet med en videoudgang, så du kan tilslutte det TV-modtageren ved hjælp af det medfølgende AV-kabel. Du kan vælge mellem NTSC- og PALvideosignal. Videosignalet kan kontrolleres og indstilles i setup-menuen (Custom 2) (side 74).

- 1. Sluk for både TV-modtageren og kameraet.
- 2. Skyd dækslet for AV-udgangen / USB-porten til side. Sæt AVkablets lille stik i kameraet.
- 3. Sæt den anden ende af AV-kablet i TV-modtagerens video- og audioindgang. Det gule stik er videosignalet, det hvide stik er mono-audiosignalet.
- 4. Tænd for TV-modtageren.
- 5. Skift til videokanalen på TV-modtageren.
- 6. Drej kameraets hovedomskifter til positionen for afspilning. Kameraets LCD monitor aktiveres ikke, når kameraet er tilsluttet en TV-modtager. Afspilningsfunktionerne vil blive vist på TVskærmen.
- 7. Vis billederne som beskrevet i kapitlet om afspilning.

# SETUP-FUNKTIONER

# SETUP-MENU

Det er nemt at finde rundt i menuen. Med kontrolknappernes op-/ned- og venstre-/højre-taster flyttes markøren og skiftes indstillinger i menuen. Med kontrolknappernes center-tast åbnes et menupunkt og foretages justeringer.

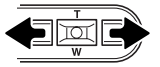

Basic-fanen øverst er fremhævet. Fremhæv med venstre-/højre-tasten den ønskede menu-fane, og menupunkterne skifter.

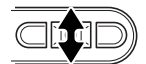

Nu kan du gennemløbe menupunkterne med op-/ned-tasten. Fremhæv det menupunkt, hvis indstilling du vil ændre.

 $\overline{\mathbf{D}}$ 

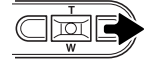

Tryk på højre-tasten, og menupunktets aktuelle indstilling vises med en pil. Tryk på venstre-tasten, hvis du vil gå tilbage til menupunkterne.

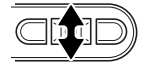

Fremhæv den nye indstilling med zoomknappen. Hvis "Enter" fremkommer: Tryk på center-tasten for at gå videre til næste skærmbillede.

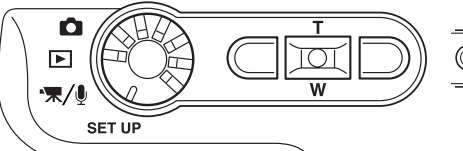

Når en ny indstilling er valgt, returnerer markøren til menupunkterne, og den nye indstilling vil blive vist. Foretag eventuelt ændring af andre menupunkter. Tryk på menu-knappen for at vende tilbage til optagelse.

Tryk på kontrolknappernes center-tast for at vælge den fremhævede indstilling.

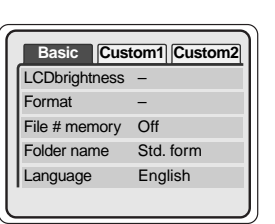

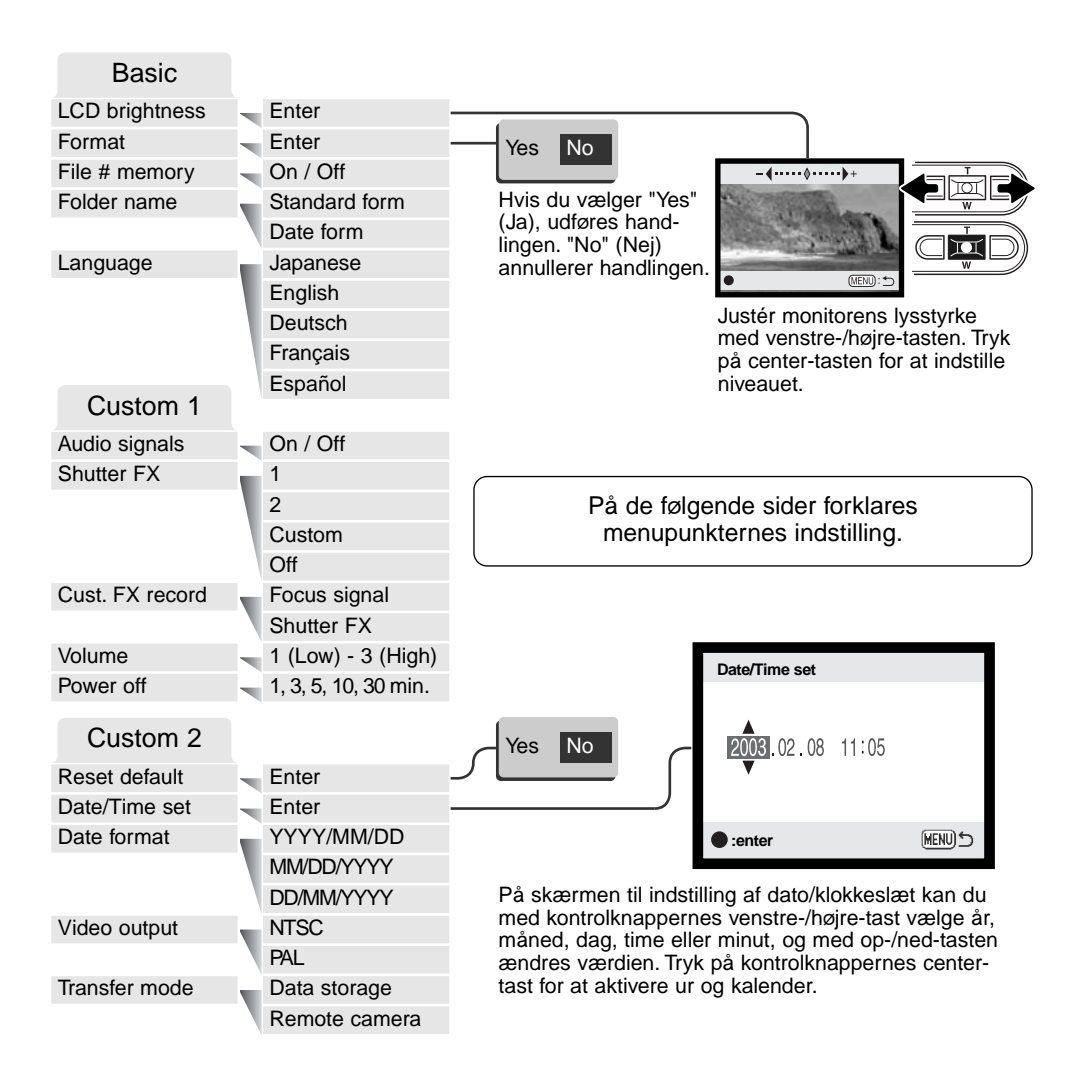

# LCD MONITORENS LYSSTYRKE

LCD monitorens lysstyrke kan indstilles i 11 niveauer. Skærmen til indstilling af lysstyrken kan åbnes i setup-menuen (Basic) (side 74). Vælg den ønskede lysstyrke med venstre- eller højre-tasten (1); på LCD monitoren kan du se virkningen. Tryk på kontrolknappernes center-tast (2) for at aktivere indstillingen.

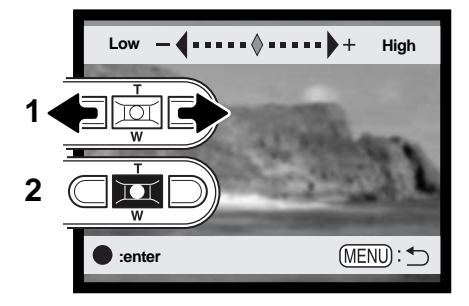

# FORMATERING AF MEMORYKORT (Format)

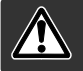

Når et memorykort formateres, slettes alle data på kortet permanent.

Format-funktionen benyttes til at fjerne alle data fra et memorykort. Husk først at kopiere et eventuelt indhold til computerens harddisk eller et andet lagringsmedie. Også låste billeder vil blive slettet, når kortet formateres. Formatér altid memorykortet med kameraet, ikke med computeren.

Når du vælger format-funktionen i setup-menuen (Basic) (side 74), fremkommer en skærm til bekræftelse. Vælger du "Yes", formateres kortet; vælger du "No", annulleres formateringen. En meddelelse fremkommer, når kortet er formateret.

Hvis meddelelsen "unable-to-use-card" fremkommer, skal kortet sandsynligvis først formateres, inden det kan bruges. Et memorykort, som har været benyttet i et andet kamera, skal muligvis også formateres, inden det kan bruges i dette kamera.

# HUKOMMELSE FOR FILNUMMER (File # memory)

Hvis du aktiverer hukommelsen for filnummer, og en ny mappe oprettes, vil den første fil, som gemmes i mappen, bliver tildelt et nummer, der er 1 højere end den sidst gemte fil. Hvis filnummerhukommelsen er frakoblet, vil serienummeret i filernes navn begynde med 0001. Hukommelsen for filnummer kan aktiveres i setup-menuen (Custom 1).

Hvis hukommelsen er aktiv, og du skifter memorykort, vil første fil på det nye kort blive tildelt et nummer, som er 1 højere end sidst gemte fil på det tidligere kort, såfremt det nye kort ikke rummer filer med et højere nummer. Hvis det er tilfældet, vil filen få et nummer, som er 1 højere end det højeste nummer på kortet.

## MAPPENAVN (Folder name)

De optagne billeder gemmes i mapper (folders) på memorykortet. Mapperne findes i to formater: Standard og Dato.

Standard-mappernes navn består af otte karakterer. Den første mappe, som oprettes, tildeles navnet 100MLT18. De første tre cifre er mappens serienummer, som forøges med 1, hver gang en ny mappe oprettes. De næste tre bogstaver refererer til Minolta, og de sidste to cifre viser hvilken kameramodel, der er benyttet; 18 betyder DiMAGE Xt.

En dato-mappes navn begynder ligeledes med tre cifre, som viser serienummeret, efterfulgt af ét ciffer for årstallet, to cifre for måneden og to cifre for dagen: 101ÅMMDD. Mappen 10130412 blev således oprettet den 12. april 2003.

100MLT18

(Standard)

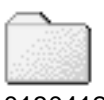

10130412 (Date)

Hvis du har valgt dato-mappe-formatet, vil en ny mappe med dags dato blive

oprettet, når du tager et billede. Alle billeder, som optages samme dag, vil blive gemt i denne mappe. Billeder, som optages en anden dag, vil blive gemt i en ny mappe med denne dato. Hvis filnummerhukommelsen er frakoblet, og en ny mappe oprettes, vil serienummeret i filernes navn begynde med 0001. Hvis filnummer-hukommelsen er aktiv, vil filen få et serienummer, som er 1 højere end den sidst gemte fil. Yderligere information om filnavne og organisering af mapper på memorykortet findes på side 90.

# SPROG (Language)

Du kan vælge hvilket sprog, menuerne skal vises på. Sproget vælges i setup-menuen (Basic).

### LYDSIGNALER (Audio signals)

Hver gang en knap trykkes ind, udsender kameraet et lydsignal som bekræftelse. Lydsignalet kan afbrydes i setup-menuen (Custom 1) (side 74).

## LUKKERLYD (Shutter FX)

Når lukkeren udløses, udsender kameraet en "lukkerlyd", der tilkendegiver, at billedet er taget. Lydeffekten kan afbrydes i setup-menuen (Custom 1) (side 74). Du kan vælge mellem tre lukkerlyde; signal 1 er mekanisk, signal 2 er elektronisk, og "Custom" kan tilpasses din personlige smag. Den mekaniske lukkerlyd er hentet fra det legendariske Minolta CLE, et kompakt målsøgerkamera, som repræsenterer samarbejdet mellem Leitz og Minolta.

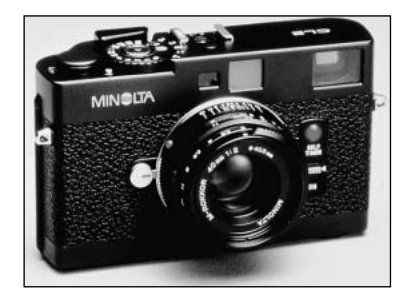

# OPTAGELSE AF LUKKERLYD

Du kan optage din personlige lydeffekt til fokussignal og udløser. Kameraet udsender et lydsignal for at tilkendegive, at det har fokuseret.

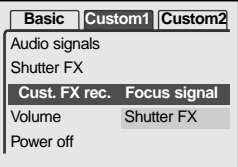

Vælg enten "Focus signal" eller "Shutter FX" from the "Cust. FX rec." i setup-menuen. Meddelelser vises under forløbet.

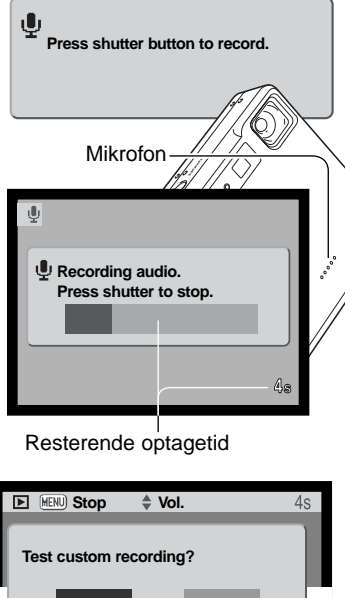

Tryk på udløserknappen for at begynde optagelsen af lukkerlyden.

Hold kameraets mikrofon cirka 20 cm fra munden. Op til fem sekunders lyd kan optages. Den resterende optagetid vises af en statusbjælke og i LCD monitorens billedtæller. Optagelsen stopper, når du igen trykker på udløserknappen, eller den resterende optagetid er udløbet.

Lydoptagelsens længde påvirker kameraets ydeevne. Jo længere lyden varer, jo længere bliver forsinkelsen mellem billederne. Dette kan især have betydning ved kontinuerlig optagelse.

**Save custom recording? Yes No Yes Next**

Vælg "Yes" for at tjekke optagelsen. Under afspilningen indstilles lydstyrken med op-/ned-tasten, og med menu-knappen annulleres afspilningen. Vælg "Next" for at fortsætte.

Hvis du vil gemme lukkerlyden, og hermed erstatte en tidligere optagelse: Vælg "Yes". Hvis du vælger "NO", annulleres proceduren.

Når lydeffekten er gemt, kan den når som helst aktiveres ved at vælge "Custom" under "Shutter-FX" i setup-menuen.

# AUTOMATISK AFBRYDER (Power off)

For at spare på batterierne slukkes kameraet automatisk, hvis ingen funktioner har været benyttet i et vist tidsrum. Kameraet tændes igen, når du trykker på hovedkontakten. Længden af dette tidsrum kan du ændre i setup-menuen (Custom 1) (side 74): 1, 3, 5, 10 eller 30 minutter. Hvis kameraet er tilsluttet en computer, træder den automatiske afbryder i funktion efter 10 minutter; dette kan ikke ændres.

# LYDSTYRKE (Volume)

Lydsignalernes og lukkerlydens styrke kan ændres i setup-menuen (Custom 1) (side 74). Dette har kun betydning for kameraets lydsignaler og påvirker ikke lydstyrken ved afspilning af en lydfil.

# GENVALG AF STANDARDINDSTILLINGERNE (Reset default)

Du bliver bedt om at bekræfte, at standardindstillingerne skal aktiveres. Hvis du vælger "Yes" indstilles funktionerne som vist i tabellen. Hvis du vælger "No", annulleres funktionen.

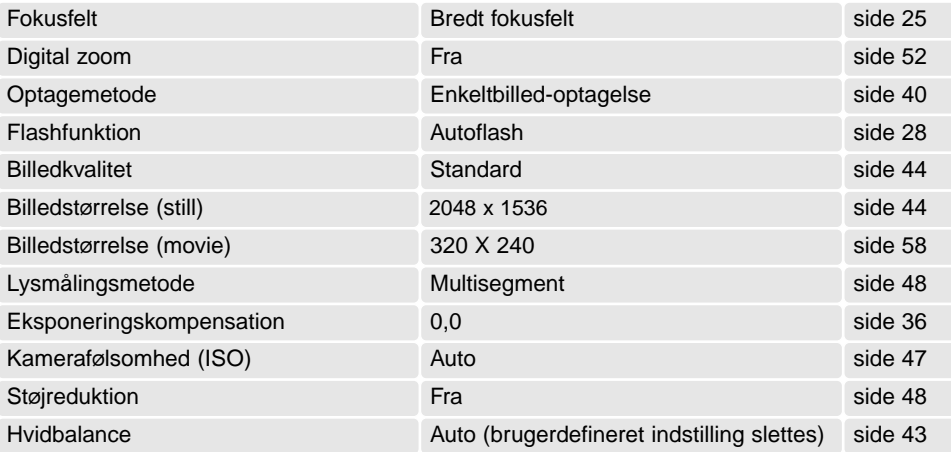

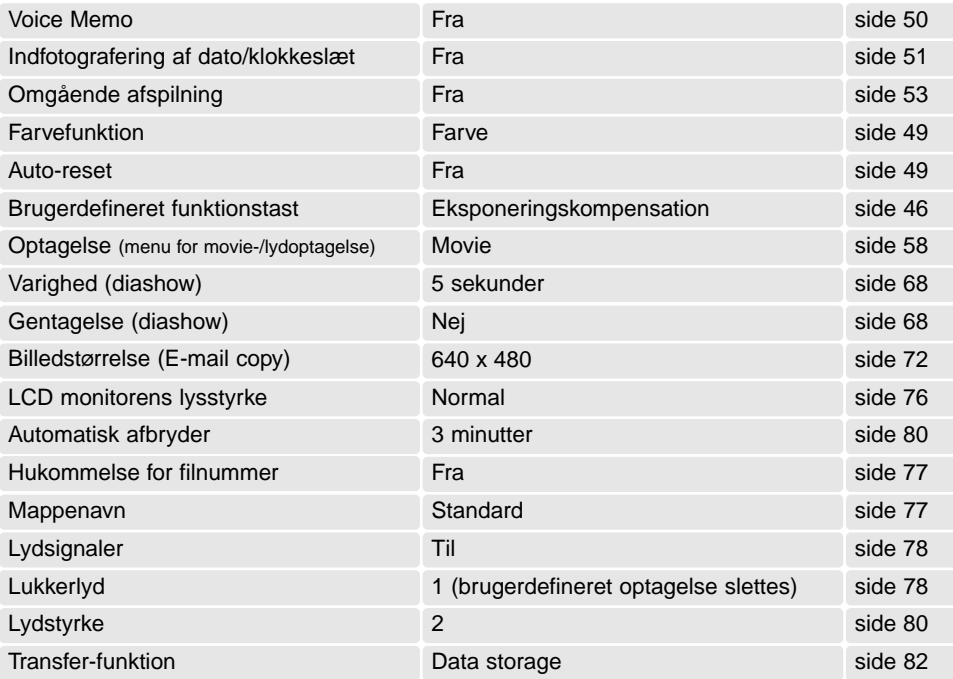

## DATO OG KLOKKESLÆT (Date/Time set)

Det er vigtigt, at kameraets ur er korrekt indstillet. Med hver optagelse registrerer kameraet samtidig dato og klokkeslæt og viser informationen under afspilning eller med DiMAGE Viewer softwaret, som findes på den medfølgende CD-ROM. Se side 20 om indstilling af dato og klokkeslæt.

### DATOFORMAT (Date format)

Datoformatet, som benyttes på monitoren og til indfotografering, kan ændres: ÅÅÅÅ/MM/DD (år, måned, dag), MM/DD/ÅÅÅÅ (måned, dag, år) eller DD/MM/ÅÅÅÅ (dag, måned, år). Vælg det ønskede format, og tryk på center-tasten for at aktivere det nye format; det nye format ses i menuen. Datoformatet har ingen indflydelse på dato-mappernes navne (side 67). Datoformatet indstilles i setup-menuen (Custom 2) (side 74).

### VIDEOUDGANG (Video output)

Du kan vise billederne på en TV-modtager (side 73). Videosignalet kan skiftes mellem NTSC og PAL. NTSC-standarden anvendes i Nordamerika, og PAL-standarden anvendes i Europa.

### TRANSFER-FUNKTION (Transfer mode)

Med transfer-funktionen kan du vælge, om kameraet skal benyttes til lagring af data eller som et fjernkamera. Hvis du vil overføre filer fra kameraet til en computer via USB-kablet, skal du vælge "Data storage" under "Transfer mode". Med "Remote camera" kan du benytte kameraet som et fjernkamera, som gør det muligt at se video fra kameraet på en computer. Yderligere information om tilslutning af kameraet til en computer og fjernkamera-funktionen findes i afsnittet om dataoverførsel.

# DATAOVERFØRSEL

Læs hele dette afsnit, inden du slutter kameraet til en computer. Installation og betjening af DiMAGE Viewer softwaret beskrives i den medfølgende software-betjeningsvejledning. Denne vejledning dækker ikke betjeningen af selve computeren eller operativsystemet.

#### **SYSTEMKRAV**

Hvis kameraet tilsluttes computeren direkte og benyttes som et lagringsmedie, skal computeren være udstyret med en USB-port som standardinterface. Computeren og operativsystemet skal understøtte USB-standarden. Følgende operativsystemer er kompatible med kameraet:

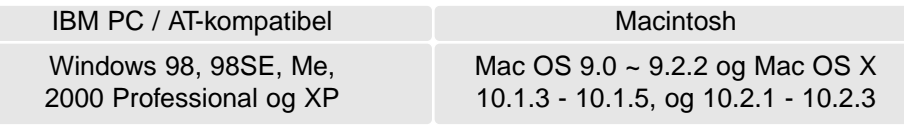

De seneste kompatibilitetsoplysninger kan hentes på Minoltas webside:

Nordamerika: http://www.minoltausa.com Europa: http://www. minoltasupport.com

Med Windows 98 eller 98SE er det nødvendigt at installere driversoftwaret på den medfølgende DiMAGE Viewer CD-ROM (side 86). Der kræves intet specielt driversoftware til andre Windows eller Macintosh operativsystemer.

Hvis du allerede ejer en tidligere model af et DiMAGE digitalkamera og har installeret Windows 98 driversoftwaret, skal du gentage installationsproceduren. Den opdaterede version af driversoftwaret, som findes på den medfølgende DiMAGE Viewer CD-ROM, kræves til DiMAGE Xt. Det nye software har ingen indflydelse på funktionerne i tidligere DiMAGE kameraer.

# TILSLUTNING AF KAMERAET TIL EN COMPUTER

Du bør altid bruge et fuldt opladet batteri, når kameraet tilsluttes en computer. Det er dog bedre og mere økonomisk at bruge en AC adapter (ekstratilbehør) til strømforsyning fra lysnettet. Brugere af Windows 98 eller 98SE: Læs afsnittet om installation af den nødvendige USB-driver på side 86, inden kameraet tilsluttes computeren.

- 1. Start computeren. Computeren skal være tændt, når kameraet tilsluttes.
- 2. Sæt et memorykort i kameraet. Om skift af memorykort mens kameraet er tilsluttet en computer: Se side 94.
- 3. Skyd dækslet for AV-udgangen / USB-porten til side. Sæt USB-kablets lille stik i kameraet. Kontrollér at stikket sidder korrekt.
- 4. Anbring stikket i den anden ende af USB-kablet i computerens USB-port. Kontrollér at stikket sidder korrekt. Kameraet bør tilsluttes computerens USBport direkte. Hvis du tilslutter kameraet en USB-hub, arbejder det muligvis ikke korrekt.
- 5 Tænd kameraet for at oprette USB-forbindelsen. Når kameraet er tilsluttet en computer, vises skærmen til dataoverførsel.

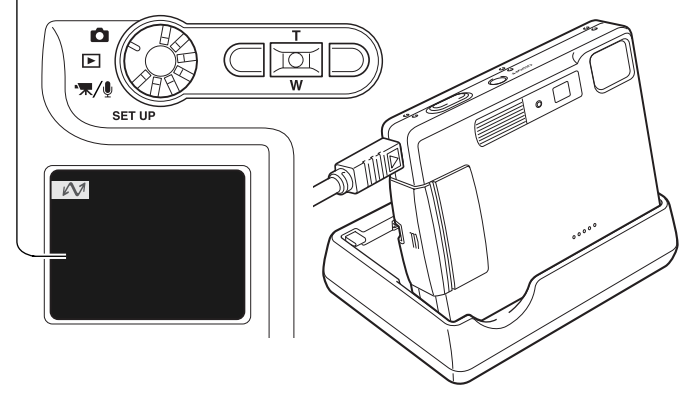

Opladeren kan benyttes som en kamerastand. Når kameraet er tændt, er opladeren afbrudt og leverer ikke strøm til kameraet.

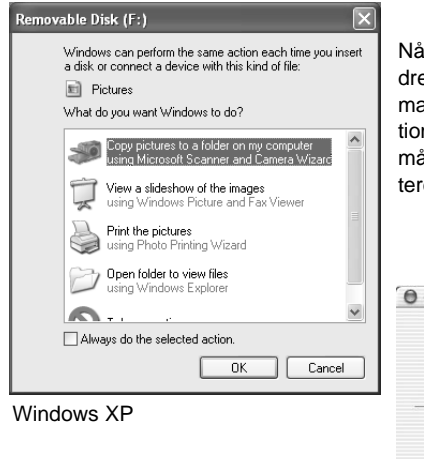

Når kameraet er tilsluttet computeren korrekt, fremkommer et drev-ikon. Windows XP eller Mac OS X: Et vindue åbnes, hvor man bliver bedt om at angive det videre forløb; følg instruktionerne i vinduet. Hvis computeren ikke genkender kameraet, må du afbryde forbindelse til kameraet og genstarte computeren. Tilslut igen kameraet som beskrevet ovenfor.

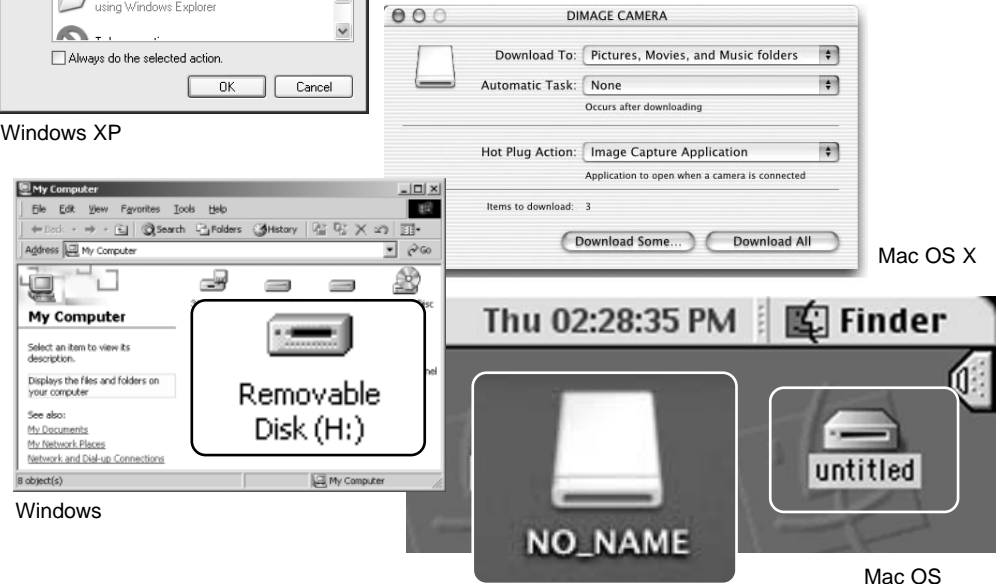

Mac OS X

Drev-navnet kan variere, afhængig af det benyttede memorykort.

85

# TILSLUTNING TIL WINDOWS 98 OG 98SE

Driveren skal kun installeres én gang. Hvis driveren ikke kan installeres automatisk, kan du installere den manuelt (se næste side) med operativsystemets guide "Tilføj ny hardware". Under installationen kræver operativsystemet muligvis Windows 98 CD-ROM'en. Indsæt den i CD-ROM drevet, og følg instruktionerne på skærmen. Der kræves intet specielt driversoftware til andre Windows operativsystemer.

## Automatisk installation

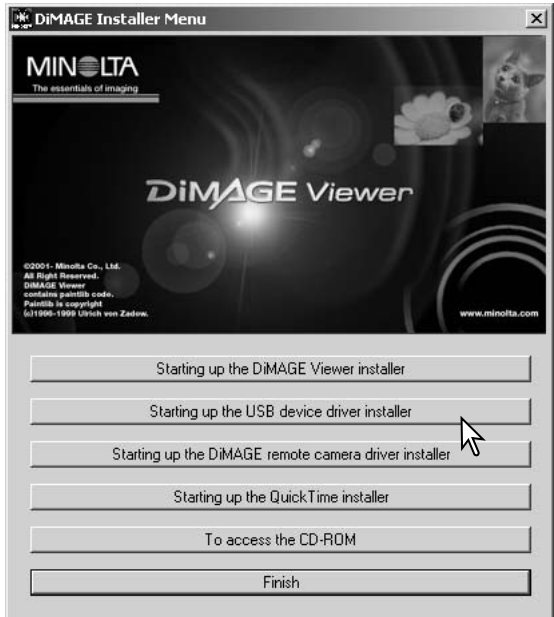

Inden kameraet tilsluttes computeren: Anbring DiMAGE Viewer CD-ROM'en i CD-ROM-drevet. DiMAGE Installer-menuen fremkommer automatisk. Klik på "Starting up the USB device driver installer" for automatisk at installere USB-driveren til Windows 98. Et vindue, som bekræfter at driveren vil blive installeret, fremkommer. Klik på "Yes" for at fortsætte.

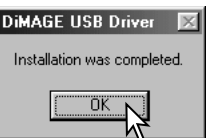

Når driveren er installeret korrekt, fremkommer et nyt vindue. Klik på "OK". Genstart computeren, og slut derefter kameraet til computeren (side 84).

#### Manuel installation

Følg afsnittet om tilslutning af kameraet til en computer på side 84, hvis du vil installere Windows 98 driveren manuelt.

Når kameraet tilsluttes computeren, finder operativsystemet den nye enhed (kameraet), og guiden "Tilføj ny hardware" fremkommer. Sæt DiMAGE Viewer CD-ROM'en i CD-ROM-drevet, og klik på "Næste".

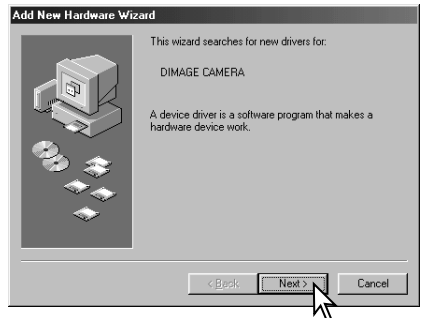

Add New Hardware Wizard What do you want Windows to do? Search for the best driver for your device. Becommended). C Display a list of all the drivers in a specific location, so you can select the driver you want.  $\triangle$  Back

På næste skærmbillede skal du angive, hvor driveren findes. I browser-vinduet kan du finde stien til driveren. Driveren findes på CD-ROM'en i :\Win98\USB. Når driveren er fundet og vist i vinduet, skal du klikke på "Næste".

Vælg den anbefalede søgning efter en egnet driver, og klik på "Næste".

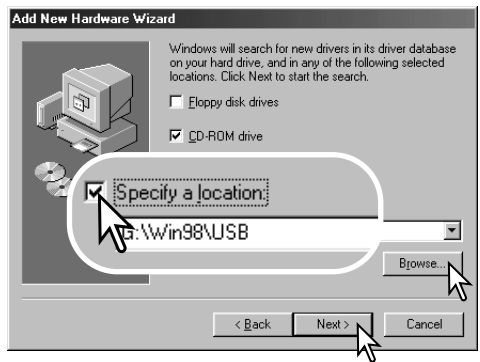

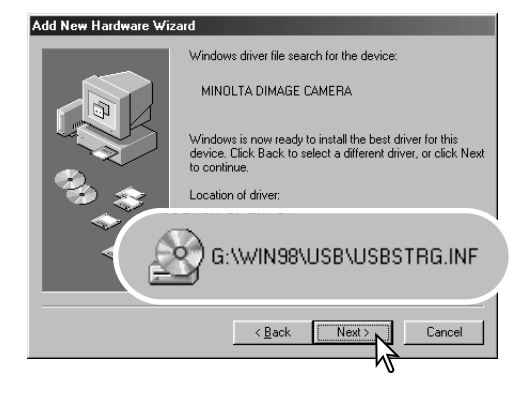

Det sidste vindue bekræfter, at driveren er installeret. Klik på "Afslut" for at lukke guiden "Tilføj ny hardware". Genstart computeren.

Guiden "Tilføj ny hardware" bekræfter at have fundet driveren. Systemet kan vælge en af tre drivere: MNLVENUM.inf, USBPDR.inf eller USBSTRG.inf.

CD-ROM drevets bogstavbetegnelse afhænger af computerens opsætning. Klik på "Næste" for at installere driveren.

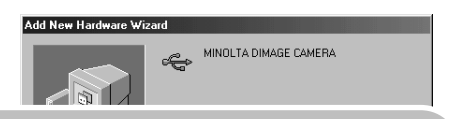

Windows has finished installing the software that your new hardware device requires.

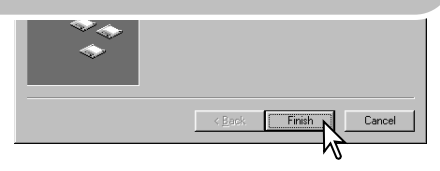

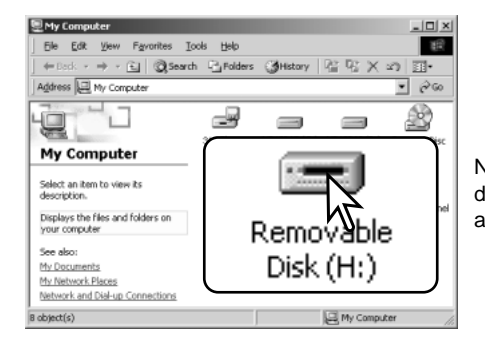

Når du åbner "Denne computer", fremkommer et nyt drev-ikon, og når du dobbeltklikker på dette ikon, har du adgang til kameraets memorykort (side 90).

# QUICK TIME SYSTEMKRAV

IBM PC / AT-kompatibel Pentium-baseret computer

Windows 95, 98, 98SE, NT, Me, 2000 Professional eller XP

32 MB eller mere RAM SoundBlaster eller kompatibelt lydkort DirectX 3. 0 eller senere anbefales

Installér QuickTime ved at følge instruktionen i "Installer". Brugere af Macintosh kan uden beregning downloade den nyeste version af QuickTime fra Apple Computer's webside: http://www.apple.com

# AUTOMATISK AFBRYDER (VED DATAOVERFØRSEL)

Hvis kameraet ikke modtager en læs- eller skriv-kommando inden for et tidsrum af 10 minutter, slukkes det automatisk for at spare på strømmen. Når kameraet slukkes, fremkommer en "unsafe removal of device"-advarsel muligvis på computerskærmen. Klik på "OK". Hverken kameraet eller computeren påvirkes af dette. Tag USB-stikket ud, og sluk kameraet. Genopret USB-forbindelsen ved at isætte USB-stikket igen og tænde kameraet.

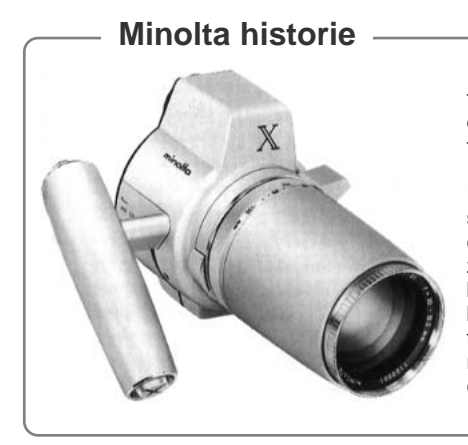

Innovation og kreativitet har altid været kendetegnende for Minolta. Electro-zoom X var en spændende øvelse i kameradesign, som blev præsenteret på Photokina i Tyskland i 1966.

Electro-zoom X var et elektronisk styret, mekanisk spejlreflekskamera med blændeprioriteret autoeksponering og indbygget 30 - 120 mm f/3,5 zoomobjektiv, som producerede tyve 12 x 17 mm billeder på en rulle 16 mm film. Udløserknappen og batterikammeret var anbragt i grebet. Der blev kun fremstillet nogle få prototyper, hvilket gør denne model til et af Minoltas mest sjældne kameraer og en perle for samlere.

# ORGANISERING AF MAPPER PÅ MEMORYKORTET

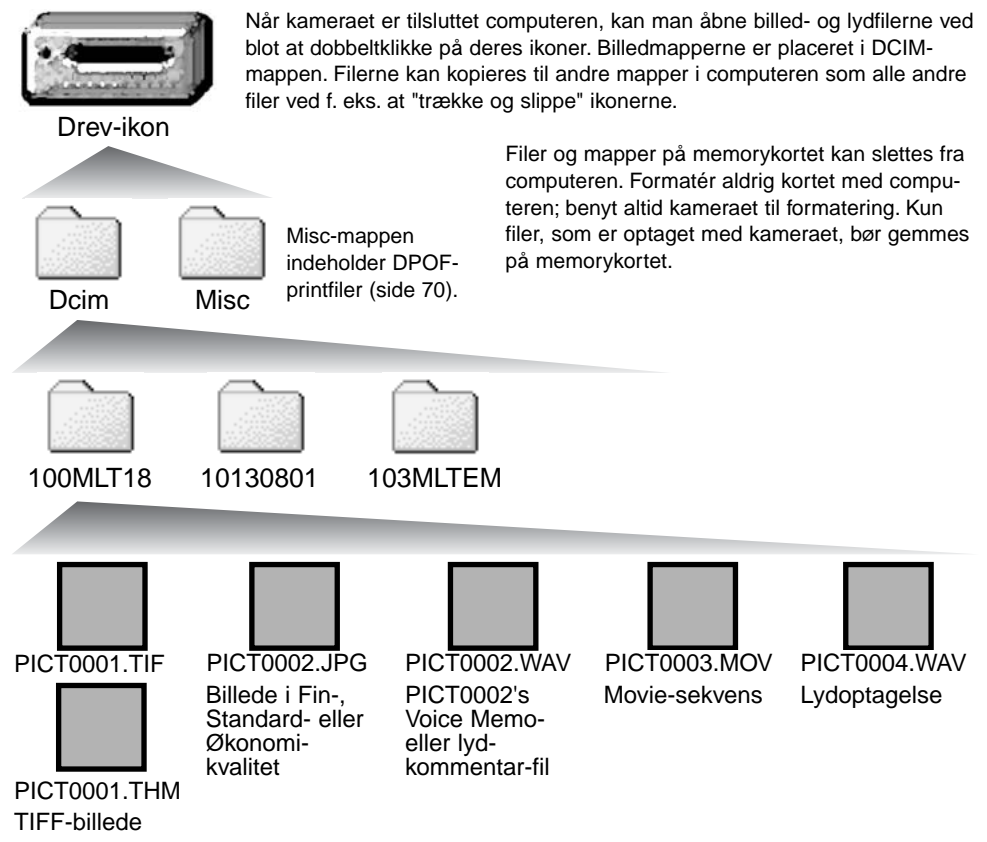

Billed- og lydfilernes navn begynder med "PICT" efterfulgt af et 4-cifret filnummer og filtypebetegnelsen TIF, JPG, MOV eller THM. Voice Memo- og lydkommentar-filerne har filtypebetegnelsen WAV og den korresponderende billedfils navn. Filer med kun lydoptagelse har ligeledes filtypebetegnelsen WAV. "Thumbnail"-filer (THM) oprettes i forbindelse TIFF-billeder og benyttes udelukkende af kameraet eller DiMAGE Viewer.

E-mail-kopier placeres i en mappe, hvis navn ender på "EM". Når du opretter en ny mappe, udgør de første tre cifre i mappe-navnet et nummer, som er 1 højere end det højeste mappe-nummer på kortet. Hvis billedfilens indeks-nummer overskrider 9.999, vil en ny mappe med et nummer, som er 1 højere end det højeste mappe-nummer, blive oprettet: F. eks. fra 100MLT18 til 101MLT18.

Nummeret i filnavnet svarer muligvis ikke til filnummeret. Hvis filer slettes med kameraet, justeres billedtælleren automatisk, idet den viser antallet af filer på kortet. Det betyder, at de enkelte filer kan få tildelt et nyt nummer. Filernes indeks-nummer ændres ikke, hvis filer slettes. Når et nyt billede optages, vil det få et indeks-nummer, som er 1 højere end det højeste indeks-nummer i mappen. Indeks-numrene kan ændres ved hjælp af hukommelsen for filnumre i setup-menuen (Custom 1) (side 74).

#### **Kamerainformation**

Billedfilerne rummer Exif-data. Disse data omfatter dato/klokkeslæt for optagelsen såvel som de benyttede kameraindstillinger. Dataene kan vises med kameraet eller DiMAGE Viewer softwaret. Hvis et billede åbnes i et billedbehandlingsprogram som Adobe Photoshop og gemmes ved overskrivning af de originale data, slettes billedets Exif-data. Gem eventuelt filen under et andet navn for at beskytte de originale data, hvis du benytter andet software end DiMAGE Viewer.

Monitorens farverum skal muligvis justeres, for at du kan se billederne korrekt på din computer. Se i manualen til computeren, hvordan du kalibrerer monitoren til følgende indstillinger: sRGB, farvetemperatur 6500°K og gamma 2,2. Ændringer af billedet, som er foretaget med kameraets kontroller til indstilling af kontrast og farvemætning, vil påvirke et eventuelt farvematching-software, som benyttes i computeren.

#### AFBRYDELSE AF FORBINDELSEN MELLEM KAMERA OG COMPUTER

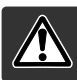

Afbryd aldrig forbindelsen, hvis kortlampen lyser rødt - filerne eller memorykortet kan blive permanent beskadiget.

#### Windows 98 / 98SE

Kontrollér at kortlampen ikke lyser. Sluk kameraet, og afmontér USB-kablet.

## Windows ME, 2000 Professional og XP

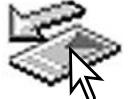

Klik én gang på ikonet for "Tag hardwareenhedens stik ud" på proceslinjen. Et lille vindue, som viser hvilken enhed, der afbrydes, fremkommer.

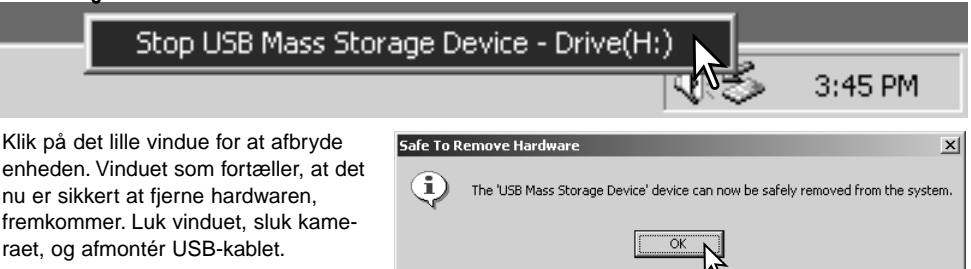

Hvis flere end én ekstern enhed er tilsluttet computeren: Gentag ovennævnte procedure, men højreklik på ikonet "Tag hardwareenhedens stik ud". Vinduet "Tag hardwareenhedens stik ud" åbnes, efter du har klikket på det lille vindue.

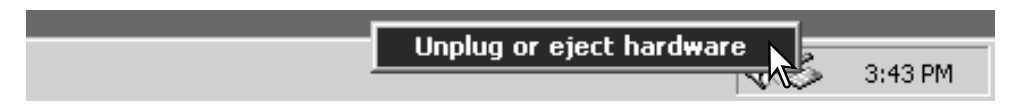

De enheder, som kan afbrydes, vises på listen. Fremhæv den enhed, du vil afbryde (kameraet), og klik på "Stop".

En bekræftelse fremkommer. Klik på "OK" for at afbryde enheden.

Select the device you want to unplug or eject, and then click Stop. When<br>Windows notifies you that it is safe to do so unplug the device from your<br>computer. Hardware devices: -<br>Call USB Mass Storage Device Stop a Hardware device  $2|x|$ Confirm devices to be stopped, Choose OK to continue. Windows will attempt to stop the following devices. After the devices are stopped they may be removed safely. USB Mass Storage Device Generic volume - [H:] MINOLTA DIMAGE CAMERA USB Device Stop Close  $\overline{\mathsf{nk}}$ Cancel Safe To Remove Hardware  $\times$ E) The 'USB Mass Storage Device' device can now be safely removed from the system.  $\overline{\alpha}$ 

Inplug or Fiert Hardware

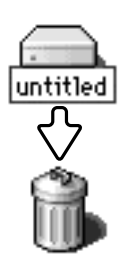

afmontér USB-kablet.

#### **Macintosh**

Et tredje og sidste vindue fortæller, at forbindelsen til kameraet nu kan afbrydes. Luk vinduet, sluk kameraet, og

> Kontrollér at kortlampen er slukket, og træk drev-ikonet til papirkurven og slip det. Sluk kameraet, og afmontér derefter USB-kablet.

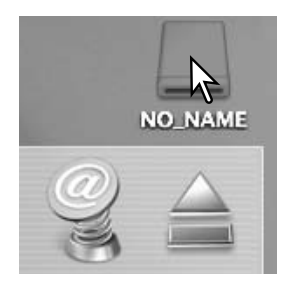

 $2|x|$ 

## UDSKIFTNING AF MEMORYKORT (VED DATAOVERFØRSEL)

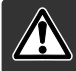

Fjern aldrig memorykortet, mens kortlampen lyser rødt – filerne eller memorykortet kan blive permanent beskadiget.

#### Windows 98 / 98SE

- 1. Sluk kameraet.
- 2. Udskift memorykortet med et andet.
- 3. Tænd kameraet for at genoprette USB-forbindelsen.

#### Windows ME, 2000 Professional og XP

- 1. Afbryd USB-forbindelsen med "Tag hardwareenhedens stik ud" (side 92).
- 2. Sluk kameraet.
- 3. Udskift memorykortet med et andet.
- 4. Tænd kameraet for at genoprette USB-forbindelsen.

#### Macintosh

- 1. Afbryd USB-forbindelsen ved at trække drev-ikonet til papirkurven og slippe det (side 93).
- 2. Sluk kameraet.
- 3. Udskift memorykortet med et andet.
- 4. Tænd kameraet for at genoprette USB-forbindelsen.

# BRUG AF USB DIRECT-PRINT

Ved hjælp af funktionen USB DIRECT-PRINT kan stillbilleder udskrives direkte på en kompatibel Epson-printer. Med denne funktion udskrives et enkelt billede på ét ark papir. Indeksprint og TIFFbilleder kan ikke udskrives med USB DIRECT-PRINT. Se side 97, hvis du vil udskrive et indeksprint.

Kontrollér printerens indstillinger før hvert printjob; se herom i manualen til printeren. Du bør altid bruge et batteri med fuld kapacitet, når kameraet tilsluttes en printer. Det er dog bedre og mere økonomisk at bruge en AC adapter (ekstratilbehør) til strømforsyning fra lysnettet.

Slut kameraet til printeren ved hjælp af kameraets USB-kabel. Sæt kablets store stik i printeren. Skyd dækslet over USB-porten fra, og sæt kablets lille stik i kameraet. Tænd kameraet. USB DIRECT-PRINT-skærmen vises.

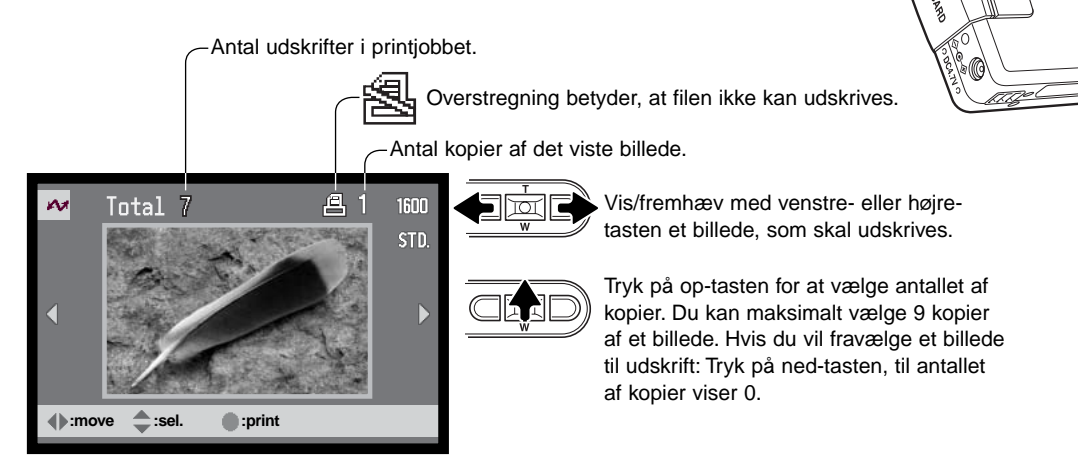

Med displayknappen kan du skifte mellem visning af et enkelt billede og et indeks.

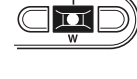

Gentag de tidligere trin, til alle billeder, som ønskes udskrevet, er markeret. Tryk på kontrolknappernes center-tast for at starte udskrivningen.

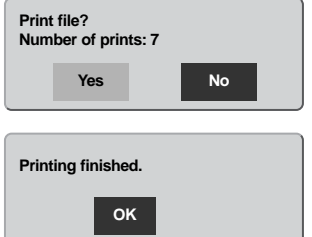

Antallet af udskrifter i printjobbet vises på LCD monitoren. Fremhæv "Yes" med venstre-/højre-tasten, og tryk på kontrolknappernes center-tast for at begynde udskrivningen.

Når udskrivningen er i gang, kan du annullere den ved at trykke på kontrolknappernes center-tast. En meddelelse om at udskrivningen afsluttes fremkommer, og du kan slukke kameraet.

 $\circ$ 

# OM PRINTERFEJL

Hvis et mindre problem opstår under udskrivningen, som f. eks. at printeren er løbet tør for papir, skal du følge den procedure, der er angivet for printeren. Der skal ikke foretages noget med kameraet. Hvis et større printerproblem opstår: Tryk på kontrolknappernes center-tast for at afslutte proceduren. Søg hjælp i printerens betjeningsvejledning for at løse problemet. Kontrollér printerens indstillinger, inden du går videre, og brug USB DIRECT-PRINT-skærmen til at fravælge de billeder, som allerede er udskrevet.

# MENU FOR USB DIRECT-PRINT

Når kameraet er tilsluttet en kompatibel printer, kan du åbne og lukke menuen med menu-knappen. Med kontrolknappernes op-/ned- og venstre-/højre-taster flyttes markøren i menuen, og ved tryk på kontrolknappernes center-tast aktiveres en indstilling.

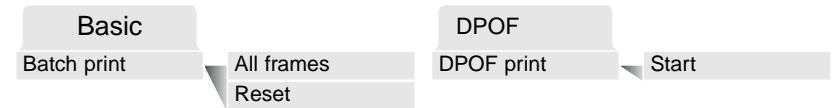

Ved batch-udskrivning udskrives alle JPEG-billeder (Fin, Standard og Økonomi) på memorykortet. Hvis du vælger "All frames", fremkommer en skærm, hvor du kan angive antallet af kopier, som ønskes af hvert billede. Op til ni kopier kan udskrives. "Reset" annullerer alle ændringer, som er foretaget på skærmen til udvælgelse af filer.

Hvis du har valgt batch-udskrivning, viser USB DIRECT-PRINT-skærmen hvilke billeder og antallet af kopier, der vil blive udskrevet. Med kontrolknapperne kan du ændre rækkefølgen, som billederne udskrives i (se side 94).

Med "DPOF print" udskrives de JPEG-billeder (Fin, Standard og Økonomi) og et indeksprint, som er valgt under DPOF i menuen for afspilning, på en Epson USB DIRECT-PRINT-kompatibel printer. Vælg blot "Start" i menuen for at begynde udskrivningen (se næste side).

# UDSKRIVNING AF DPOF-FII FR

Med "DPOF print" i USB DIRECT-PRINT-menuen udskrives de JPEG-billeder (Fin, Standard og Økonomi) og et indeksprint, som er valgt under DPOF i menuen for afspilning, på en Epson USB DIRECT-PRINT-kompatibel printer. Se side 92 om oprettelse af en DPOF-printfil.

Kontrollér printerens indstillinger før hvert printjob; se herom i manualen til printeren. Du bør altid bruge et batteri med fuld kapacitet, når kameraet tilsluttes en printer. Det er dog bedre og mere økonomisk at bruge en AC adapter (ekstratilbehør) til strømforsyning fra lysnettet.

Slut kameraet til printeren ved hjælp af kameraets USB-kabel. Sæt kablets store stik i printeren. Skyd dækslet over USB-porten fra, og sæt kablets lille stik i kameraet (1).

Tænd kameraet. Åbn USB DIRECT-PRINT-menuen. Fremhæv "Start" under "DPOF-print" i DPOF-menufanen. Tryk på kontrolknappernes centertast for at starte udskrivningen.

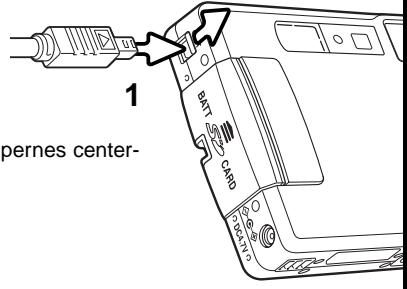

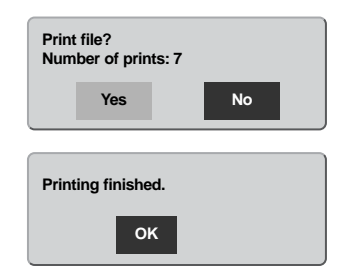

Antallet af udskrifter i printjobbet vises på LCD monitoren; indeksprint tæller som én udskrift. Fremhæv "Yes" med venstre-/højre-tasten, og tryk på kontrolknappernes center-tast for at begynde udskrivningen.

Når udskrivningen er i gang, kan du annullere den ved at trykke på kontrolknappernes center-tast. En meddelelse om at udskrivningen afsluttes fremkommer, og du kan slukke kameraet.

# FJERNKAMERA / SYSTEMKRAV

Hvis kameraet tilsluttes computeren direkte og benyttes som et fjernkamera, skal computeren være udstyret med en USB-port som standardinterface. Computeren og operativsystemet skal understøtte USB-standarden. Se oversigten med systemkrav.

Fjernkamera-driversoftwaret skal installeres. Specielt applikationssoftware, som f. eks. Microsoft Net Meeting, kræves for at se billederne. Denne funktion kan ikke benyttes med Macintosh-computere.

#### Mindste systemkrav

Pentium II 300 MHz eller senere

Windows 98SE, ME, 2000 Professional eller XP

128 MB RAM. 256 MB med Windows XP 200 MB fri plads på harddisken 800 x 600 16-bit farvemonitor

Fjernkamera-funktionen er testet med Microsoft Net Meeting og Windows Messenger

# INSTALLATION AF FJERNKAMERA-DRIVEREN

Driveren skal kun installeres én gang. Denne driver er ikke kompatibel med Macintosh-operativsystemer.

Inden kameraet tilsluttes computeren: Anbring DiMAGE Viewer CD-ROM'en i CD-ROM-drevet. DiMAGE Installermenuen fremkommer automatisk. Installér driveren ved at klikke på "DiMAGE remote-camera installer".

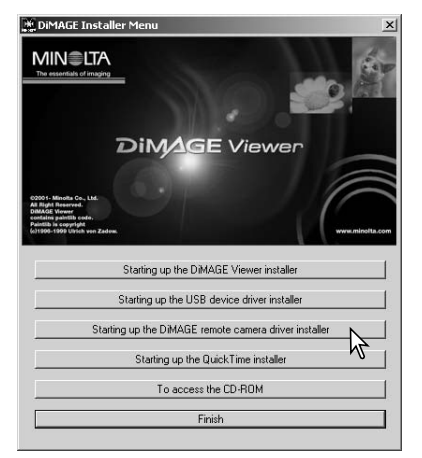

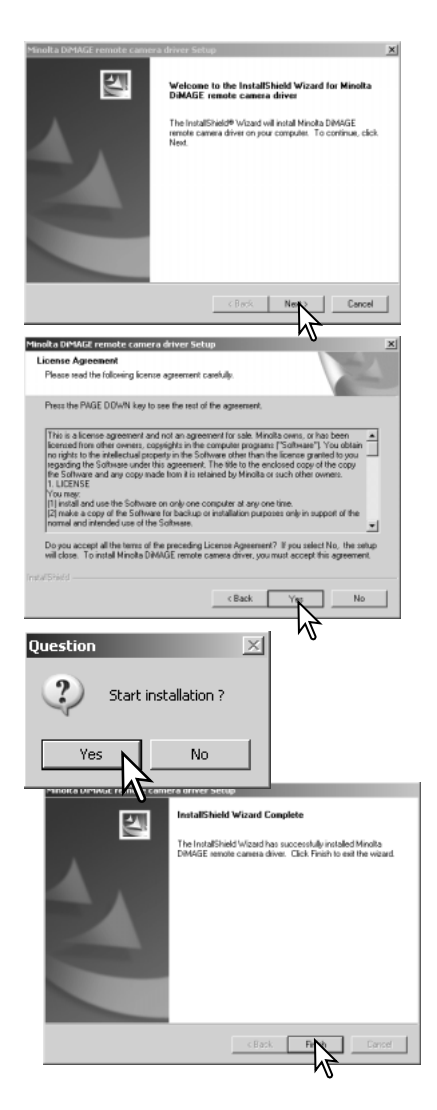

Installationsguiden vises. Klik på "Next" knappen for at fortsætte.

Licensbetingelserne fremkommer. Klik "Yes", hvis du accepterer betingelserne, for at fortsætte.

Læs licensbetingelserne, inden du fortsætter. Hvis du ikke kan acceptere: Klik på "No" for at lukke installationsprogrammet.

En skærm til bekræftelse af installationen fremkommer. Klik "Yes" for at installere fjernkamera-driveren. "No" annullerer proceduren.

Når installationen af driveren er udført, vises en meddelelse. Klik på "Finish" for at afslutte installationen.

# TILSLUTNING AF FJERNKAMERAET

Inden kameraet kan tilsluttes computeren, skal fjernkamera-driveren installeres (se side 98). Et fuldt opladet batteri bør benyttes, når kameraet tilsluttes en computer. Det er dog bedre og mere økonomisk at bruge en AC adapter (ekstratilbehør) til strømforsyning fra lysnettet. Med Windows 98SE: USB-driveren skal installeres, inden kameraet tilsluttes computeren (side 86).

- 1. Vælg "Remote camera" under "Transfer mode" i setup-menuen (Custom 2).
- 2. Start computeren. Computeren skal være tændt, når kameraet tilsluttes.
- 3. Skyd dækslet for AV-udgangen / USB-porten til side. Sæt AV-kablets lille stik i kameraet. Kontrollér at stikket sidder korrekt.
- 4. Anbring stikket i den anden ende af USB-kablet i computerens USB-port. Kontrollér at stikket sidder korrekt. Kameraet bør tilsluttes computerens USBport direkte. Hvis du tilslutter kameraet en USB-hub, arbejder det muligvis ikke korrekt.

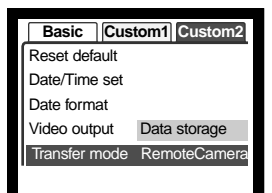

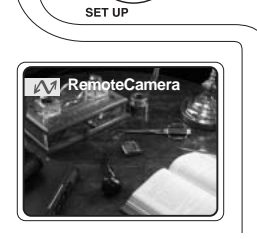

O 回

> 5 Tænd kameraet for at oprette USB-forbindelsen. Et billede vises på LCD monitoren.

Se billederne på computeren ved at følge vejledningen til det benyttede program.

# OM BETJENING AF FJERNKAMERAET

Når kameraet anvendes som fjernkamera, indstilles eksponering, hvidbalance og kamerafølsomhed automatisk. Den optiske zoom og 4x digitale zoom er begge aktive. Der findes ingen menukontroller. Monitoren kan ikke slukkes. Flashen er frakoblet. Der er ingen lyd.

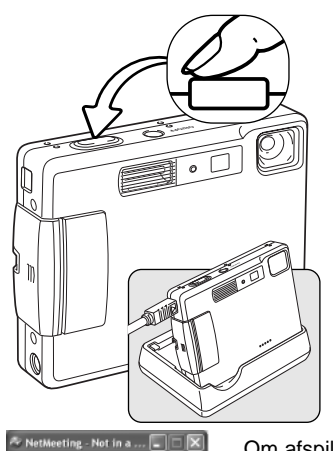

 $\sqrt{28}$ 一 eral Security Audio nding and receiving vide

 $\Box$ 

Fokusering foretages ved at trykke udløserknappen halvvejs ned. AF-systemet fokuserer ikke kontinuerligt, selv om knappen holdes nedtrykket, så du må trykke den ned igen, hvis motivafstanden ændrer sig.

På grund af dataoverførslen kan der opstå forsinkelser, når kameraet fokuseres eller zoomes.

Opladeren kan benyttes som en kamerastand. Når kameraet er tændt, er opladeren afbrudt og leverer ikke strøm til kameraet.

Om afspilning af billeder fra fjernkameraet henvises til applikationsprogrammets betjeningsvejledning. Med Microsoft Net Messenger, skal du blot klikke på "Play" knappen. Via en dialogboks er det muligt at fjernbetjene visse

> kamerafunktioner. Hvis du klikker på "source" knappen under video-fanen, har du adgang til zoom og fokusering; kontrollerne findes under kamerakontrol-fanen i dialogbok-

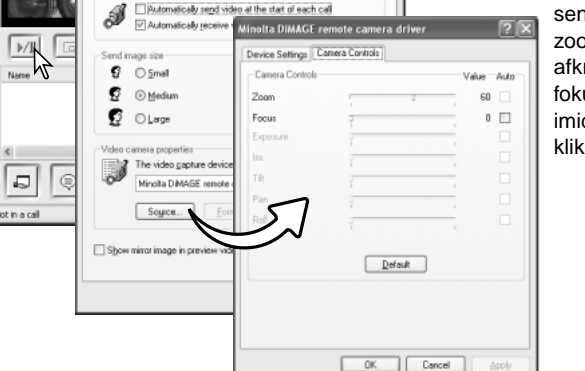

sen. Billedets forstørrelse kan indstilles med zoom-skydeknappen. Hvis du klikker i afkrydsningsfeltet under fokusering, fokuserer kameraet. Kameraet fokuserer imidlertid ikke kontinuerligt, så du skal klikke i feltet hver gang, du vil fokusere.

# APPENDIKS FEJLFINDING

Dette afsnit beskriver mindre problemer under betjeningen af kameraet. Hvis et problem gentager sig hyppigt, eller hvis kameraet bliver beskadiget, bør du kontakte et af de Minolta Servicecentre, som er anført på bagsiden af denne betjeningsvejledning.

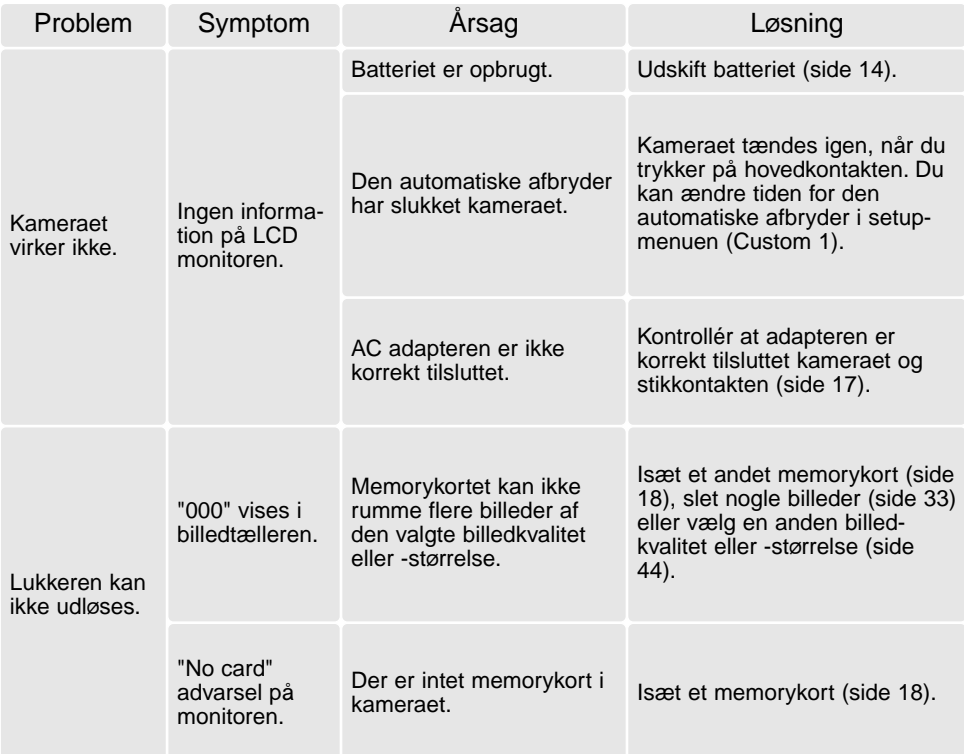

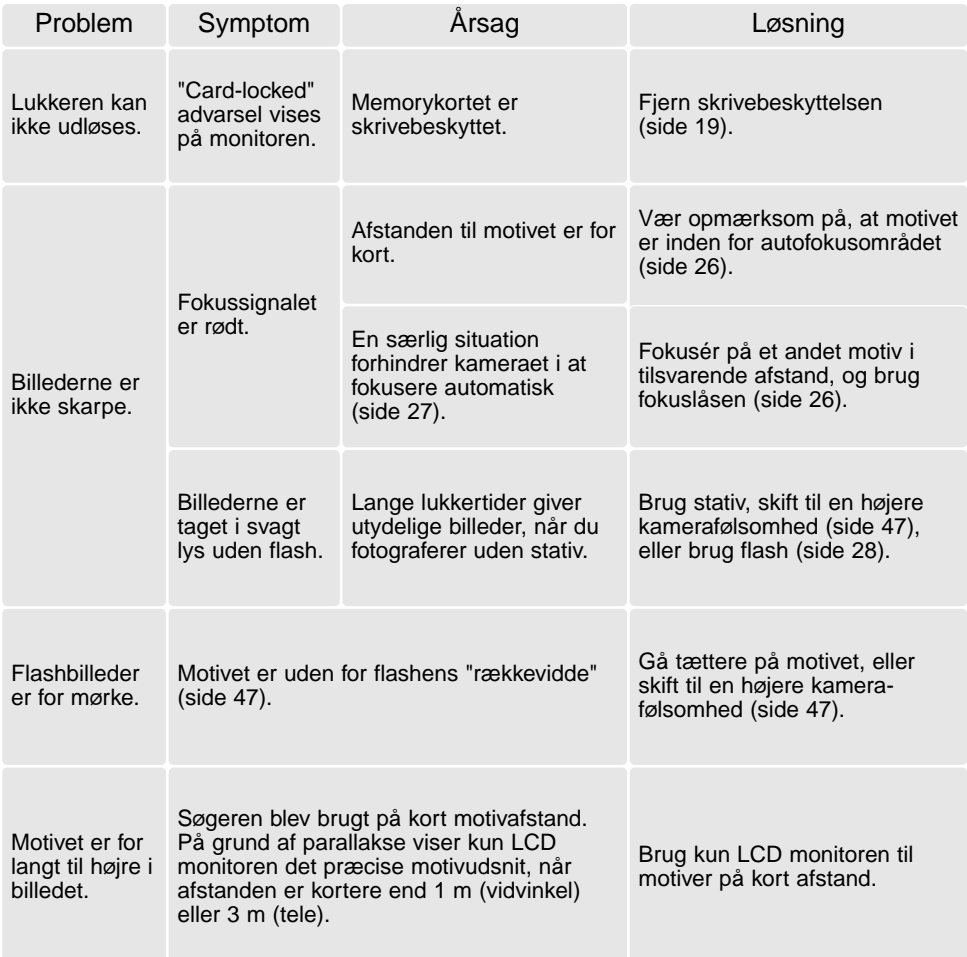

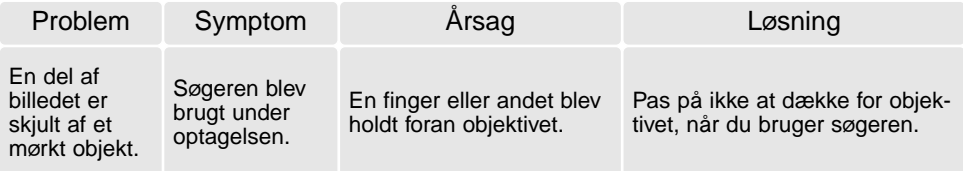

Hvis kameraet ikke fungerer normalt: Sluk kameraet, tag batteriet ud og isæt det igen, eller afbryd AC adapteren og tilslut den igen. Sluk altid kameraet med hovedkontakten. I modsat fald kan memorykortet blive beskadiget.

#### OM KABLET TIL LITIUM-ION BATTERILADEREN

Det medfølgende netkabel er beregnet til brug i Danmark. Brug kun netkablet i det land, hvor det er købt.

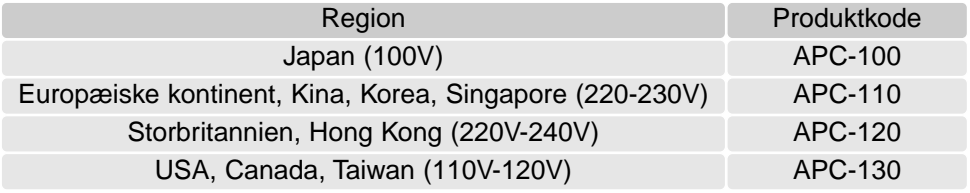

# INDIKATORLAMPER I SØGEREN

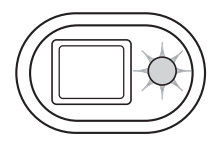

Indikatorlampen ved siden af søgerokularet viser kameraets status. Lampens farve kan skifte mellem grøn, rød og orange, og lampen kan lyse konstant eller blinke med to forskellige hastigheder.

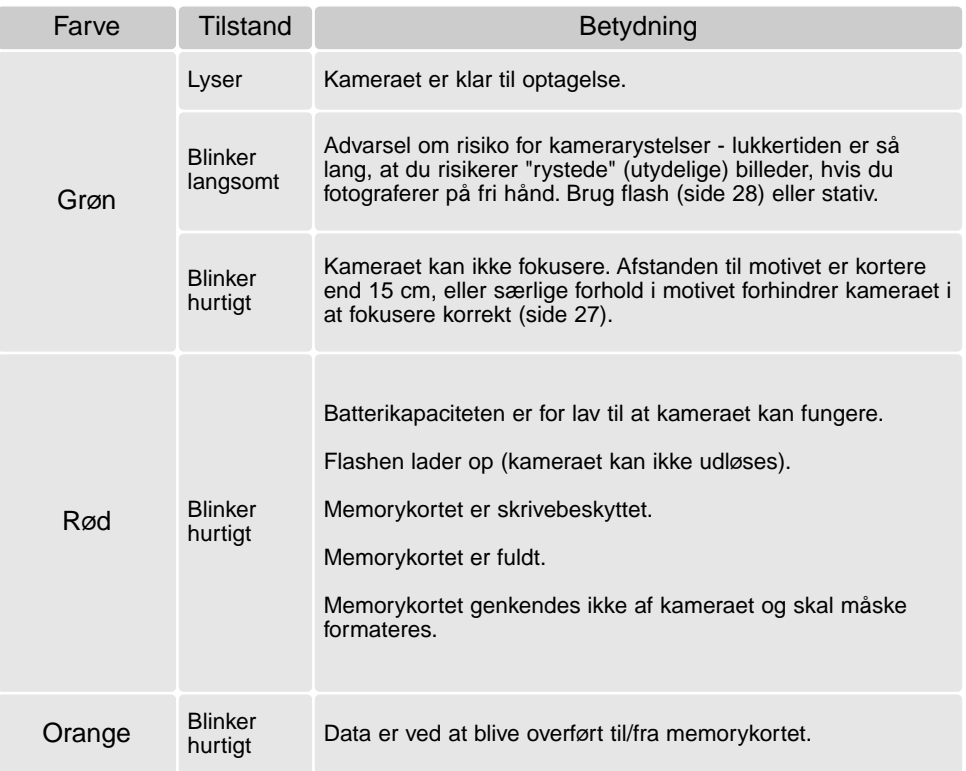

#### AFINSTALLATION AF DRIVERSOFTWARET - WINDOWS

- 1. Sæt et memorykort i kameraet, og tilslut det computeren med USB-kablet. Andre enheder må ikke være tilsluttet computeren under denne procedure.
- 2. Højreklik på ikonet "Denne computer", og vælg "Egenskaber".

Windows XP: Gå fra start-menuen til kontrolpanelet. Klik på kategorien "Ydelse og vedligeholdelse". Klik på "System" for at åbne vinduet med systemegenskaberne.

3. Windows 2000 og XP: Vælg fanen "Hardware" under "Egenskaber", og klik på "Enhedshåndtering".

Windows 98 og ME: Klik på fanen "Enhedshåndtering" under "Egenskaber".

- 4. Driveren findes under "Universal seriel bus-controller" eller "Andre enheder". Klik for at se filerne. Driveren er normalt anført med kameranavnet, men det er ikke altid tilfældet. Under alle omstændigheder vil driveren være markeret med enten et spørgsmåls- eller udråbstegn.
- 5. Klik på driveren for at vælge den.
- 6. Windows 2000 og XP: Klik på "Action" knappen for at vise drop down-menuen. Vælg "Uninstall". En skærm til bekræftelse fremkommer. Klik på "Ja" for at fjerne driveren.

Windows 98 og ME: Klik på "Fjern" knappen. En skærm til bekræftelse fremkommer. Klik på "Ja" for at fjerne driveren.

7. Afmontér USB-kablet, og sluk kameraet. Genstart computeren.

# BEHANDLING OG OPBEVARING AF KAMERAET

Læs hele dette afsnit for at opnå de bedste resultater med kameraet. Når det behandles korrekt, kan du have gælde af kameraet i mange år.

#### Behandling af Kameraet

- Udsæt ikke kameraet for stød eller rystelser.
- Sluk kameraet, når du transporterer det.
- Kameraet er hverken vandtæt eller regntæt. Hvis du har våde hænder, når du isætter/udtager batteriet eller memorykortet eller i øvrigt betjener kameraet, kan det tage skade.
- Pas på, der ikke kommer vand eller sand i/på kameraet, hvis du fotograferer på stranden eller i nærheden af vand. Vand, sand, støv eller salt kan beskadige kameraet alvorligt.
- Efterlad ikke kameraet i direkte sollys. Ret ikke objektivet direkte mod solen, da CCD'en kan tage skade.

#### Rensning

- Hvis kameraet er blevet snavset, kan man aftørre det forsigtigt med en blød, ren og tør klud. Hvis der er kommet sand på kameraet eller objektivet, skal man forsigtigt blæse de løse partikler bort. Aftørring kan ridse overfladen.
- Objektivets overflade renses ved først at blæse støv eller sandkorn væk, og herefter om nødvendigt fugte et stykke linsepapir med et par dråber objektivrensevæske og forsigtig aftørre objektivet.
- Benyt aldrig organiske opløsningsmidler til rensning af kameraet.
- Rør aldrig ved objektivets overflade med fingrene.

#### **Opbevaring**

- Opbevar kameraet på et køligt, tørt og velventileret sted, lang fra støv og kemikalier. Hvis det ikke skal bruges i lang tid, kan man anbringe det i en lufttæt beholder (plastpose) med lidt fugtsugende salt.
- Fjern batteriet og memorykortet fra kameraet, hvis det ikke skal benyttes i længere tid.
- Opbevar ikke kameraet i nærheden af naftalin eller mølkugler.
- Under længere tids opbevaring bør kameraets funktioner afprøves en gang imellem. Desuden bør kameraet afprøves inden vigtige optagelser.

#### Memorykort

SD memorykort og MultiMedia-kort er følsomme, elektroniske komponenter. Følgende kan forårsage tab af data eller beskadige kortet:

- Forkert brug af kortet.
- Hvis kortet bøjes, tabes eller udsættes for tryk eller slag.
- Varme, fugt og direkte sollys.
- Statisk elektricitet eller elektrisk støj tæt ved kortet.
- Udtagning af kortet eller afbrydelse af strømforsyningen, mens kameraet eller computeren har adgang til kortet (læser, skriver, sletter, formaterer).
- Berøring af kortets elektriske kontakter med fingrene eller metalgenstande.
- Slitage ved lang tids brug. Det kan være nødvendigt at købe et nyt kort.

Minolta påtager sig intet ansvar for tab af data. Det anbefales at kopiere filerne på kortet til et andet medie.

#### **Batterier**

- Batteriers ydeevne falder ved lave temperaturer. Hvis du fotograferer i koldt vejr, bør du medbringe friske reservebatterier i en varm inderlomme. Kolde batterier genvinder noget af deres kapacitet, når de varmes op til normal temperatur.
- Lad ikke et fuldt opladet batteri henligge ubenyttet.
- Hvis batteriet skal henligge ubenyttet i lang tid, bør det oplades i fem minutter hver sjette måned. Batteriet kan muligvis ikke genoplades, hvis det er fuldstændig afladet.
- Et indbygget long-life batteri leverer strøm til kameraets ur og hukommelse, mens det er slukket. Hvis kameraet vender tilbage til standardindstillingerne, hver gang det slukkes, er batteriet opbrugt. Det skal udskiftes på et Minolta Servicecenter.
- Sørg for, at batteriets og opladerens kontaktflader er rene. Snavsede kontakter kan give dårlig forbindelse og forhindre opladning. Rens eventuelt kontaktfladerne med en vatpind.

#### Før vigtige optagelser

- Kontrollér kameraets funktioner, og tag nogle prøvebilleder. Sørg for at have reservebatterier.
- Minolta påtager sig intet ansvar for tab, der skyldes fejl i udstyret.
#### Arbejdstemperatur og -betingelser

- Kameraet er beregnet til brug ved temperaturer mellem 0° og 40°C.
- Efterlad aldrig kameraet på steder, hvor det kan blive udsat for ekstremt høje temperaturer, f. eks. i en bil, parkeret i solen. Udsæt ikke kameraet for stor fugtighed.
- For at forhindre dannelse af kondens, kan man anbringe kameraet i en plastpose, som forsegles, når det skal bringes fra kolde omgivelser til rumtemperatur. Lad kameraet ligge i posen, til det har fået omgivelsernes temperatur.

# Behandling af LCD monitoren

- Skønt LCD monitoren er præcisionsfremstillet ved hjælp af den mest avancerede teknologi, kan der undertiden forekomme fejl i nogle billedpunkter. Dette er normalt.
- Udsæt ikke LCD monitorens overflade for tryk. Det kan skade monitoren permanent.
- Ved lave temperaturer kan billedet på LCD monitoren midlertidigt blive mørkt. Når kameraet igen får normal temperatur, bliver billedet normalt.
- Ved lave temperaturer reagerer LCD monitoren langsommere, og ved meget høje temperaturer kan den blive sort. Når kameraet igen får normal temperatur, fungerer LCD monitoren normalt.
- Hyis der kommer fingeraftryk på LCD monitorens overflade, kan du forsigtigt aftørre dem med en blød, ren og tør klud.

### Spørgsmål og service

• Kontakt din forhandler, eller skriv til Minolta-distributøren i dit område, hvis du har spørgsmål om kameraet.

## TEKNISKE SPECIFIKATIONER

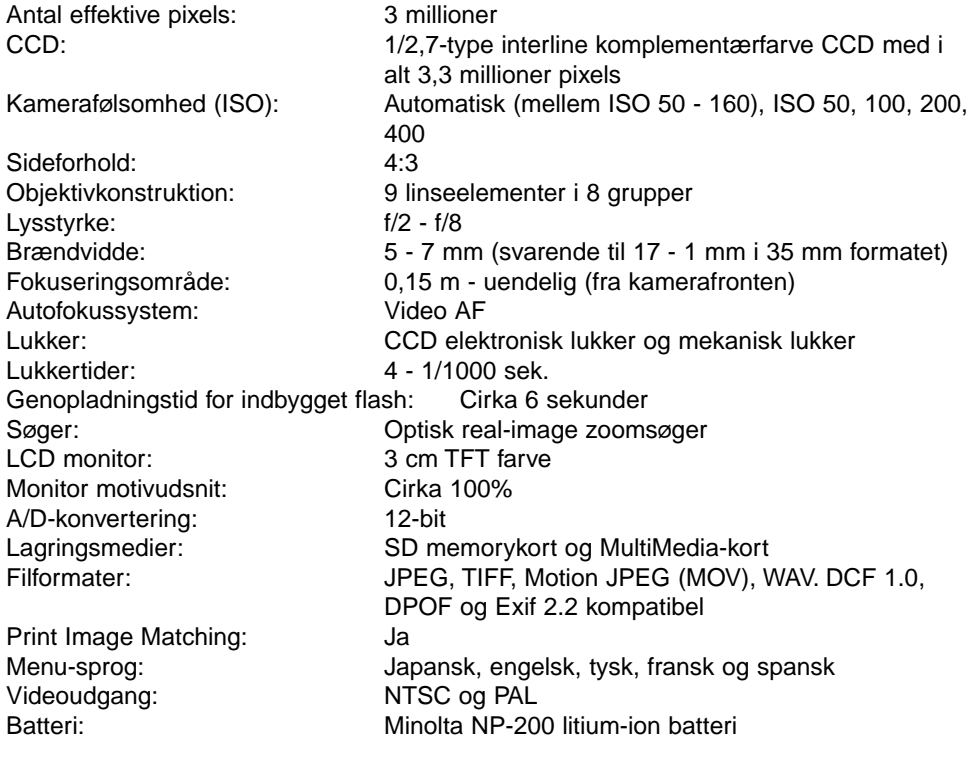

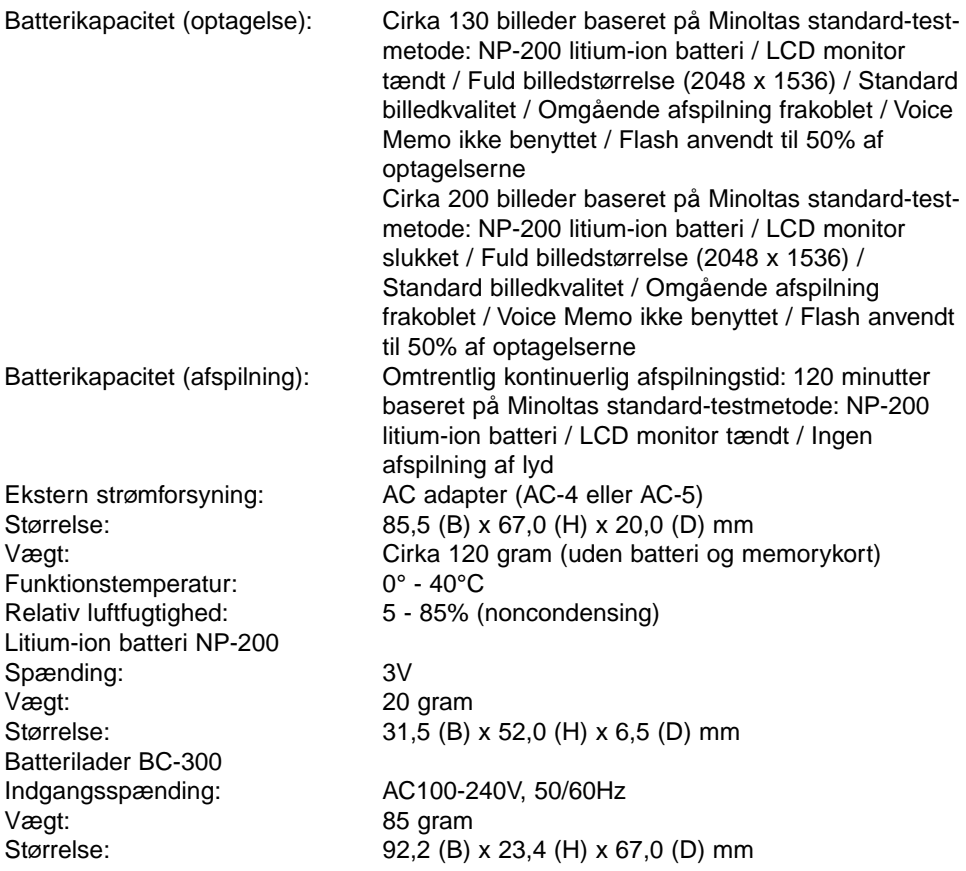

Specifikationerne er baseret på de seneste informationer inden trykningen og kan ændres uden varsel.

# MINOLTA

**Minolta kundesupport: www.minoltasupport.com**

©2003 Minolta Co., Ltd. under the Berne Convention and the Universal Copyright Convention.

0-43325-53144-6

Printed in Germany 9222-2786-18 P/ME-A302